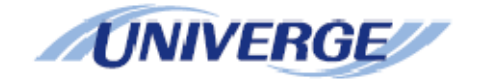

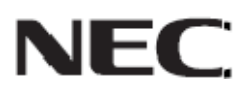

# **Media Gateway – Session Initiated Protocol (MG-SIP)**

**Configuration Guide** 

# **LIABILITY DISCLAIMER**

NEC Unified Solutions, Inc. reserves the right to change the specifications, functions, or features, at any time, without notice.

NEC Unified Solutions, Inc. has prepared this document for use by its employees and customers. The information contained herein is the property of NEC Unified Solutions, Inc., and shall not be reproduced without prior written approval from Unified Solutions, Inc.

All brand names and product names on this document are trademarks or registered trademarks of their respective companies.

Copyright 2009

**NEC Unified Solutions, Inc.** 

# **Table of Contents**

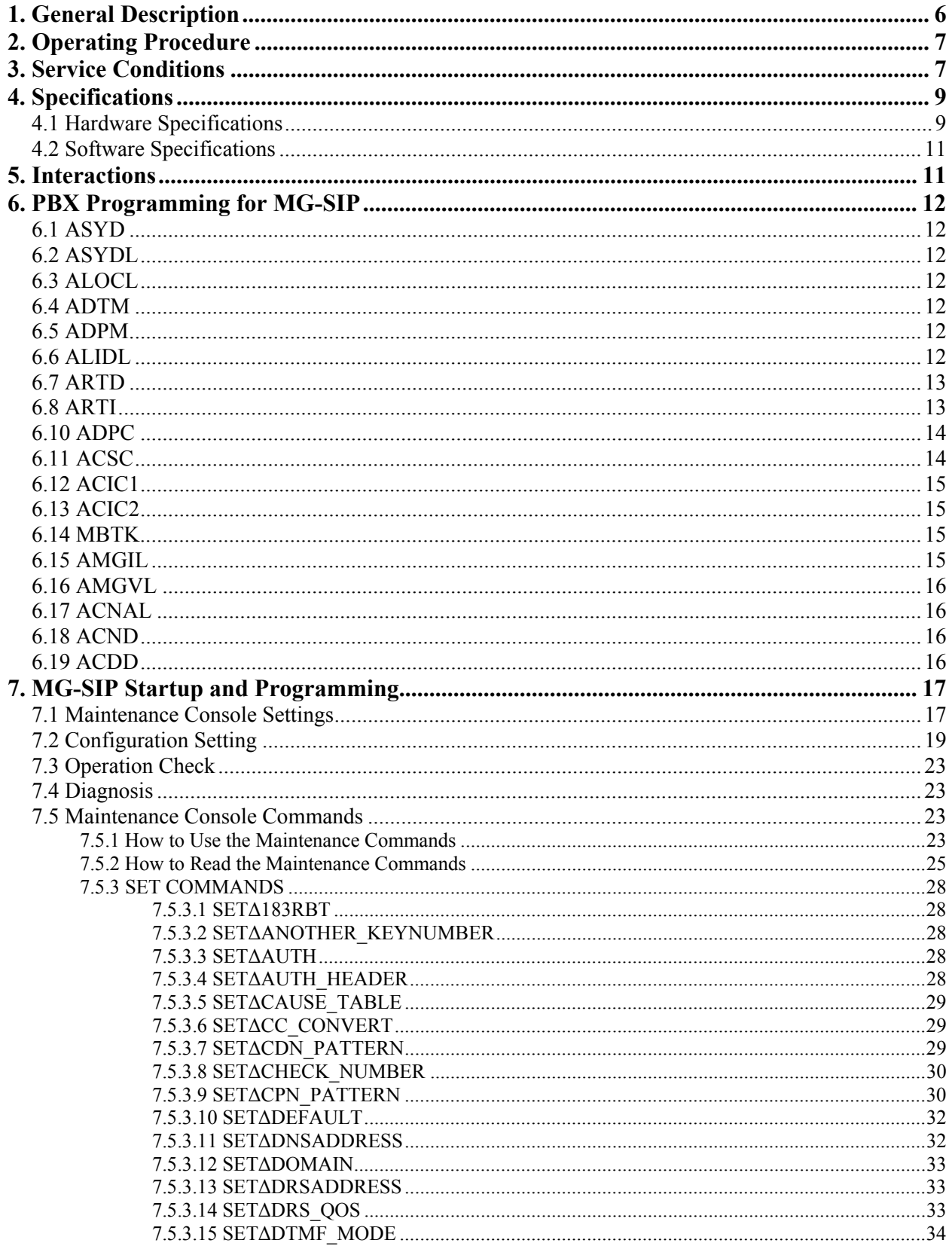

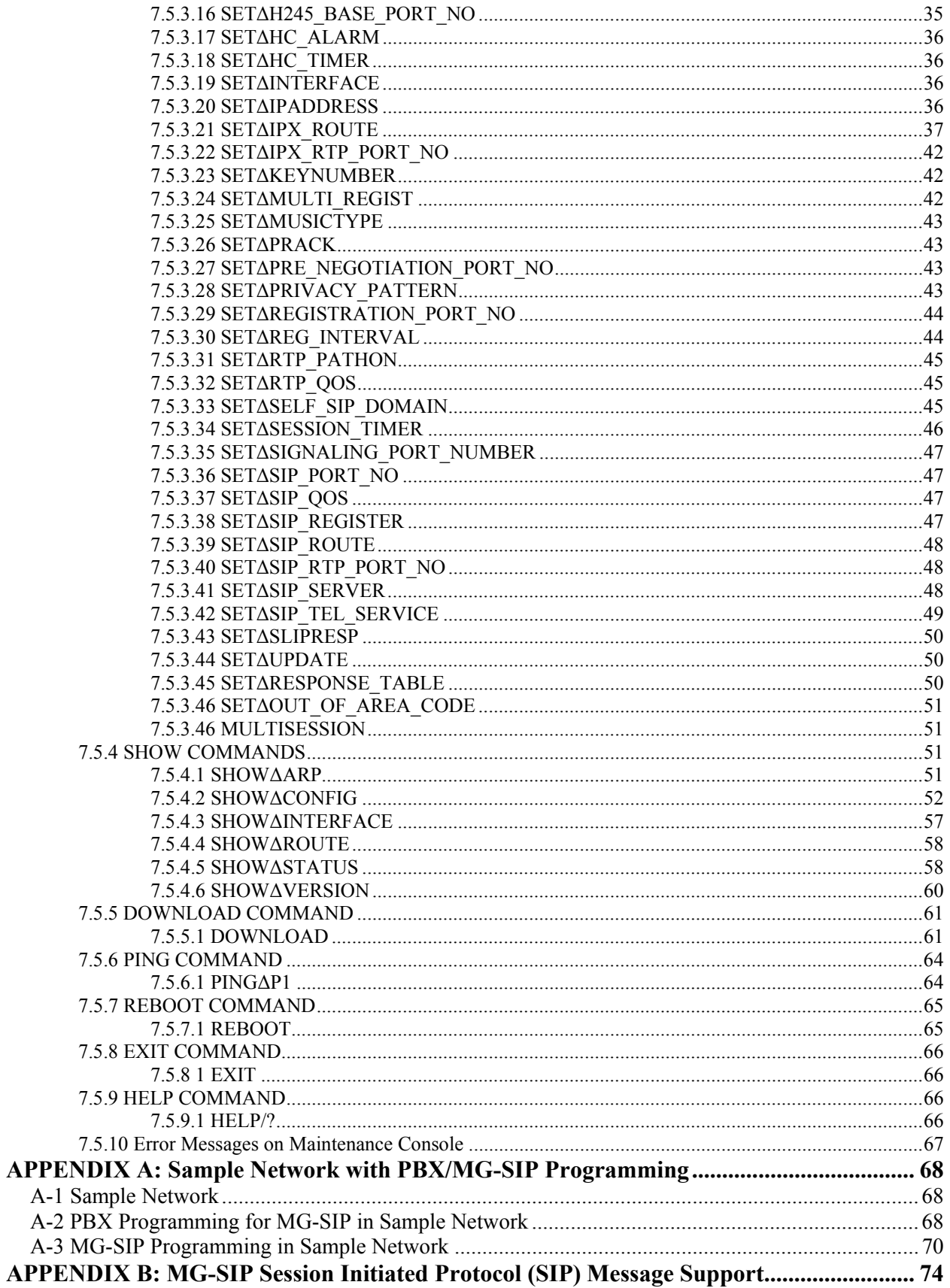

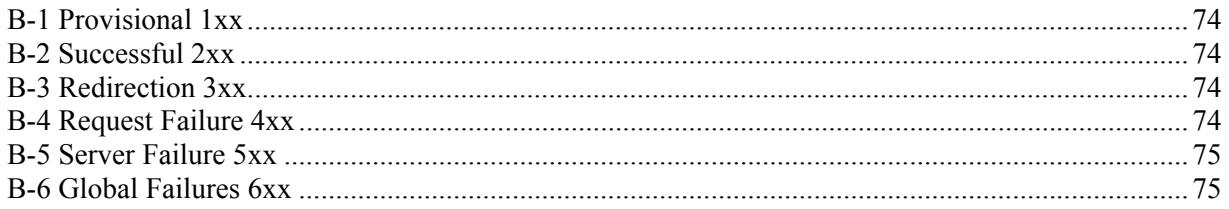

# **Media Gateway SIP**

# **1. General Description**

Media Gateway-Session Initiation Protocol 16-channel type (MG-SIP16) is an interface that enables your system to build a multi-service and reliable Voice over IP (VoIP) network using Session Initiation Protocol (SIP) defined by IETF. SIP is an application-layer control protocol that can initiate call setup, routing, authentication, and transfer feature messages to endpoints.

Up to 16 channels of extensions in an IPX network can communicate with the outside SIP network via an MG-SIP16 at the same time. As MG-SIP16 complies with small and middle sized remote offices flexibly, more offices can profit from Peer-to-Peer VoIP services using IP telephony.

The MG-SIP16 supports the SIP standard terminals based on RFC3261. Thereby, the MG-SIP16, which is controlled by MGC (PHI) of the IPX, provides a full array of call routing capabilities to maximize network performance in the packet voice network (SIP network). The MG-SIP16 provides the system with a flexible and cost-efficient network environment without wasting the accumulated assets of the NEC products.

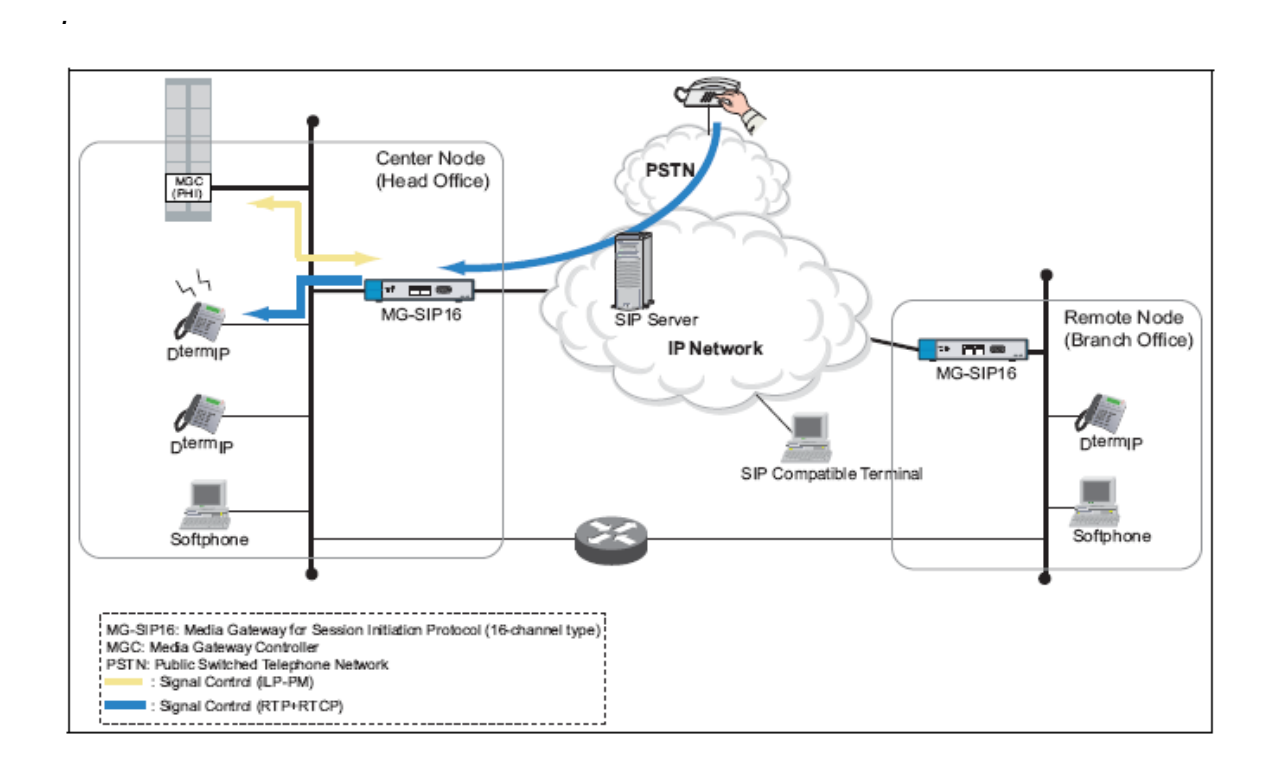

**Note:** *Connection test with Common Carrier is required.* 

# **2. Operating Procedure**

None.

# **3. Service Conditions**

- **1.** PHI is essential to perform this feature. This is included in MGC and it controls the MG-SIP16 via TCP/IP.
- **2.** MG-SIP16 supports 1 to 16 channels.
- **3.** The maximum number of MG-SIP16s accommodated per system (including MC-MG with PFT) and available channels are as follows, however, note that a maximum of simultaneous speech channels available per LP, including other ISDN channels, is 460 channels.

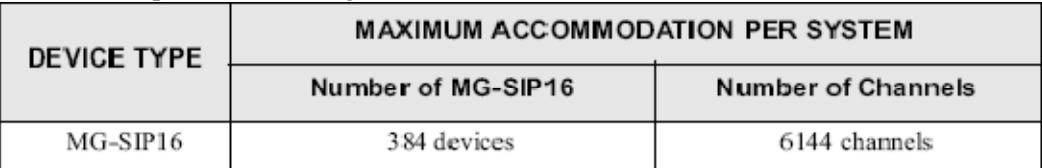

- **Note 1:** *The maximum number of devices and channels per system is calculated on the condition that each device accommodated is set to the full capacity of channels. The number of devices varies depending on the total accommodated channels.*
- **Note 2:** *When 6144 channels are occupied only by MG-SIP16, other devices cannot be connected.*
- **4.** The number of Internal PHIs is one per system, except for UMG. For UMG, see Service Condition 22.
- **5.** Speech channel is established by Virtual Trunk. Regardless of the registration number, the Virtual Trunk occupies channels on a 1HW (4-Group) basis. For example, ff a single channel is registered, the whole HW (32-channel) is occupied exclusively for the one single channel; other-type Virtual Channel cannot be registered.
- **6.** Virtual Trunk is registered to Virtual PIM.
- **7.** MG-SIP16 makes a connection using SIP Server, which helps to create multi-location connection. SIP server can use Proxy Server and Registry Server. User Agent (UA) has been registered to SIP Server.

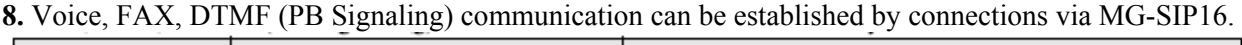

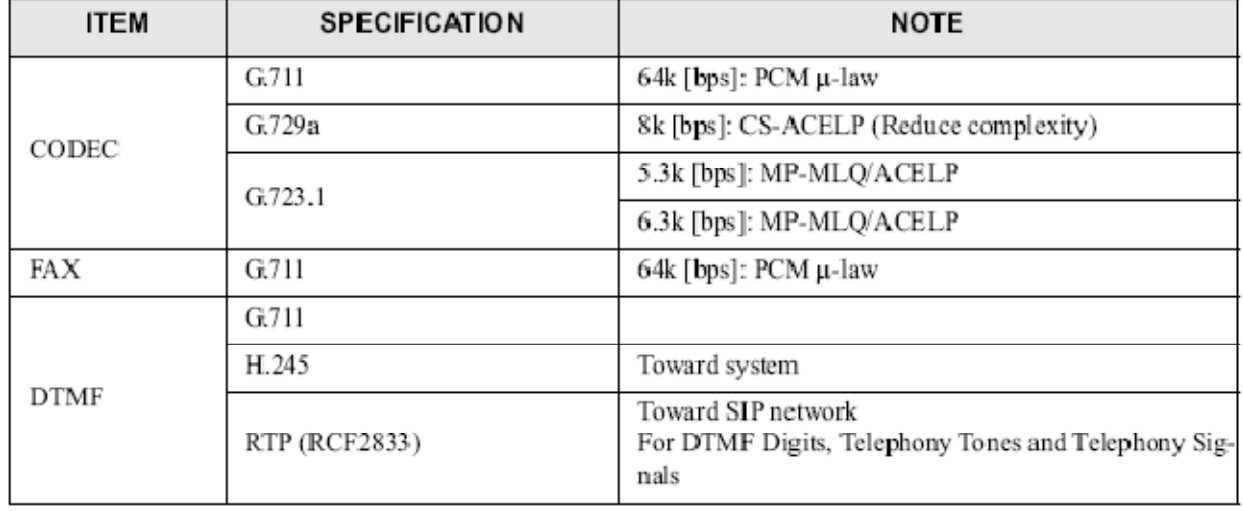

**9.** IP Masquerade feature can make a VoIP connection between Private IP Address and Global IP Address. IP Masquerade feature is to translate UDP and TCP Ports, thereby; it can connect multiple Private IP

Addresses to single Global IP Address. There is no special equipment for performing IP Masquerade. However, delay and bandwidth increase might be caused on the connection.

- **10.** Feature Services available in the SIP network are described in Appendix A.
- **11.** When 3rd-party SIP-based terminals (such as SIP Gateway, SIP Terminal, SIP Server) are used in the SIP network, test these terminals in advance if they are available to use. Note that the terminal cannot be managed as a station under IPX.
- **12.** Additional services (such as REFER) on the SIP procedure are not provided in this system. See SIP Message Support section for additional information.
- **13.** Tone and holding tone to SIP network is generated by MG-SIP16. When MGC (PHI) external holding tone is selected by ASYDL command, the information is provided via MGC.
- **14.** When making a route for MG-SIP16, register the route for each MG-SIP16. A route cannot be shared by multiple MG-SIP16s.
- **15.** Before using MG-SIP16, it is required to register IP licenses by the AMGIL command. If the number of IP licenses is not enough to use the SIP terminals, all the terminals cannot register to the system.
- **16.** MG Registration Status can be displayed by using the DIMG command.
- **17.** MGC transfers only Voice RTP Payload. Therefore, Jitter-Buffer Control, Echo Canceller, PAD Control do not affect the connection. The connection is controlled by end points.
- **18.** PB Receiver becomes invalid while receiving an announcement for AUTOMATED ATTENDANT [A-82]/REMOTE ACCESS TO SYSTEM [R-2] when Incoming Call terminates to MG-SIP16.
- **19.** MG-SIP16 does not support ring down service.
- **20.** To use VLAN feature of MG-SIP16, connect Switch supporting VLAN feature. MG-SIP itself does not support VLAN.
- **21.** To use FAX communication feature of MG-SIP16, specify the FAX settings by ARTI/ARTIN command.

The FAX communication has constraints as follows:

- FAX communication can be established only when G711 is assigned to payload for Voice and FAX.
- FAX communication can be established only when Payload Sizes for Voice and FAX are the same.
- To establish FAX communication with SIP network via MG-SIP16, be sure to assign G711 as Payload
- Type for all the FAX accommodated in the system.
- **22.** The following provides the port number to be used in this system. If the firewall is applied to in your network, unblock the following ports.

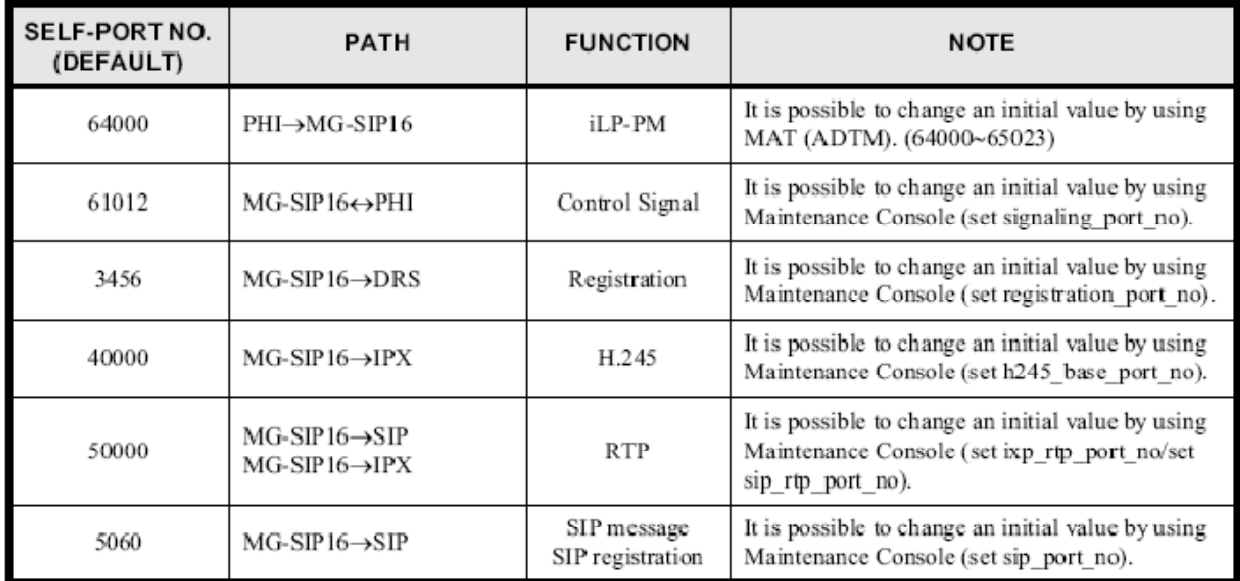

- **23.** Alternate routing to PSTN line can be activated in the case of the following connection failure on IP network.
	- Ether cable failure on MG-SIP16's LAN side (IPX network) connector.
	- Network failure between IPX and MG-SIP16.
	- MG-SIP16 failure (such as power-off, etc.)  $\rightarrow$  Alternate routing is activated after health check timeout detection.
	- Ether cable failure on MG-SIP16's WAN side (SIP network) connector  $\rightarrow$  Alternate routing is activated after health check timeout detection.
	- Network failure between MG-SIP16 and carrier's SIP server  $\rightarrow$  Alternate routing is activated after originating connection timeout (6 seconds).
	- MG-SIP16 receives error response from carrier's SIP server  $\rightarrow$  Alternate routing is activated after receiving error response (400, 408, 500, and 503).
	- All the available channels are busy or in make-busy state.

# **4. Specifications**

# *4.1 Hardware Specifications*

This subsection explains the hardware specifications of SCA-16SIPMGA and MG-16SIPMGA. The figure below shows the outer view of MG-SIP16 [SCA-16SIPMGA] and MG-SIP16 [MG-16SIPMGA].

Outerview

The following shows the outerview of MG-SIP16.

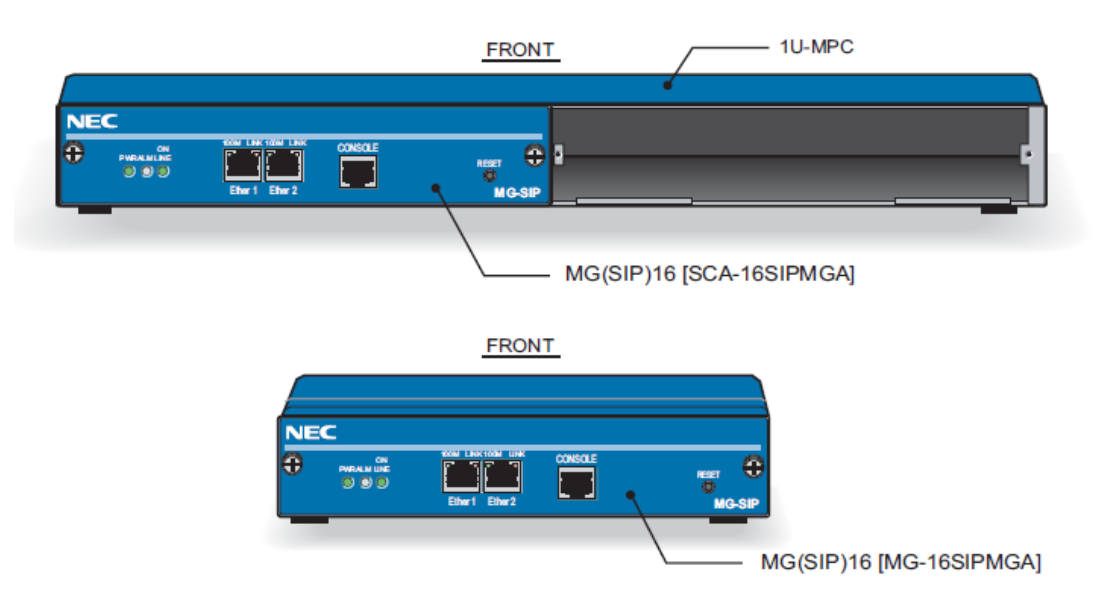

# • Dimension

## SCA-16SIPMGA

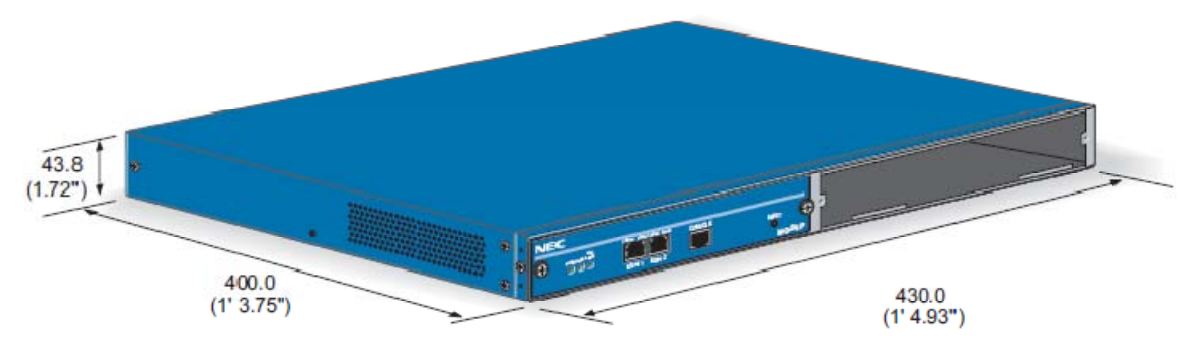

MG-16SIPMGA

 $\overline{\text{Unit}: \text{mm}(\text{inch})}$ 

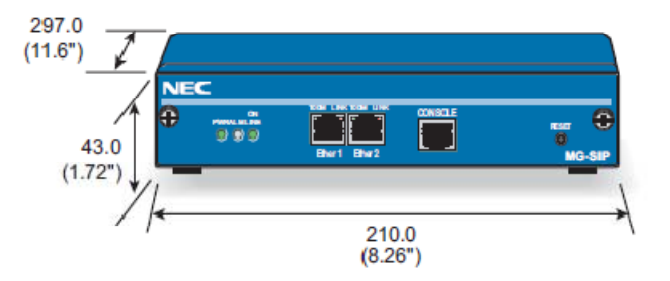

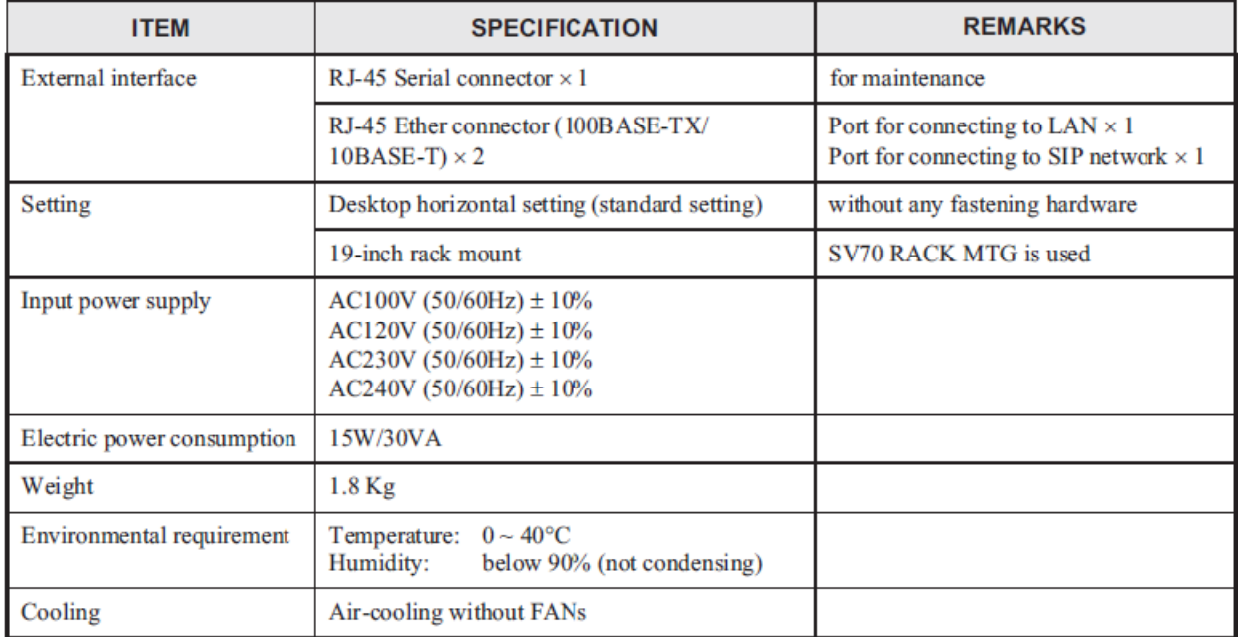

# *4.2 Software Specifications*

The available features are in the following:

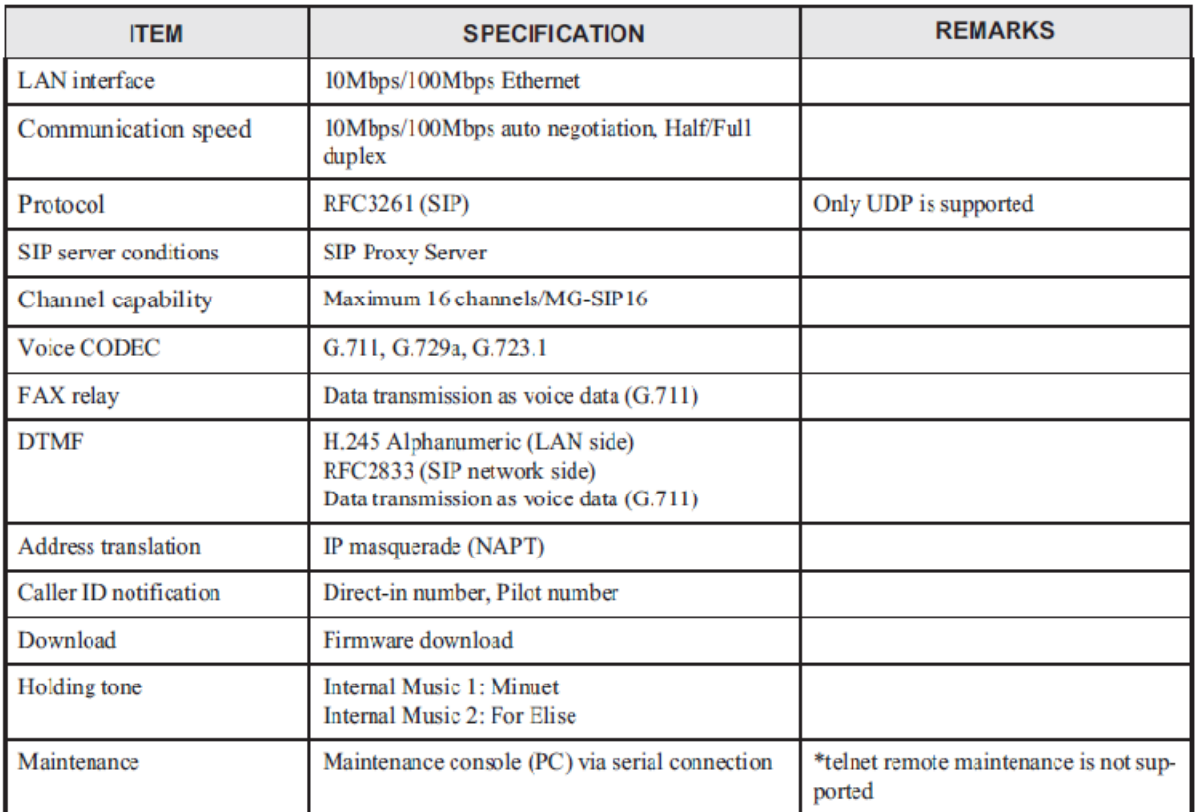

Additional services (such as REFER) on the SIP procedure are not provided in this system. Note:

Tone and holding tone to SIP network is generated by MG-SIP. When MGC(PHI) external holding tone is selected by ASYDL command, the information is provided by Telephony Server (via IP PAD). Note:

# **5. Interactions**

None.

# **6. PBX Programming for MG-SIP**

**Note:** *Be sure to assign the data in the following order.* 

*6.1 ASYD* - Assign System Data 1,

Index64, Bit7 = 1 (holding tone sending)  $Index186$ ,  $Bit6 = 1 (ISDN)$ Index187=00 Index220, Bit6=0 (ISDN is enabled)

# *6.2 ASYDL* - Assign the following:

System Data 1 Index 810 Bit $2 = 0/1$  [Internal Holding Tone (IP terminals)/External Holding Tone (EMA and PLO)]

System Data 1 Index 880 Bit1 = 1 (Internal PHI is enabled)

**Note:** *If External music (2) is selected, refer to Music On Hold [M-7].* 

# **6.3 ALOCL** - Assign ToS settings as follows:

Network Address: Specify the Network Address (assign 0.0.0.0 when LOC-ID=0). Mask Bit: Specify the Mask Bit (assign32 when LOC-ID=0).  $LOC-ID = 0$ Setting of Type of Service (Signaling Packet): Specify the Quality of Service (IP Precedence/ Diffserv).

- When IP Precedence is selected Specify its priority [0-7] and the type (LOW DELAY/THROUGH PUT/RELIABILITY/MIN COST).

- When Diffserv is selected Specify the DiffServ Code Point [0-63].

**Note:** *LOC-ID=0 is essential to be assigned, however, assign other network's LOC-ID according to the configuration.*  **Note:** *When any change has been made, it is necessary to initialize the MGC (PHI) by using the ADPM command.*  **Note:** *When the data change is applied to the already-operating equipment (such as PH, IPPAD, and DtermIP) please take the following: - Reset the appropriate PH or IPPAD. - Re-register the DtermIP* 

- **6.4 ADTM** Assign port numbers if necessary [default value = 64000]. Initialize the PHI if the port number has been modified. (Options)
- *6.5 ADPM* Initialize the MGC (PHI). PH TYPE = Internal PHI (BRI) Menu = Initialize

**6.6 ALIDL** - Specify LAN the MGC accommodated location. LENS: Specify the Line Equipment Number (even number) TYPE = Internal PHI REGMAX: Specify the registration capacity.

**Note:** *When the total number of channels using PHI exceeds 256, increase the value of REGMAX.* 

**6.7 ARTD** – Specify the route class data on Virtual Speech Channel as follows. It is not necessary to register attributes for the Virtual Signaling Channel.

CDN2 (ONSG) = 2 (PB, 60 milliseconds Interruption, CCIS, or ISDN) CDN4 (INSG) = 2 (PB, 60 milliseconds Interruption, or CCIS) CDN5 (TF) =  $3$  [Bothway Trunk (BWT)]  $CDN6 (TCL) = 1 (DDD Line/Tie Line)$ CDN7  $(L/T) = 1$  (Trunk) CDN8 (RLP) =  $2$  [First Party Release (either station or trunk side)] CDN15 (LSG) = 12 [Speech Line (for CCIS or B-Channel of ISDN)]  $CDN28 (ANS) = 1 (Answer signal is provided)$  $CDN30 (PAD) = 7 [PAD OFF(0db)]$  $CDN31 (OGRL) = 1 (224 millisecond)$  $CDN32 (ICRL) = 1 (224 millisecond)$  $CDN34 (GUARD) = 1 (512 millisecond)$  $CDN45 (A/D) = 0 (Analog)$  $CDN49 (TRKS) = 0$  (Select from the trunk which becomes idle first)  $CDN50 (DPLY) = 1$  (Number Display of Dterm between offices is given)  $CDN60 (TC/EC) = 1 (Echo Canceller)$ CDN65 (INT) = 10 [Q-Sig, (ETS 300 172)/IS-11572]  $CDN66 (DOC) = 1-15 (DID Addressing number)$ Assign the CDN111 (ADVPRA) = 1 (ISDN PRI Failure Routing Service) to Dummy Routes.

**6.8 ARTI** - Specify the application data for trunk. CDN47: INTD = 2 (H.323/SIP) CDN68: VIR  $= 2$  (MG connection) CDN77: RA\_RT =  $0/1$  (Virtual Register is used/Register card is used)

**6.9 ATRK** - Specify trunk data on Virtual Speech Channel and Virtual Signaling Channel. RT: Specify Route Number [1-255] TK: Specify Trunk Number [1-255] LENS: Specify Accommodated Location (Six digits)

The following is an example of 16-channel operation.

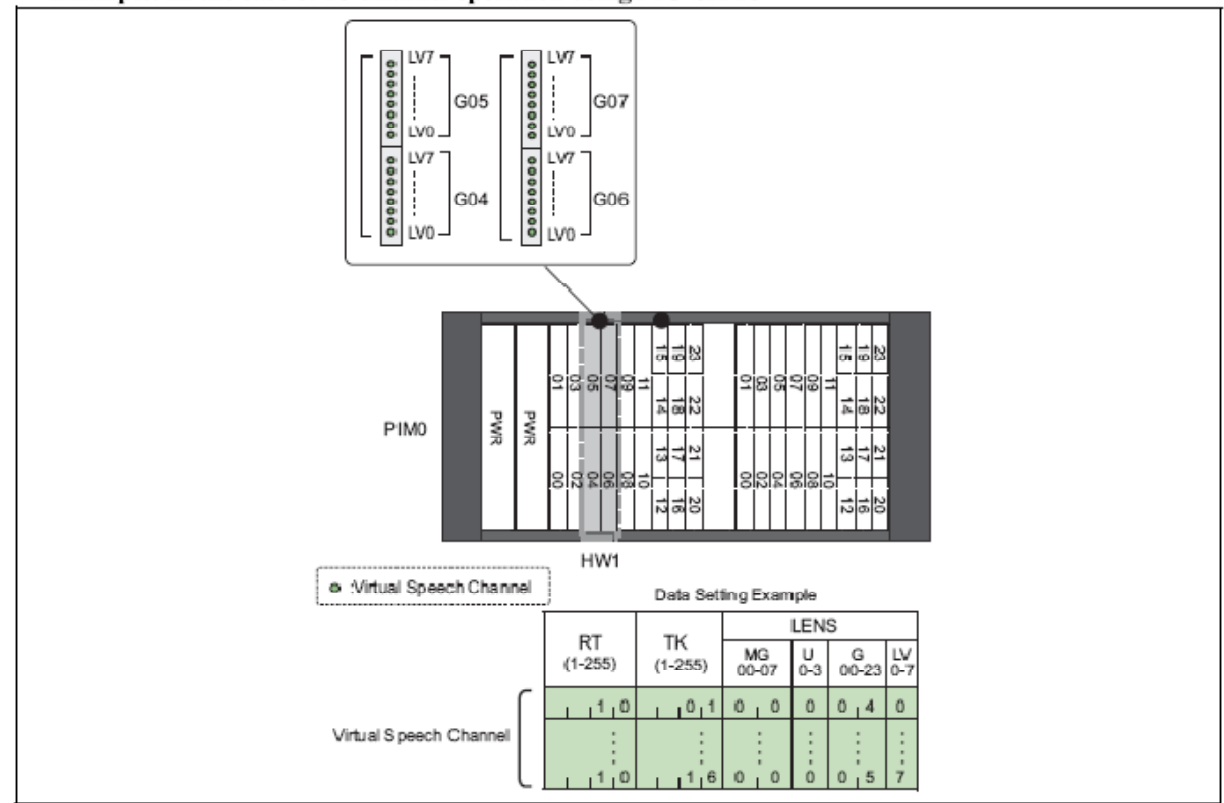

Example: In the case of 16-channel operation using MG-SIP16

**6.10 ADPC** - Register Point Code on Virtual Speech Channel and Virtual Signaling Channel. RT: Specify a Route Number [1-255] PC: Specify unused Point Code, not Point Code used in SS7 [1-16383]

*6.11 ACSC* - Assign the top number of 32-channel LENS. CSCG: Specify the CSC Group Number GROUP: Specify the CIC Group Number CCH: Specify the top LENS of a unit.

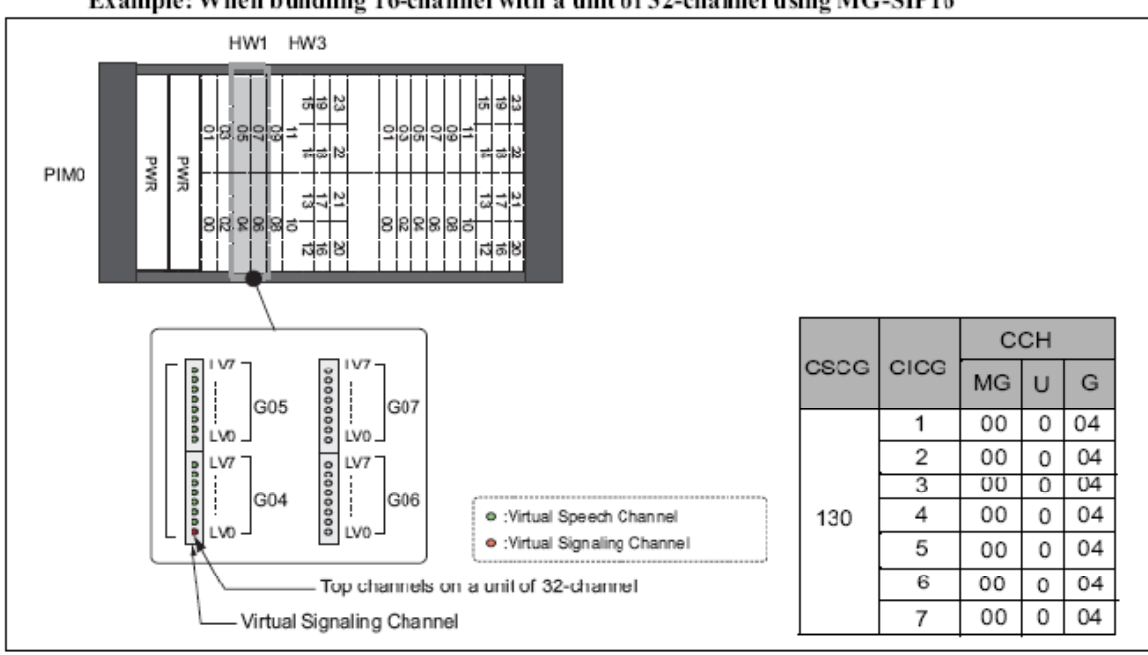

Example: When bundling 16-channel with a unit of 32-channel using MG-SIP16

**6.12 ACIC1** - Specify the accommodated location of Virtual Control Channel on Point Code as follows: PC: Enter Point Code specified by ADPC CSCG: Enter CSC group specified by ACSC

**6.13 ACIC2** - Specify the accommodated location of Virtual Control Channel on Point Code as follows: PC: Enter Point Code specified by ADPC

CIC: Enter CSC numbers in sequential number

LENS: Enter accommodated locations of Speech Channel and B-Channel

*6.14 MBTK* - Cancel Make Busy of Virtual Speech Channel.

RT: Enter Route Number TK: Enter Trunk Number  $MB = 0$  (Make-Busy is cancelled.)

**6.15 AMGIL** - Specify information regarding to MG-SIP16 as follows: MG-ID: Enter MAC Address (6 bytes) FUNCTION = Setting  $KIND = SIP-MG$  $LINE = 0$  (fixed)  $CH = 0$  (fixed) LENS: Enter Basic Accommodated Location (the first number of HW)  $Retry = 0$ Service Type: Specify QoS settings of Signaling that is used when PHI connects MG-SIP16. CH: Enter the number of channels to be used per MG-SIP16 [1-16]. Service of Authentication exists: Select the box if a registration is required per number. **Note Note:** *Whether to use Service of Authentication is determined by the carrier's selected services. For more information about this feature, refer to Multiple Number Service (MG-SIP) [M-113].* 

**6.16 AMGVL** - Register the voice control data when connecting to MG-SIP16. If the settings are not specified by this command, the values will be set to "G711" and "40ms" automatically.

A RT: Specify Physical Route Number (MG-SIP16).

LOC-ID: Specify Destination Location ID (Destination MG-SIP16). *\*LOC-ID=0 must be set when IPPAD card is mounted.* 

B RT: Specify Physical Route Number (MG-SIP16) in the case of tandem connection between MGs. SETTING OF SERVICE TYPE (VOICE PACKET): Specify QoS settings of Voice Speech PAYLOAD TYPE: Specify Payload type. *\*G.711 and 20ms must be set for public SIP network.*  PAYLOAD SIZE: Specify Payload size.

**Note:** *Unless the AMGVL Command is not used for the registration, the AIVCL command is required to register the attributes. For more information, refer to the Office Data Specifications.* 

*6.17 ACNAL* - Assign the Calling Number Pattern (CNP) on an Access Code basis. *\*When this command is used, assign ARTD command CDN66 to DC=15.* 

# **• Settings for a Call Originated to SIP Network**

Specify Calling Number Pattern against route for Caller ID Notification and Access Code.  $IC/OG = OG (Outgoing)$ 

RT: Enter Route Number to be sent Caller ID Notification per Access Code.

ACC: Enter Access Code.

CNP: Enter Calling Number Pattern.

**Note:** *To modify CNP set by the ACNAL command, use the ACND command; ACNDN command cannot be used.* 

# **• Settings for a Call Arrived from SIP Network**

Specify Calling Number Pattern against route for Caller ID Notification and Access Code.

 $IC/OG = IC (Incoming)$ 

RT: Enter Route Number to be arrived.

ACC: Enter Access Code.

DC: Dialed Number Confirmation

**6.18 ACND** - Assign the data for number change to CNP has been specified by the ACNAL command CNP: Calling Number Pattern

SKIP: Skip Digit

ADD: Number of Digits of the Additional Number

DC: Digit Code of the Additional Number

**6.19 ACDD** - Change Digit Code according to DID Addressing.

DAY/NIGHT: Day/Night Mode RT: Enter the B-Channel Route Number. DC: Enter Number of digits for this DC must match the data in DC of the ARTD command. CDC: Enter Change Digit Code [Maximum 24 digits] AD: Enter Additional Dialing XFR: Enable/Disable Transfer Service

# After the registration has been completed, reset MG-SIP16 ( $ON\rightarrow$ OFF $\rightarrow$ ON).

# **7. MG-SIP Startup and Programming**

# *7.1 Maintenance Console Settings*

Use a serial connection client such as Hyperterminal to connect MG-SIP16 on a software basis. Be sure to connect RS-232C cable (straight cable) between MG-SIP16 and the Maintenance Console (PC) when initially setting up MG-SIP16.

**STEP 1:** Open a communication software Hyper Terminal on the Maintenance Console, and set up the connection with MG-SIP16.

(1) Startup Windows on the Maintenance Console.

(2) Click Start, point to **Programs**  $\rightarrow$  **Accessories**  $\rightarrow$  **Communications**, and then click **Hyper Terminal** icon.

(3) Communication setting dialog box appears. Enter the name, icon, connection type, and port settings. **Note:** *There is no specific note in assigning the name and icon. Select the connection type COM1 (depending on the PC). Port settings should be specified as follows:* 

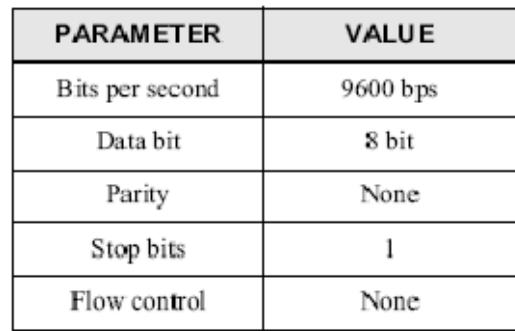

**STEP 2:** Power ON the switch on the rear panel of MG-SIP16. Linux installed in MG-SIP16 is activated.

**STEP 3:** The following message is displayed on the Maintenance Console screen. **NOTE 1**

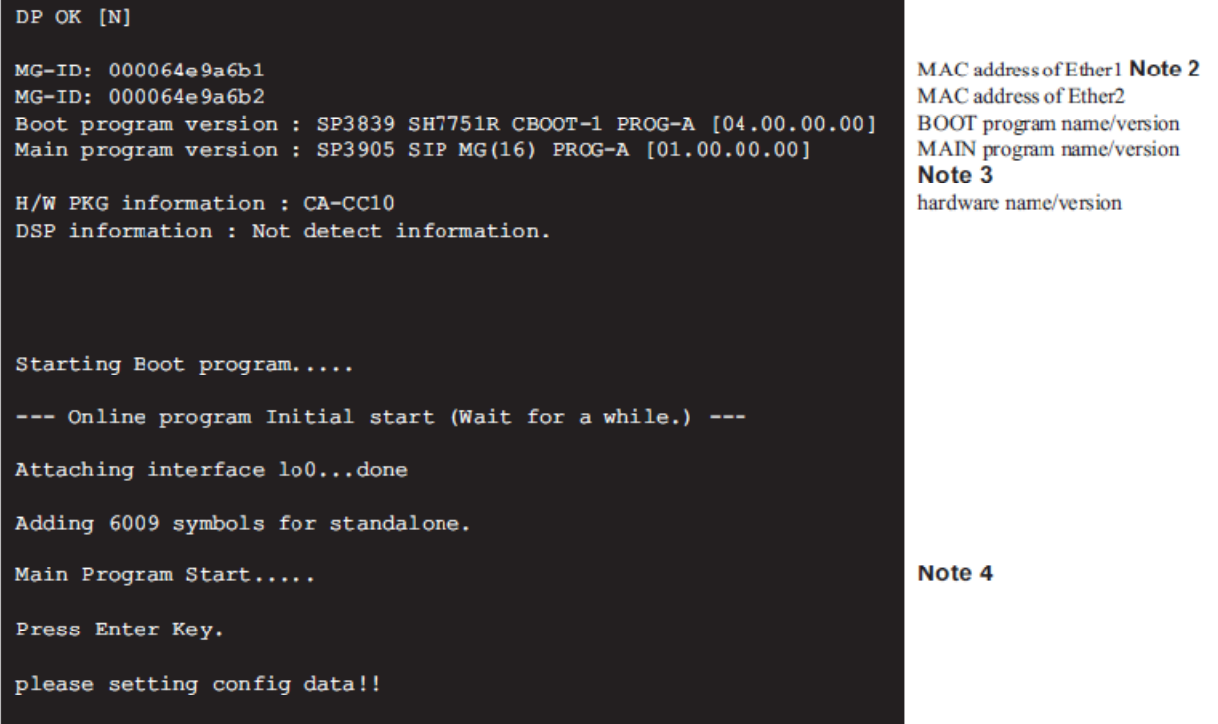

- Note 1: If the CONSOLE cable is connected after starting up the MG-SIP16, "->" prompt will not appear. In this case, press Enter key to display "->" prompt.
- Note 2: MAC address that is set at LAN1 of Telephony Server.
- Note 3: When downloading a firmware, an initialization is required to display the version of the downloaded firmware.
- Note 4: To confirm the configuration information: Press ESC key within five seconds after "Main Program Start..." to display "->" prompt. Then, input "config" to go into the configuration mode. (However, registration to Telephony Server is not executed.
- Note: If the key control is not activated, a communication problem between the console and the MG-SIP16 might occur. Make sure the connector is firmly inserted.

# *7.2 Configuration Setting*

Using Configuration Commands, assign the MG-SIP16 data. The following data is assigned here:

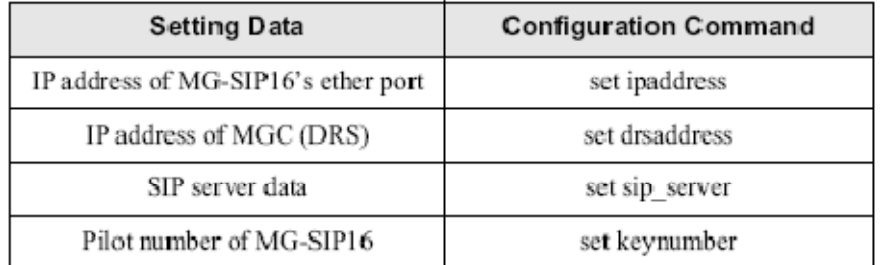

**Note:** *Assign the data depending on the SIP network configuration.* 

**STEP 1:** When a prompt "->" is displayed, enter "config" and then press Enter key.

**STEP 2:** A prompt "MG-SIP>" is displayed indicating the console command mode.

## [Set IP Address of MG-SIP16]

MG-SIP16 has two LAN ports (Ether1 and Ether2) on the front panel. Each port is used as follows:

- Ether1: for connecting LAN
- Ether2: for connecting WAN (SIP network)
- Note: When IP addresses that belong to the same segment are used for Ether1 and Ether2, set the IP address to Ether1 only. Otherwise, set IP address for both Ether1 and Ether2.
	- STEP 3: Set the IP address of MG-SIP16 (Etherl and Ether2) by using set ipaddress command. The following shows a sample setting for the network configuration shown below.

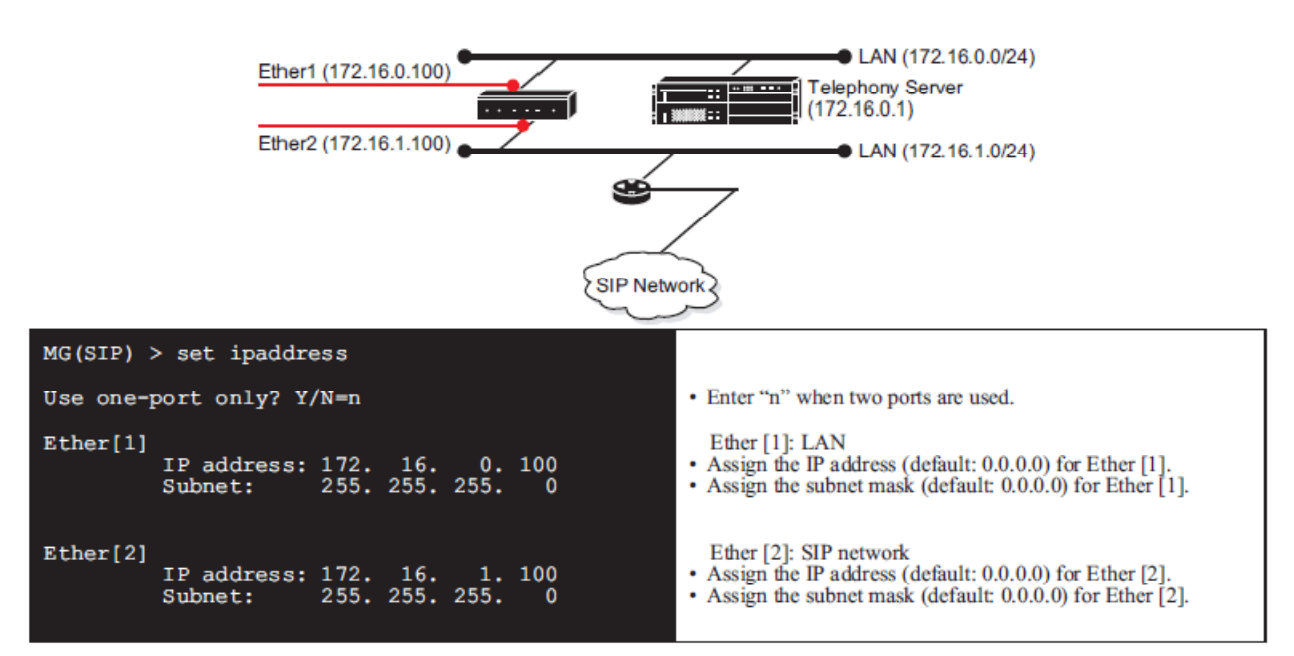

The following shows an example where Ether1 and Ether2 belong to the same segment.

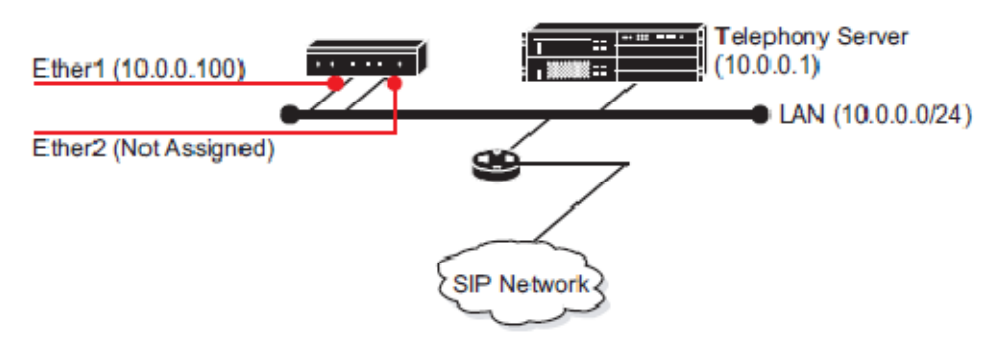

[Set IP Address and Port Number of DRS]

STEP 4: Assign the IP address and port number of DRS by using set drsaddress command. Note 1

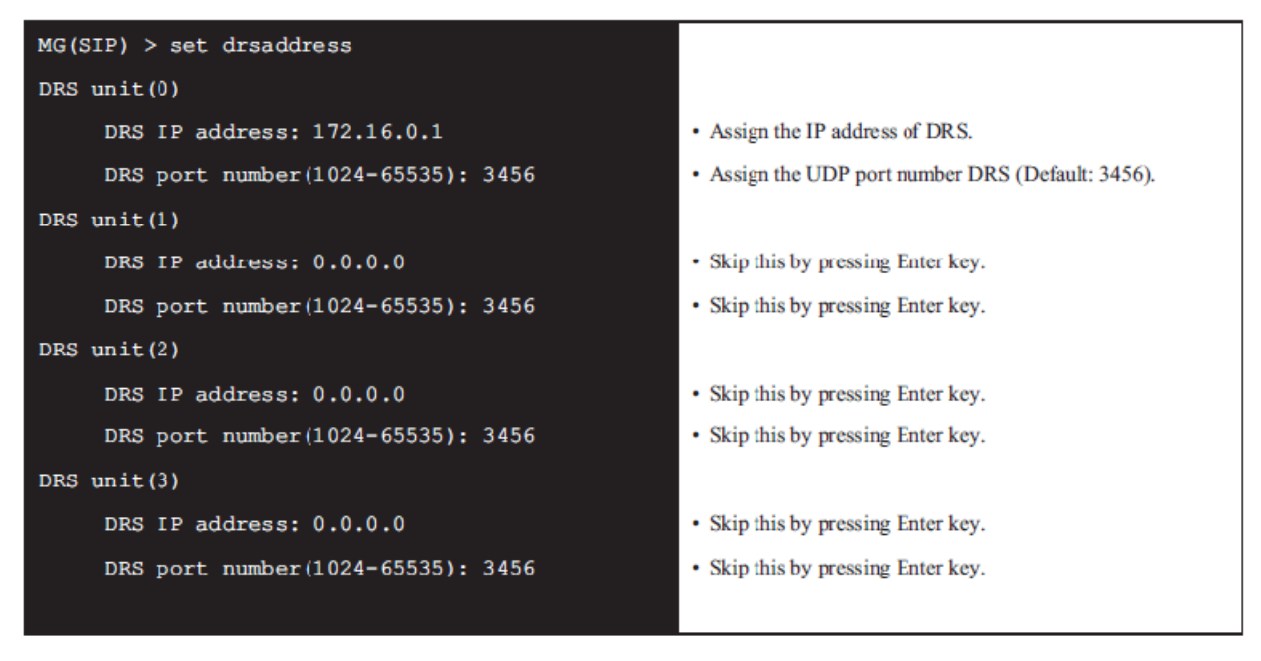

 $unii(0)$ ,  $unii(1)$ ,  $unii(2)$ , and  $unii(3)$  represent primary, secondary, tertiary, and fourthly respectively. Note:

Note 1: About IP address of DRS (Telephony Server), refer to "REGISTRATION DESTINATION OF IP DEVICES/ STATIONS" in the top part of this manual.

#### [Set SIP Server Data]

STEP 5: Set SIP Server data by using set sipserver command. This data can be assigned by using IP address or Full Qualified Domain Name (FODN).

When IP address  $(=0)$  is selected:

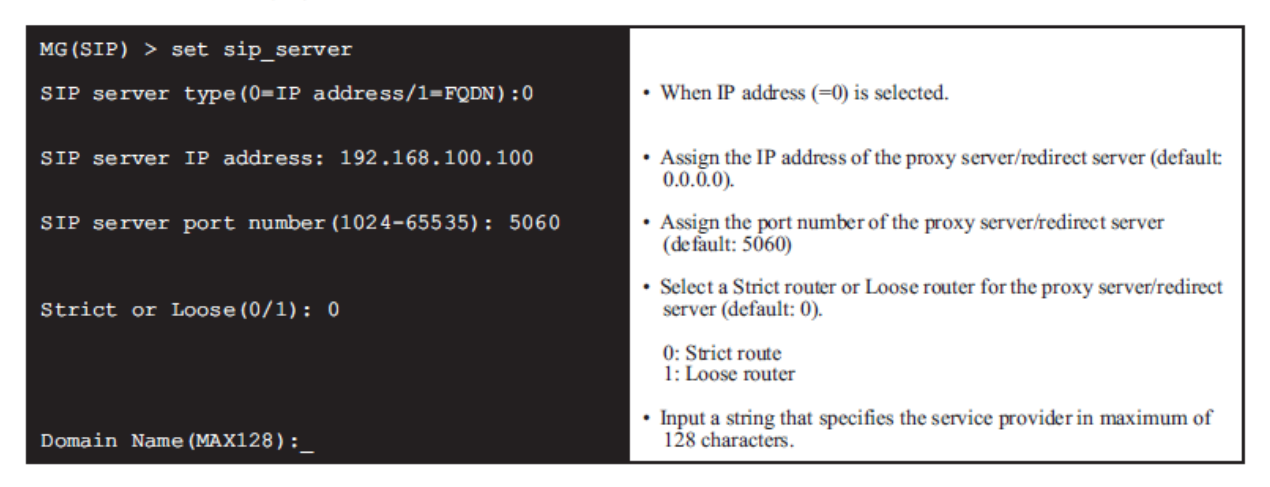

When  $FQDN (=1)$  is selected:

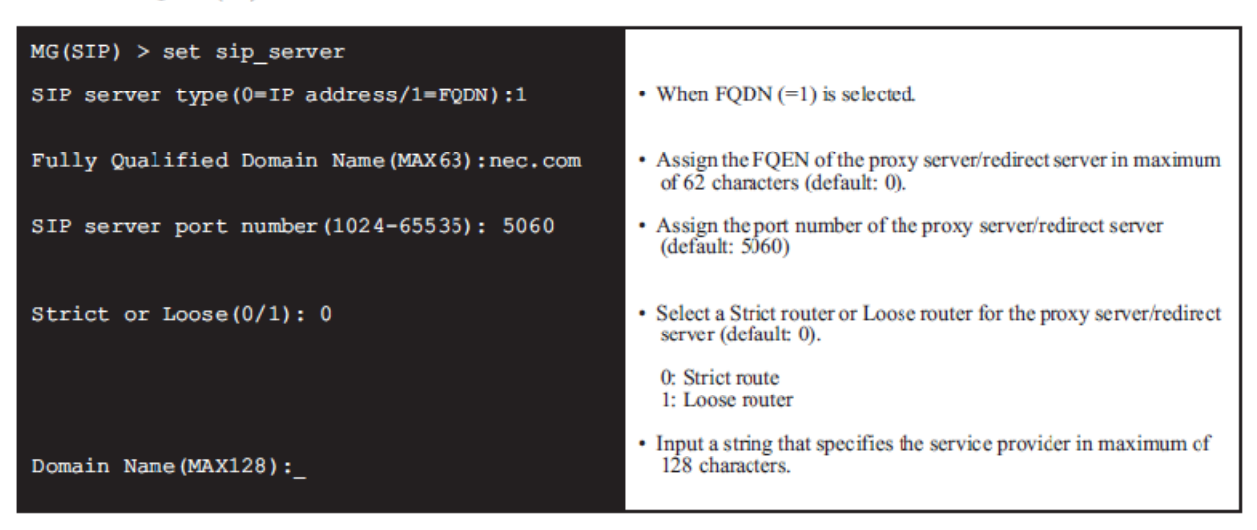

Be sure not to enter a space after FODN characters. Note:

## [Set Key Number Data]

STEP 6: Assign a pilot number, which is used to perform registration to the SIP server.

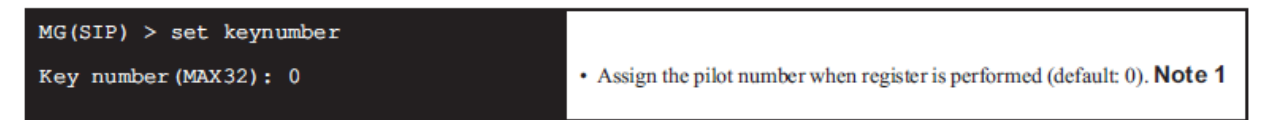

Note 1: Be sure not to enter a space after the key number.

## [Reboot MG-SIP16]

STEP 7: Reboot the MG-SIP16 by using reboot command. The assigned config data can also be saved onto the Flash memory by using this command.

| $MG(SIP) >$ reboot                       |                                                                                                    |
|------------------------------------------|----------------------------------------------------------------------------------------------------|
| Do you want to save Config data? $Y/N=y$ | • Config data can be saved before rebooting the MG-SIP16.<br>Enter "y" to save the assigned data onto Flash memory. <b>Note 1</b> |
| Do you want to reboot MG(SIP) $Y/N=y$    | • Reboot the MG-SIP16 or not is specified.<br>Enter "y" to reboot the MG-SIP16.                                                   |
| Config data flash write start.<br>$***$  | • Config data is saved.                                                                                                    |
| Complete                                 |                                                                                                    |
| Config data flash write end.             |                                                                                                    |
| MG(SIP) reboot start                     | $\cdot$ rebooting the MG-SIP16                                                                                                    |

Note 1: Before saving the config data, be sure to assign necessary data by using "set ipaddress", "set drsaddress", "set sip server", and "set keynumber" that are explained in STEP 3, STEP 4, STEP 5, and STEP 6 respectively. If there is any unassigned item, the following will appear.

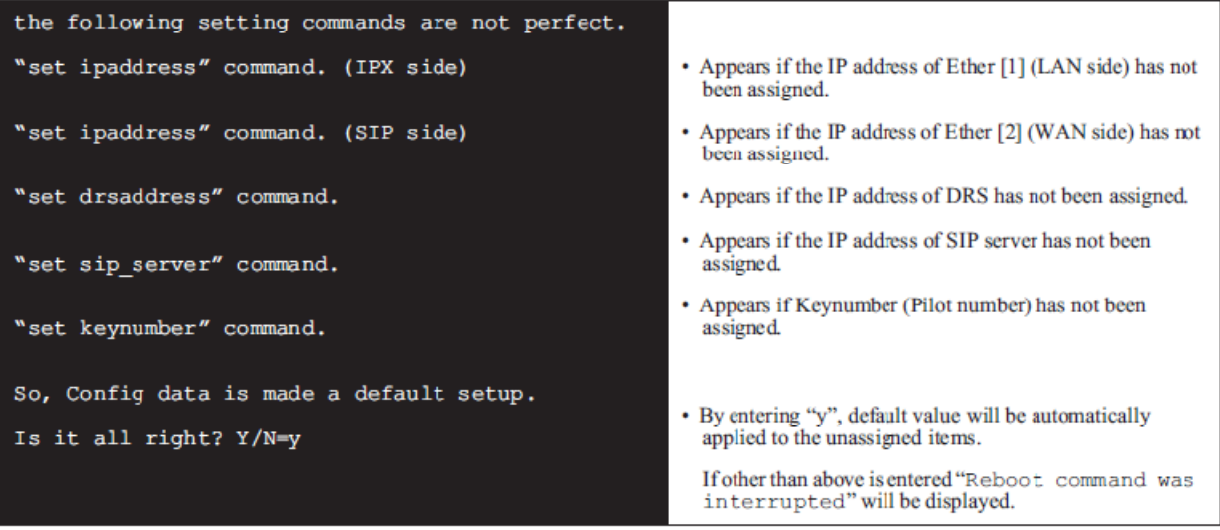

STEP 8: Make sure of the following message, which shows successful rebooting, appears on the Maintenance Console.

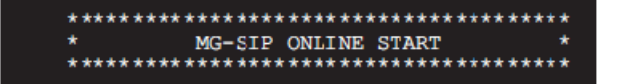

# *7.3 Operation Check*

After the configuration setting is completed, check the MG-SIP16 works normally.

# **STEP 1:** Reboot MG-SIP.

Open **reboot** command to save the settings.

**STEP 2:** After the MG-SIP16 is rebooted, the following is displayed on Maintenance Console.

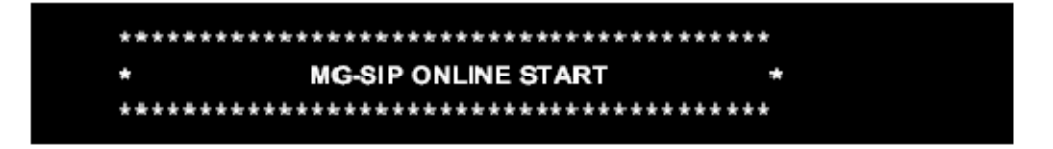

**Note:** *If a message indicating MG-SIP OFFLINE START is displayed, make sure of the following:* 

*- Confirm a cable connected to SIP network is inserted firmly.* 

*- Check the Link lamp lights.* 

*If any message does not appear on the screen for three minutes, it could be a communication problem between MG-SIP16 and MGC (DRS). Confirm the LAN cable and the IP Address on IPX side.* 

- **STEP 3:** Make sure of the connectivity between IPX network and SIP network. Open **show status** command to confirm the network registration status on IPX and SIP sides.
- **STEP 4:** Make sure of the registration status of MG-SIP16. Open **DIMG** command on Windows MAT to check the registration status.

# *7.4 Diagnosis*

**STEP:** Diagnose the user program is working properly. On the Maintenance Console, type "ping *appropriate IP address*" to make sure the MG-SIP16 connects the network and operates normally.

# *7.5 Maintenance Console Commands*

# **7.5.1 How to Use the Maintenance Commands**

• Connection Settings

A communication between Maintenance Console and MG-SIP16 is established via communications software such as HyperTerminal, which comes with Windows.

When the program is activated, messages are displayed. After a prompt "->" is displayed, enter "config" after the prompt to login.

-> config

The following prompt appears, indicating that the Maintenance Console command entry is ready:

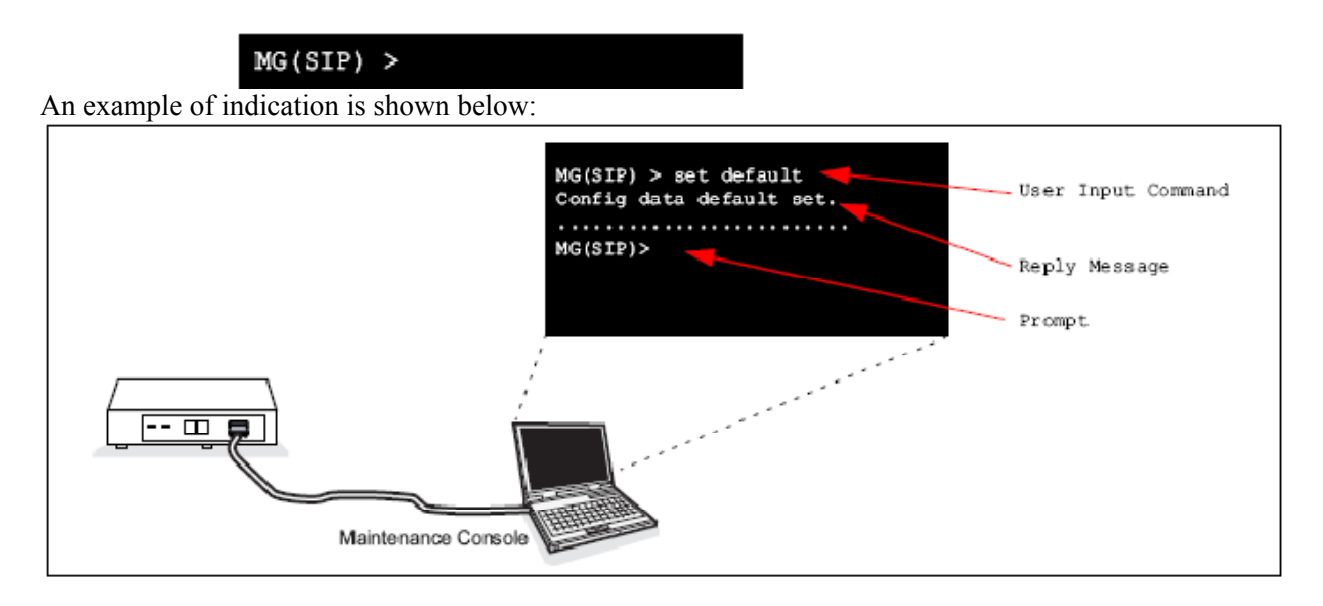

The user input command above consists of several components. The following describes these components using one of the **set** commands.

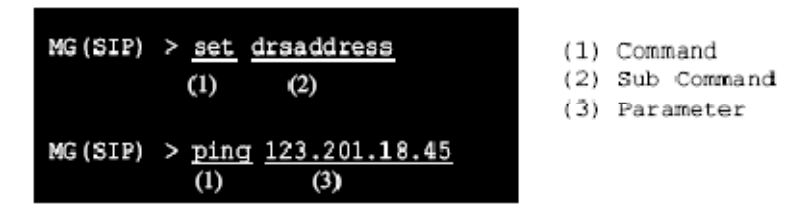

Input the desired command, sub command and each required parameter after the prompt ("MG-SIP>" as an example here) is indicated. Parameters vary depending on the specified command. When each data (command name, sub command name, parameter) is specified correctly, the command executes the required data processing, and then informs the processed result on the screen. When all the command operation is completed, you may input "exit" after a prompt.

**Note:** *During the maintenance command program is activated, it also provides a help function for referring to available command and sub command. After a prompt is indicated, request to list up all the command help by "help" or "?" after the prompt and press the Enter key. If you know more details about each command, it is also available to list up the target help by "command name* Δ *?" after the prompt, and press the Enter key. The example below shows the screen when executing help function regarding "? (help)" and "set address".* 

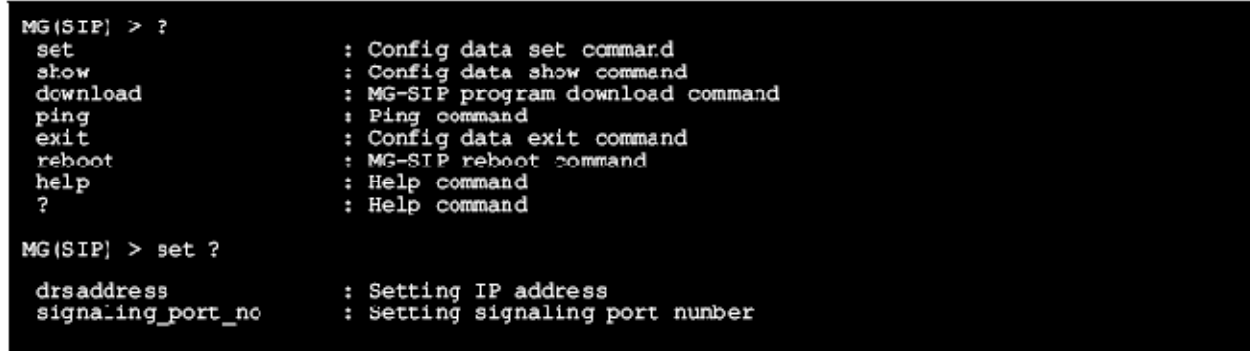

# **7.5.2 How to Read the Maintenance Commands**

The commands on this section are explained with defined characters. These characters' meanings are in the following:

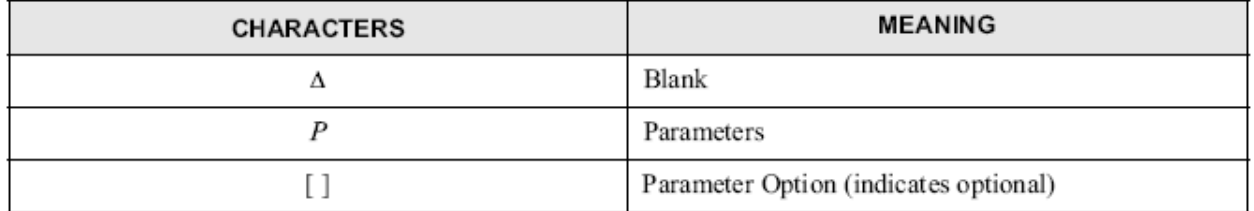

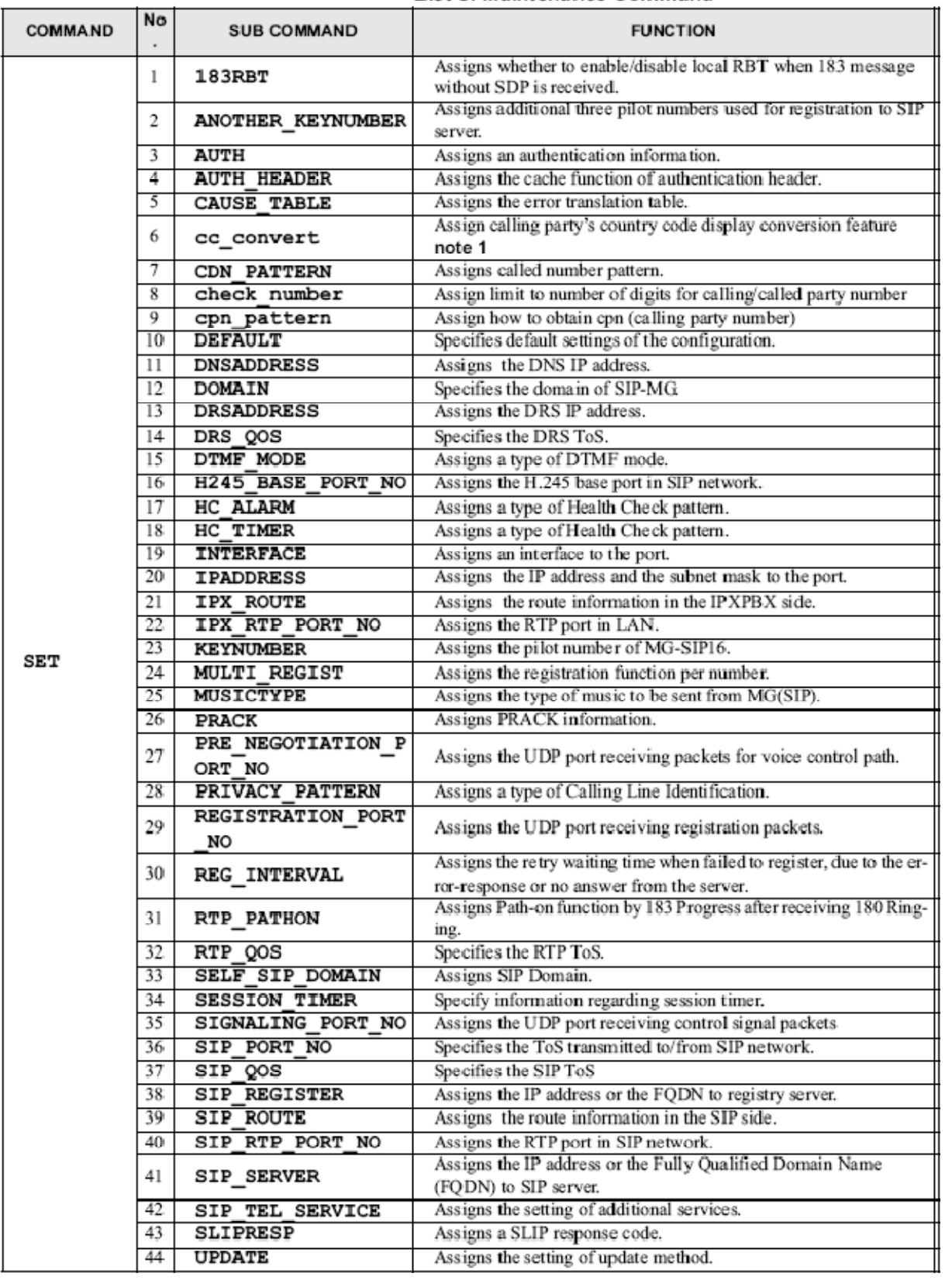

## The maintenance console uses the commands listed on the table below. List of Maintenance Command

| <b>COMMAND</b>       | N<br>Ο. | <b>SUB COMMAND</b>      | <b>FUNCTION</b>                                                                     | <b>PAGE</b> |
|----------------------|---------|-------------------------|-------------------------------------------------------------------------------------|-------------|
| SET                  | 45      | <b>RESPONSE TABLE</b>   | Assigns the response table pattern.                                                 | page 1436   |
|                      | 46      | <b>OUT OF AREA CODE</b> | Assigns the error response code to inform out-of-area error on IPX<br>network side. | page 1436   |
| <b>SHOW</b>          |         | ARP                     | Displays the ARP.                                                                   | page 1438   |
|                      | 2       | <b>CONFIG</b>           | Displays the configuration.                                                         | page 1438   |
|                      |         | <b>INTERFACE</b>        | Displays the link and setting state of Ether connection                             | page 1446   |
|                      |         | <b>ROUTE</b>            | Displays the routes.                                                                | page 1447   |
|                      | 5       | <b>STATUS</b>           | Displays status of the system.                                                      | page 1447   |
|                      | 6       | <b>VERSION</b>          | Displays the firmware version installed in MG-SIP.                                  | page 1449   |
| <b>DOWNLOAD</b><br>- |         |                         | Downloads data with the IP address and file name                                    | page 1450   |
| <b>EXIT</b><br>-     |         |                         | Exits configuration setting.                                                        | page 1456   |
| <b>REBOOT</b><br>-   |         |                         | <b>Restarts MG-SIP</b>                                                              | page 1455   |
| <b>PING</b>          |         |                         | Tests whether the destination is reached at Layer 3 level.                          | page 1454   |
| HELP/?               |         |                         | Shows the help display                                                              | page 1456   |

Note: When using Multi-Path Monitor Connection in ACD system, assign the by the command "SET MULTIS-ESSION". (Available for SP-3905 MG SIP (16) PROG-A Ver02.01.00.00 or later)

Note: For versions prior to below, assign by command "SETA81to0." SP3796/SP3816Ver08. 00. 02. 00 SP3843Ver04.00.02.00 S3905Ver01.00.03.00

# **7.5.3 SET COMMANDS**

#### **7.5.3.1 SETΔ183RBT**

This command is used to enable/disable the connection of local RBT when 183 message without SDP is received. Pressing the Enter key can skip the item. In this case, default values are assigned automatically. To make this assignment effective, it is required to execute the "REBOOT" command to restart the MGSIP16.

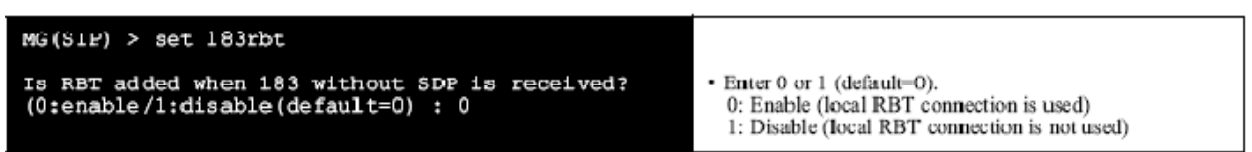

Assign this command adjusting to the specifications on SIP network. Normally this command is not required to be changed.

#### **7.5.3.2 SETΔANOTHER\_KEYNUMBER**

The command is used to assign three pilot numbers (in addition to the pilot number assigned by the "KEYNUMBER" command) for registration to SIP server. Pressing the Enter key can skip this item. In this case, default values are assigned automatically. To make this assignment effective, it is required to execute "REBOOT" command to restart the MG-SIP16.

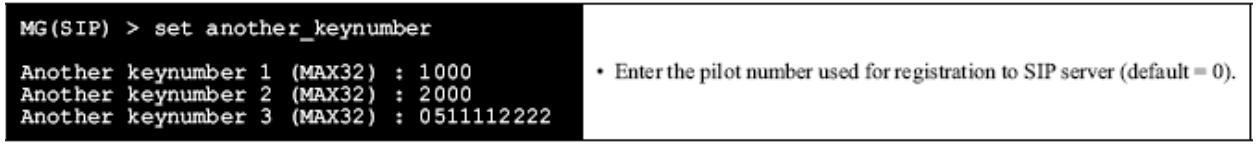

**Note:** *Assign this command adjusting to the specifications on SIP network. Normally this command is not required to be changed. Unique number to be assigned for each of Another keynumber 1/2/3. Assign value=0 (default) for parameter when nothing is to be assigned.*

## **7.5.3.3 SETΔAUTH**

The command is used to specify a User ID and a password for HTTP Digest Auth. This parameter is used when the SIP server performs authentication. Pressing the Enter key can skip the item. In this case, default values are assigned automatically. To make this assignment effective, it is required to execute the "REBOOT" command to restart the MG-SIP16.

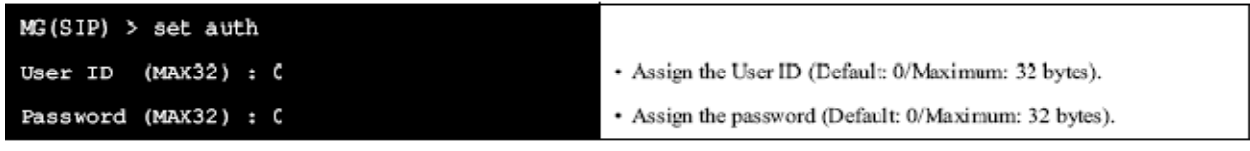

#### **7.5.3.4 SETΔAUTH\_HEADER**

The command is used to assign whether to add cache information to authentication header of request message in updating ACK and REGISTER for re-INVITE/200 OK. Pressing the Enter key can skip the item. In this case, default values are assigned automatically. To make this assignment effective, it is required to execute the "REBOOT" command to restart the MG-SIP16.

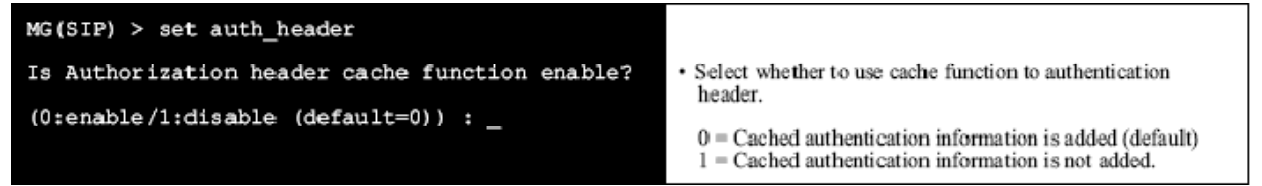

**Note:** *Assign this data in accordance with the specifications of connected SIP network.*

## **7.5.3.5 SETΔCAUSE\_TABLE**

The command is used to select the translation table of error cause to be sent to LAN received from SIP network as error response. Pressing the Enter key can skip the item. In this case, default values are assigned automatically. To make this assignment effective, it is required to execute the "REBOOT" command to restart the MG-SIP16.

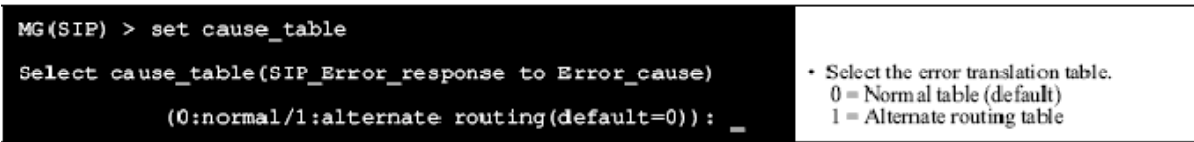

**Note:** *Assign this data in accordance with the specifications of connected SIP network.*

# **7.5.3.6 SETΔCC\_CONVERT**

This command is used to assign calling party's country code display conversion feature (since version 09.00.00.00). Pressing the Enter key can skip the item. To make this assignment effective, it is required to execute the "REBOOT" command to restart the MG-SIP16.

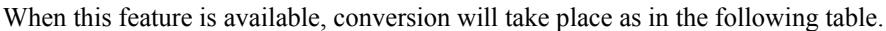

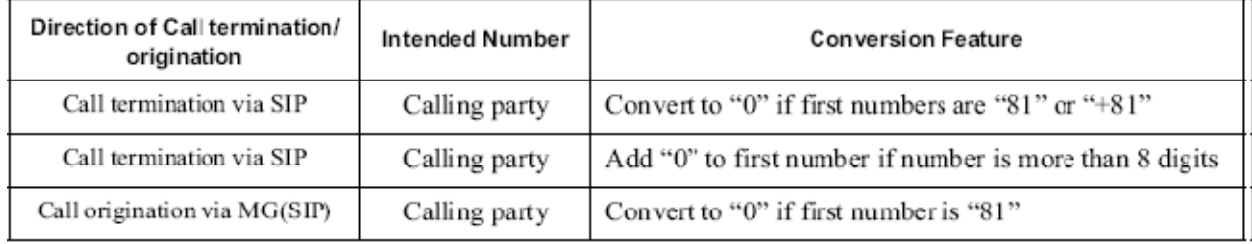

It is possible to confirm the previous settings through this command since this command is an extention of the previous version's SETΔ81to0.

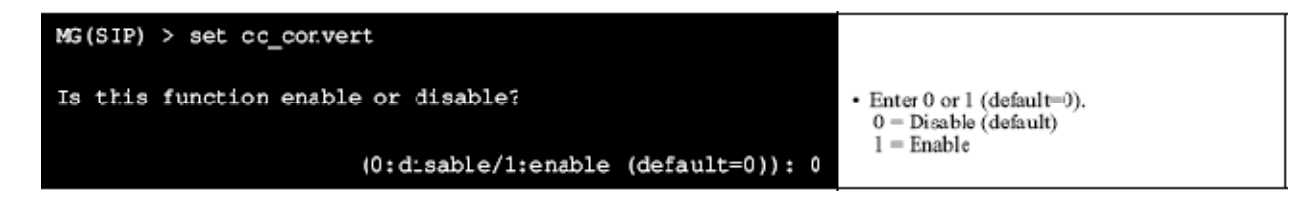

**Note:** *Assign this data in accordance with the specifications of connected SIP network.*

## **7.5.3.7 SETΔCDN\_PATTERN**

The command is used to assign the way of obtaining information for called number from SIP network. When isub parameter is enabled, the called number is obtained from isub of URI-PARAM within Request-URI. If the called number cannot be obtained from isub, it will be obtained from TO header or Request-URI that has been set in Config.

Pressing the Enter key can skip the item. In this case, default values are assigned automatically. To make this assignment effective, it is required to execute the "REBOOT" command to restart the MG-SIP16.

The command is used to assign the way of obtaining information for called number from SIP network. When this command is enabled, called number is obtained according to the priority order shown in the table below:

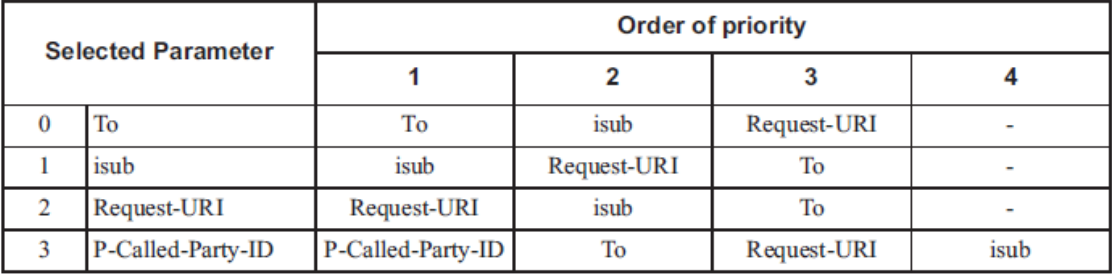

 $MG(SIP) > set$  cdn pattern Active called-party-number? · Select a type to obtain called number information. (0:To:userinfo/1:isub/2:Request-URI/3:P-Called-Party-ID(default=0)):0

Note: - Assign this command adjusting to the specifications on SIP network.

- This command is available for SP-3905 MG SIP (16) PROG-A Issue 3 or later.
- For the earlier version of firmware, the command displays as follows. P-Called-Party is not available. When isub parameter is enable, the called number is obtained from isub of URI-PARAM in Request-URI. If the called number cannot be obtained from isub, it will be obtained from TO header or Request-URI that has been set in Config.

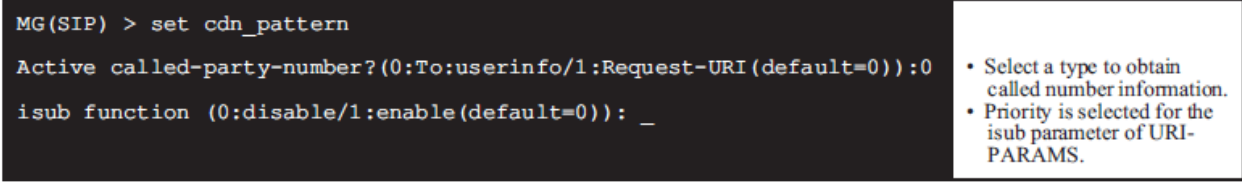

Pressing the Enter key can skip the item. In this case, default values are assigned automatically. To make this assignment effective, it is required to execute the "REBOOT" command to restart the MG-SIP16.

## **7.5.3.8 SETΔCHECK\_NUMBER**

This command is used to assign a limit to number of digits for calling/called party number (since version 09.00.00.00). Calling/called party number sent via IPX network may be limited to numbers only. Pressing the Enter key can skip the item. To make this assignment effective, it is required to execute the "REBOOT" command to restart the MG-SIP16.

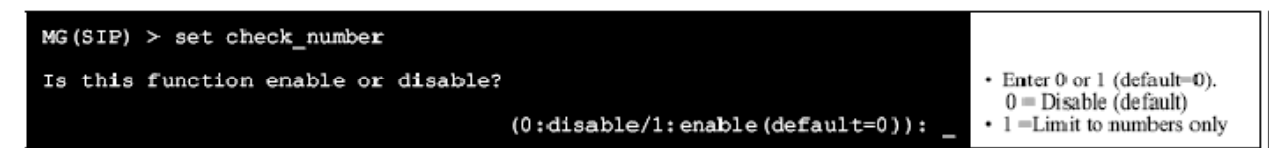

**Note:** *Assign this command adjusting to the specifications on SIP network.* 

## **7.5.3.9 SETΔCPN\_PATTERN**

This command is used to assign how to obtain CPN (Calling Party Number), available since version 09.00.00.00. It is possible to change the priority of obtaining calling party number when a call terminates via SIP network. Pressing the Enter key can skip the item. To make this assignment effective, it is required to execute the "REBOOT" command to restart the MG-SIP16. The following shows the method of obtaining CPN when this feature is available.

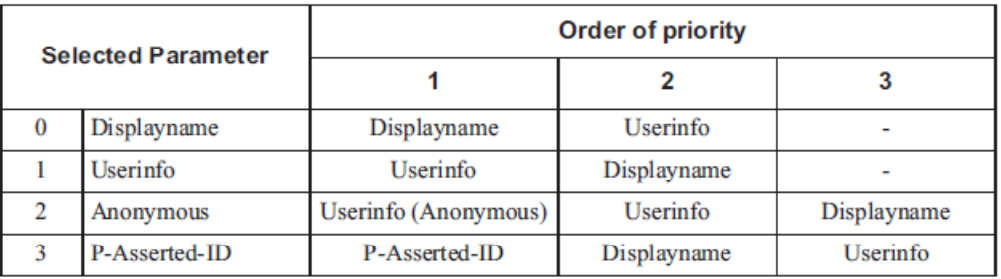

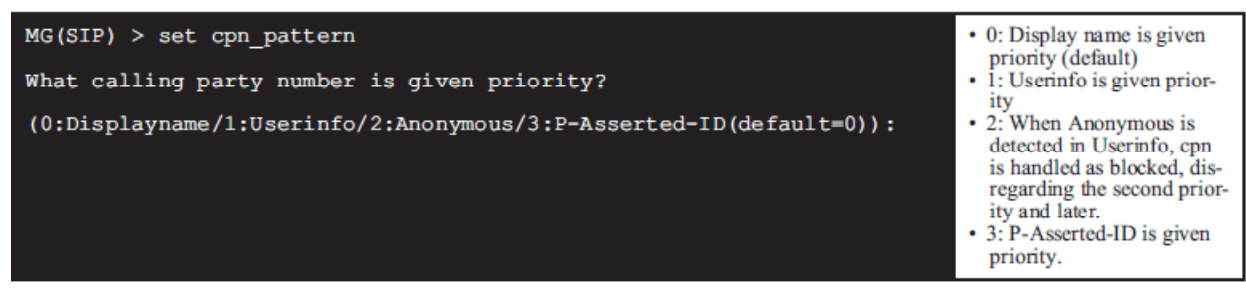

- Assign this command adjusting to the specifications on SIP network. Note:
	- Select 2 when the caller ID blocking is judged by the userinfo in From header on the SIP network side specification.
		- e.g.) From: "01234567" <sip:anonymous@anonymous.invalid>
	- Do not select 2 when the caller ID blocking is assigned by Displayname only on the SIP network side. e.g.) From: "Anonymous" <sip:01234567@xxx.com> In this case, the cpn is informed when 2 is selected.
- This command is available for SP-3905 MG SIP (16) PROG-A Issue 3 or later.
- For the earlier version of firmware, the command works as follows. Anonymous and P-Asserted-ID are not available.

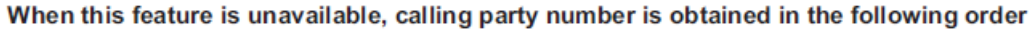

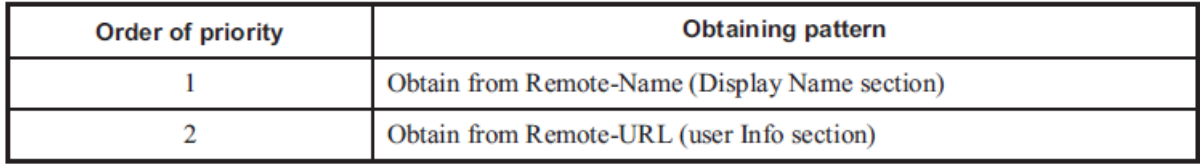

#### When this feature is available, calling party number is obtained in the following order

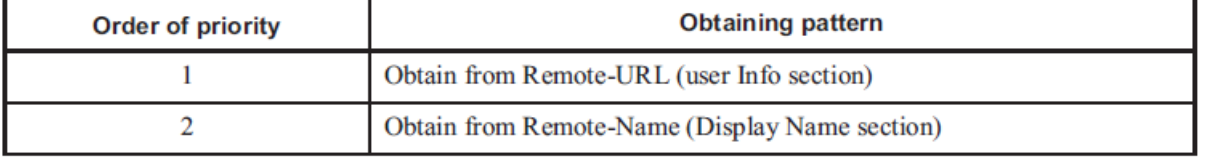

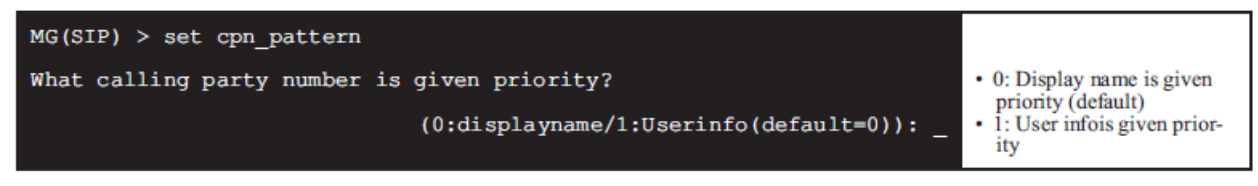

Assign this command adjusting to the specifications on SIP network. Note:

## **7.5.3.10 SETΔDEFAULT**

The command is used to set back to the default setting of MG-SIP16 configuration. Executing this command saves the default setting to the flash memory. To make this assignment effective, it is required to restart the MG-SIP16 by using the "REBOOT" command.

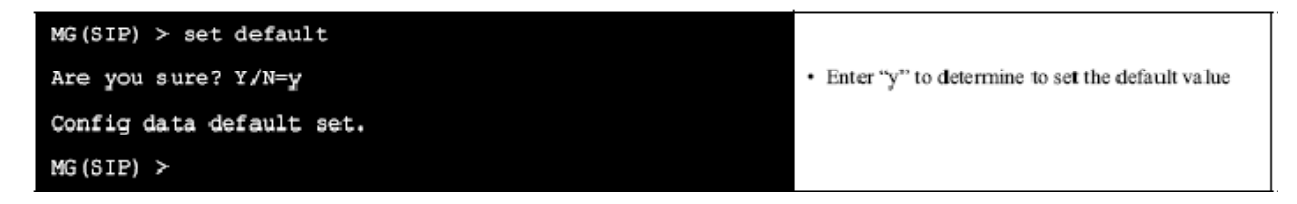

## **7.5.3.11 SETΔDNSADDRESS**

This command is used to specify the DNS IP address. Pressing the Enter key can skip the item. In this case, default values are assigned automatically. To make this assignment effective, it is required to execute the "REBOOT" command to restart the MG-SIP16.

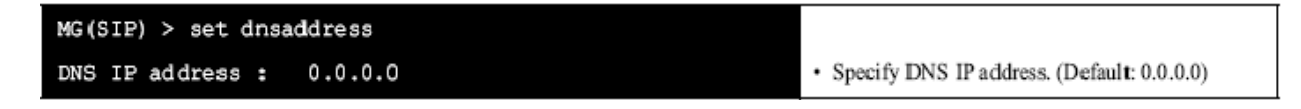

## **7.5.3.12 SETΔDOMAIN**

This command is used to specify the domain of MG-SIP16. Pressing the Enter key can skip the item. In this case, default values are assigned automatically. To make this assignment effective, it is required to execute the "REBOOT" command to restart the MG-SIP16.

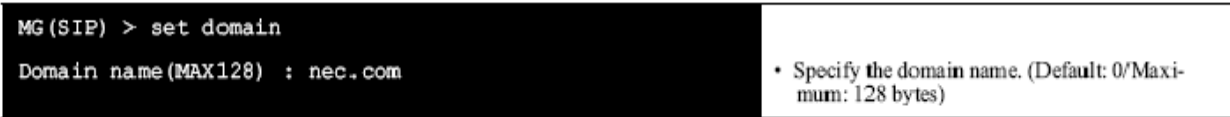

## **7.5.3.13 SETΔDRSADDRESS**

This command is used to assign MGC (DRS) address to MG-SIP16. Pressing the Enter key can skip the item. In this case, default values are assigned automatically. To make this assignment effective, it is required to execute the "REBOOT" command to restart the MG-SIP16.

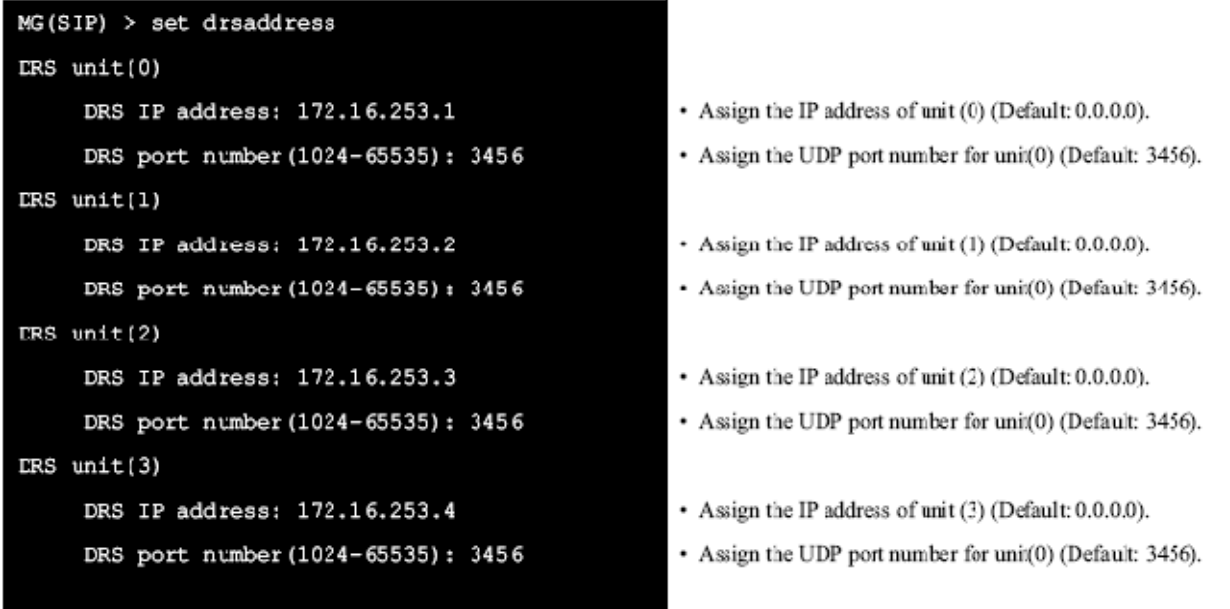

**Note:** *unit(0), unit(1), unit(2), and unit(3) represent primary, secondary, tertiary, and fourthly respectively.*

## **7.5.3.14 SETΔDRS\_QOS**

This command is used to specify the Quality of Service (QoS) of DRS. Pressing the Enter key can skip the item. In this case, default values are assigned automatically. To make this assignment effective, it is required to execute the "REBOOT" command to restart the MG-SIP16.

• When IP PRECEDENCE  $(=1)$  is selected:

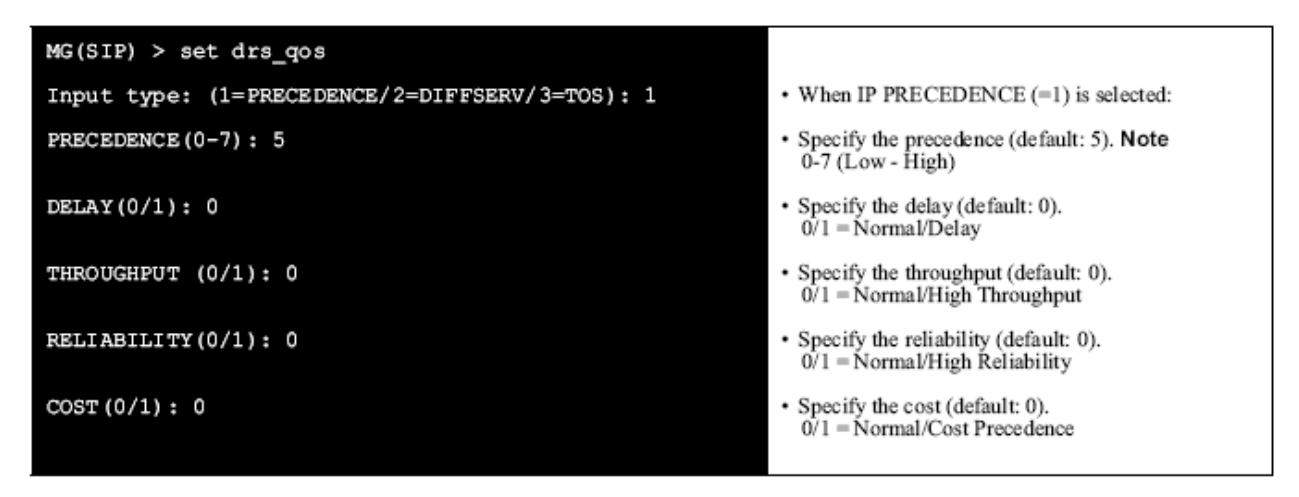

Note: IP Precedence - ToS field is allocated as shown below.

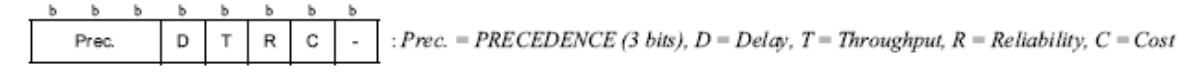

• When DIFFSERV  $(=2)$  is selected:

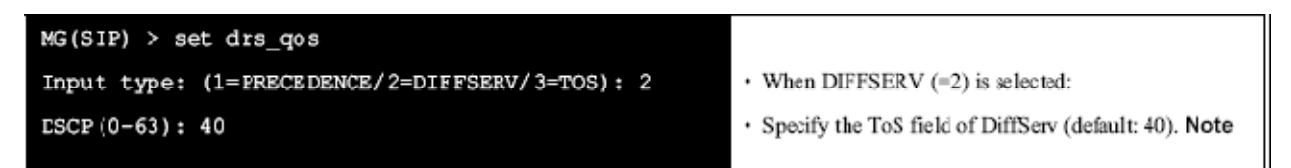

Note: DiffServ - ToS field is allocated as shown below.

> Ь **DSCP**  $\overline{\phantom{a}}$ : ESCP (Differentiated Service Code Point (6 bits)

When TOS  $(=3)$  is selected:

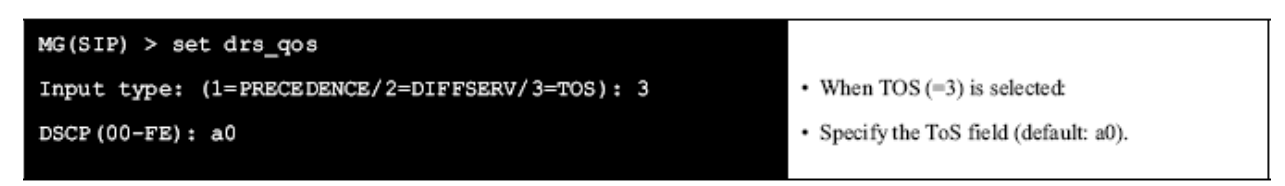

## **7.5.3.15 SETΔDTMF\_MODE**

This command is used to specify the DTMF relay system in SIP network. MG-SIP16 supports Out-Band (RFC2833) and In-Band (G.711 data transmission as voice data). Negotiation, Out-Band, or In-Band can be assigned. Pressing the Enter key can skip the item. In this case, default values are assigned automatically. To make this assignment effective, it is required to execute the "REBOOT" command to restart the MGSIP16.

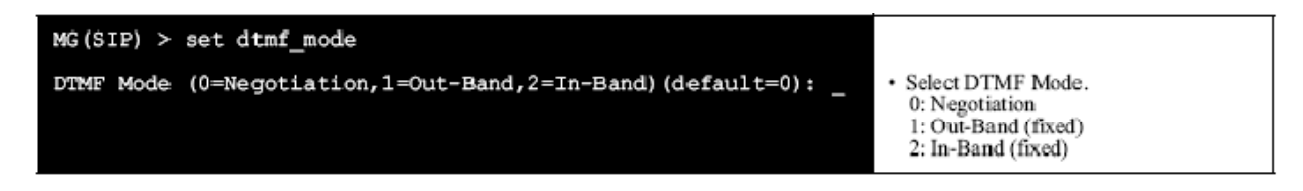

• When Negotiation is selected:

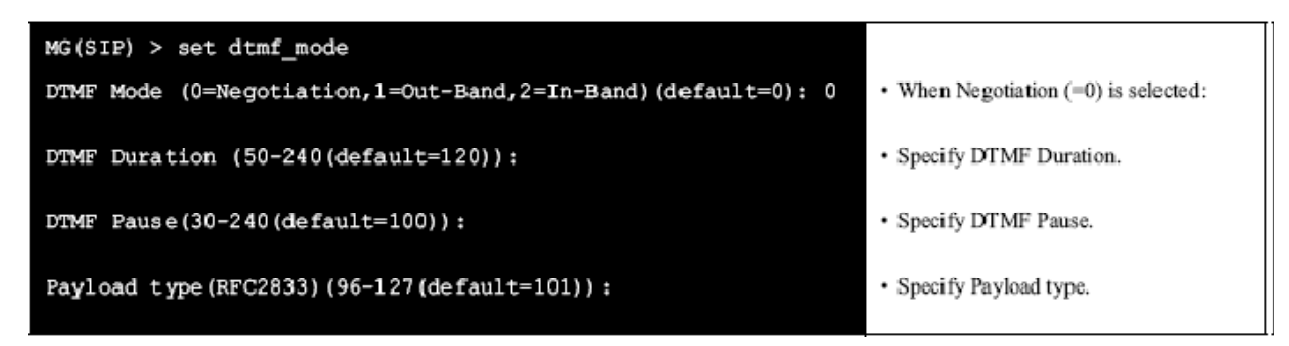

When Out-Band is selected:

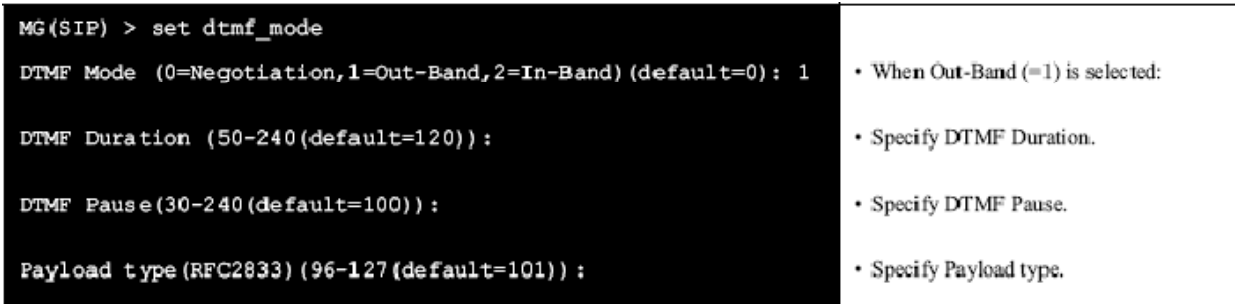

When In-Band is selected:

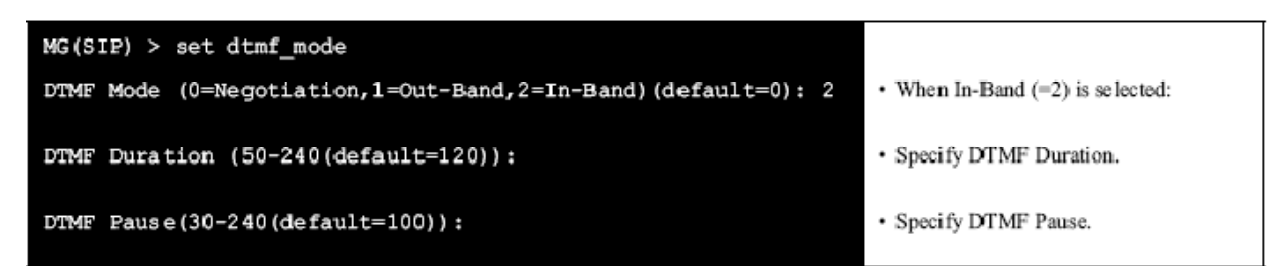

**Note:** *Note that the sum of DTMF Duration and DTMF Pause values must be specified more than 120ms. If not, the following error message is displayed.*

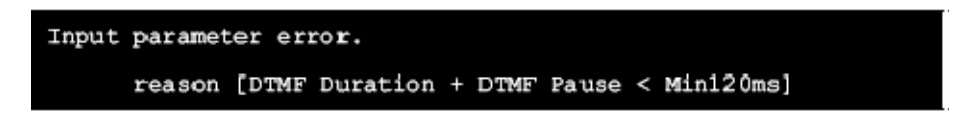

## **7.5.3.16 SETΔH245\_BASE\_PORT\_NO**

This command is used to specify the H.245 port number to/from IPX network. Pressing the Enter key can skip the item. In this case, default values are assigned automatically. To make this assignment effective, it is required to execute the "REBOOT" command to restart the MG-SIP16.

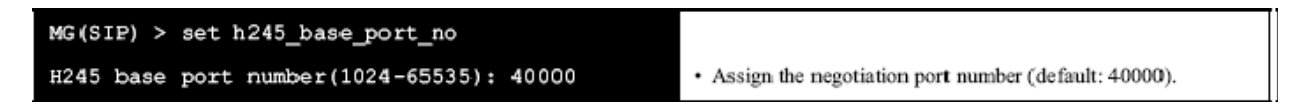

#### **7.5.3.17 SETΔHC\_ALARM**

This command is used to specify a type of health check alarm. When health check timeout occurs or when 30 seconds have passed before health check timeout, Health Check Alarm function is activated to send warning tone using this settings. To make this assignment effective, it is required to execute the "REBOOT" command to restart the MG-SIP16.

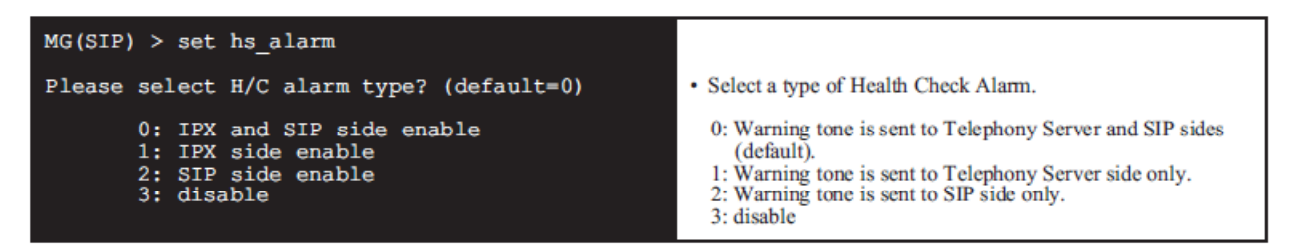

## **7.5.3.18 SETΔHC\_TIMER**

This command is used to specify the health check time-out. Pressing the Enter key can skip the item. In this case, default values are assigned automatically. To make this assignment effective, it is required to execute the "REBOOT" command to restart the MG-SIP16.

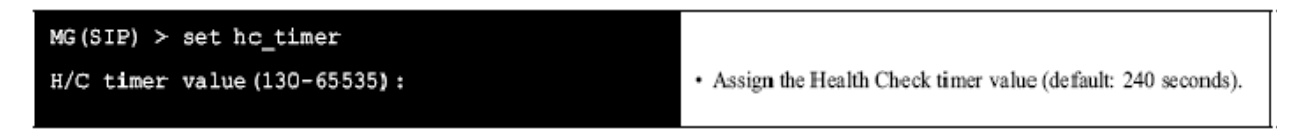

## **7.5.3.19 SETΔINTERFACE**

This command is used to assign the Ether speed and the duplex type to each port on MG-SIP16. Pressing the Enter key can skip the item. In this case, default values are assigned automatically. To make this assignment effective, it is required to execute the "REBOOT" command to restart the MG-SIP16.

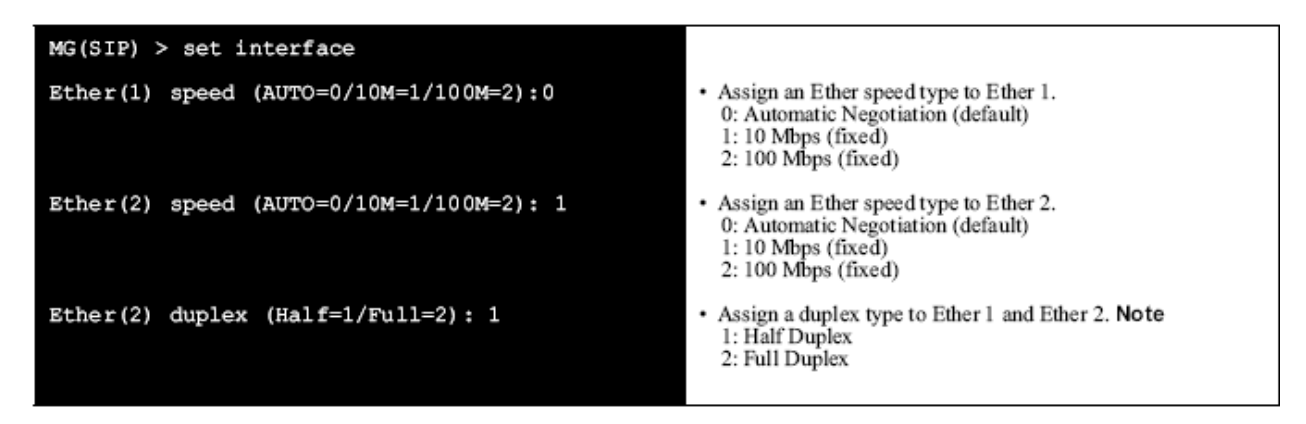

**Note:** *When "Automatic Negotiation" is selected, "Full Duplex" is automatically applied to the interface. Therefore, this command line will not appear for interface that is specified as "Automatic Negotiation". When 100M is specified for Ether 1, the duplex type should also be assigned for Ether 1.*

#### **7.5.3.20 SETΔIPADDRESS**

This command is used to assign an IP Address and a subnet mask to each Ether port on MG-SIP16. Pressing the Enter key can skip the item. In this case, default values are assigned automatically. To make this assignment effective, it is required to execute the "REBOOT" command to restart the MG-SIP16.

- Ether1: LAN (IPX network) side
- Ether2: WAN (SIP network) side
**Note:** *When the IP addresses of both LAN and WAN are assigned in the same segment, use Ether1 port only. Select one port in the number of port setting, and assign Ether1's IP address only. In this case, Ether2 is not used.*

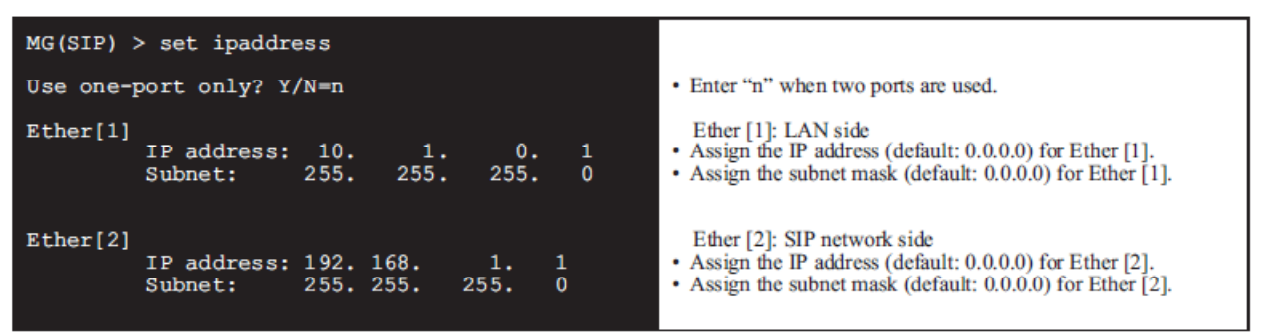

**Note:** *When the IP addresses of IPX network and SIP network are assigned in the same segment, use Ether1 only as shown on next page.*

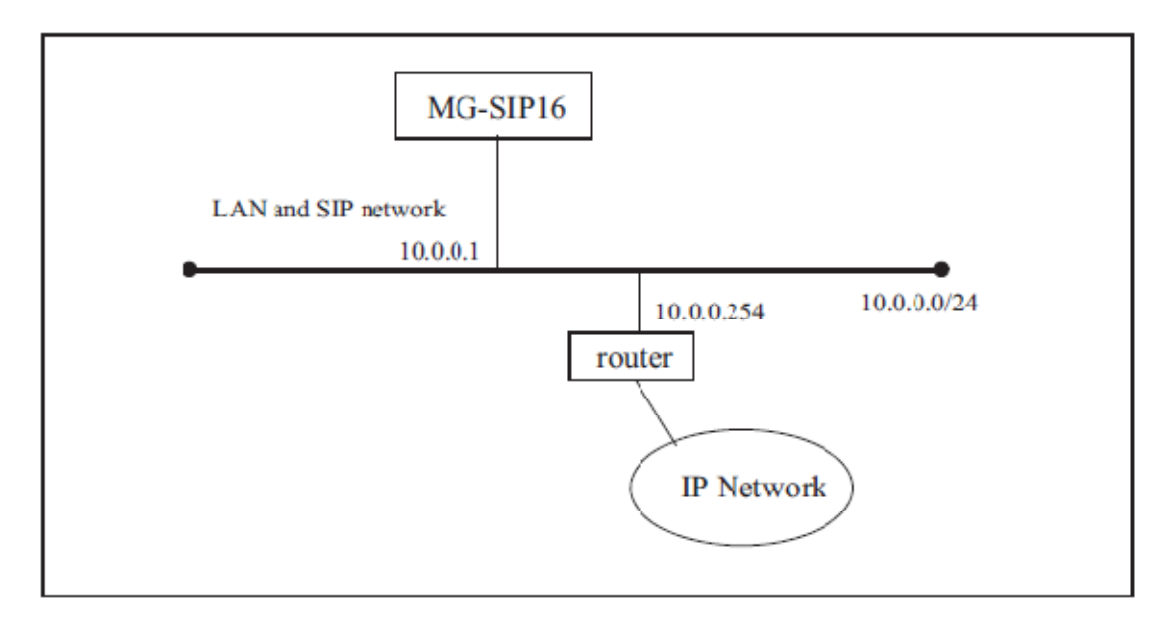

# **7.5.3.21 SETΔIPX\_ROUTE**

This command is used to specify route information in the PBX side network. The registered number of the route information is up to 10. Pressing the Enter key can skip some of the items. In this case, default values are assigned automatically. To make this assignment effective, it is required to execute the "REBOOT" command to restart the MG-SIP16.

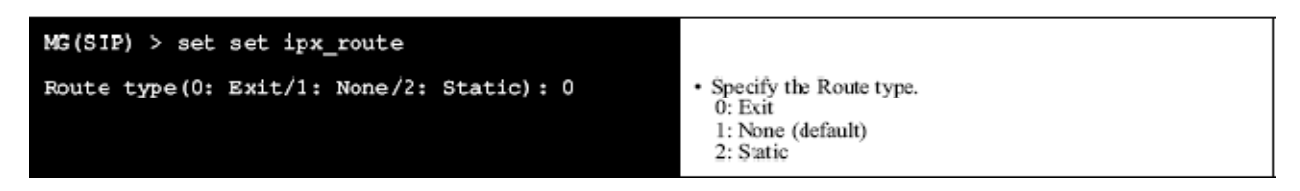

When **Exit** (Route type  $= 0$ ) is selected:

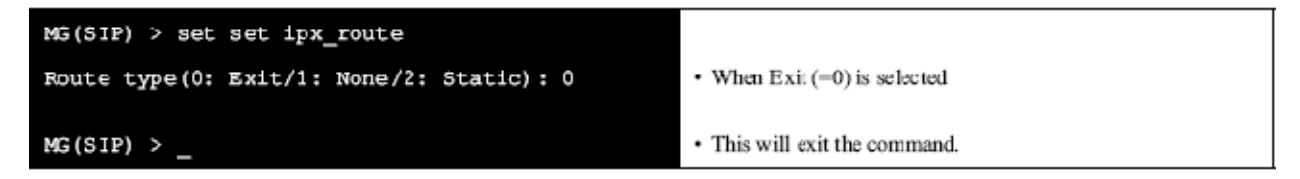

When **None** (Route type  $= 1$ ) is selected:

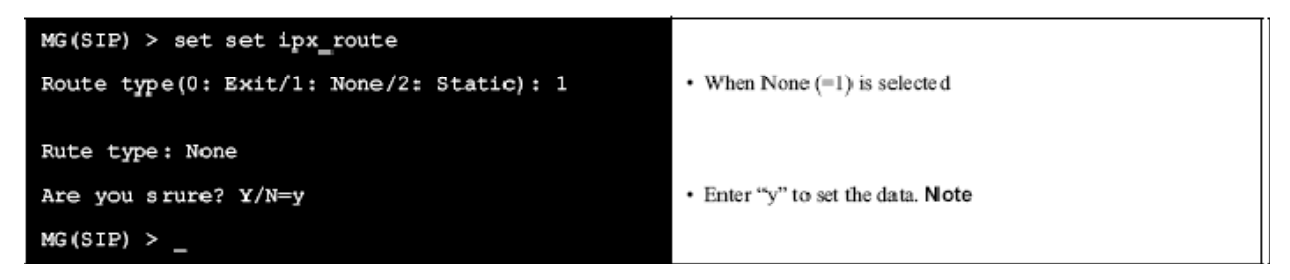

**Note:** *Pressing any key other than "y" causes the following message.*

Route setting command was interrupted.

• When **Static** (Route type = 2) is selected: **Note**

[To Assign Destination Network Address and Gateway Address]

**Note:** *Usually, gateway data should be set as 'Static' at LAN (IPX network) side.*

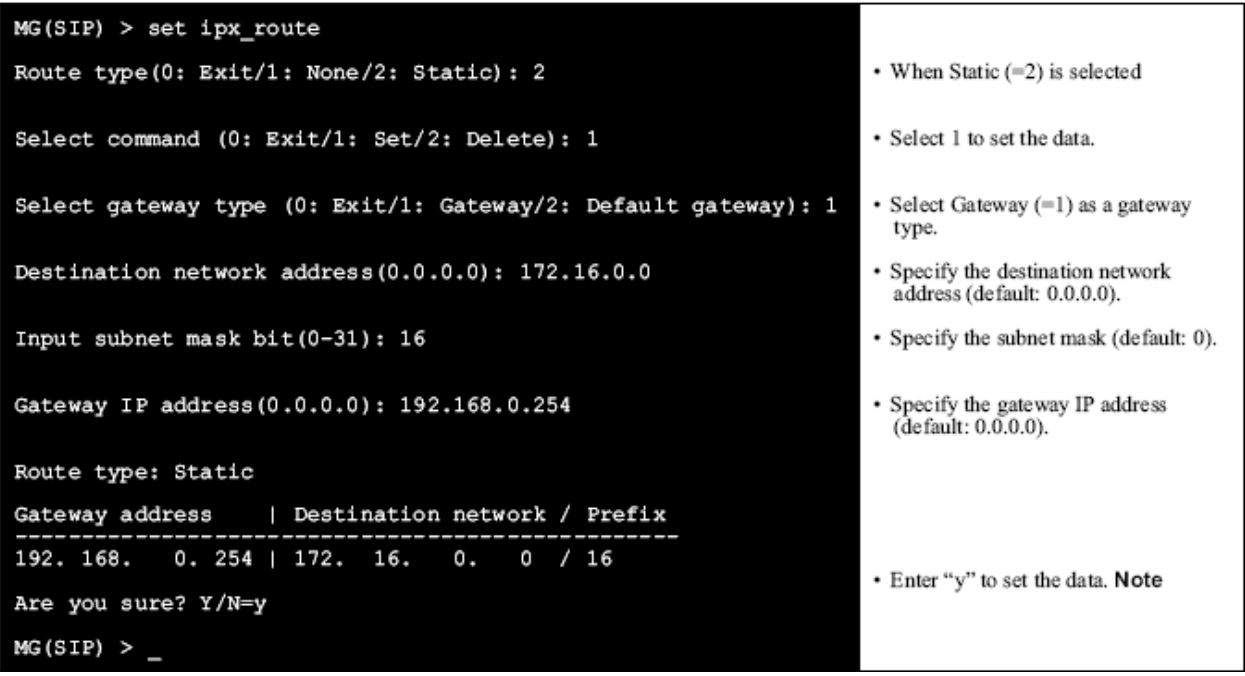

**Note:** *Pressing any key other than "y" displays the following message.*

Route setting command was interrupted.

[To Assign Gateway Address only]

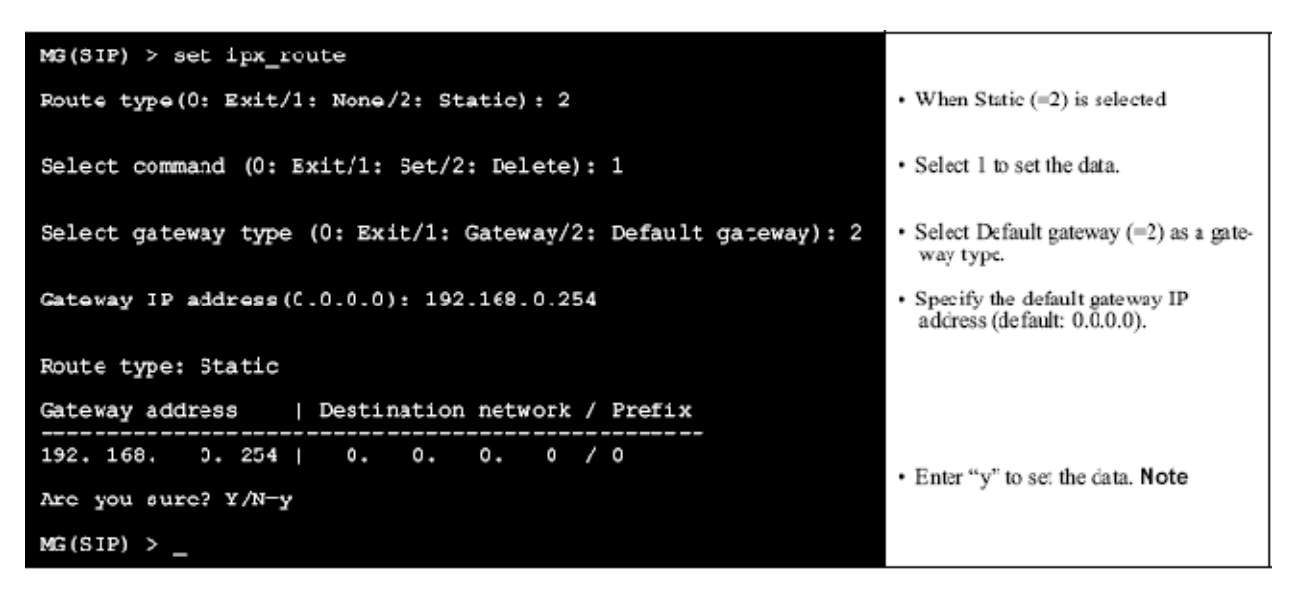

**Note:** *Pressing any key other than "y" displays the following message.*

Route setting command was interrupted.

**Note 1:** *Two or more Default Gateway cannot be registered.* 

**Note 2:** *To set a default gateway, it should be assigned to IPX network port or SIP network port either.*

[To Delete the assigned Routing Information]

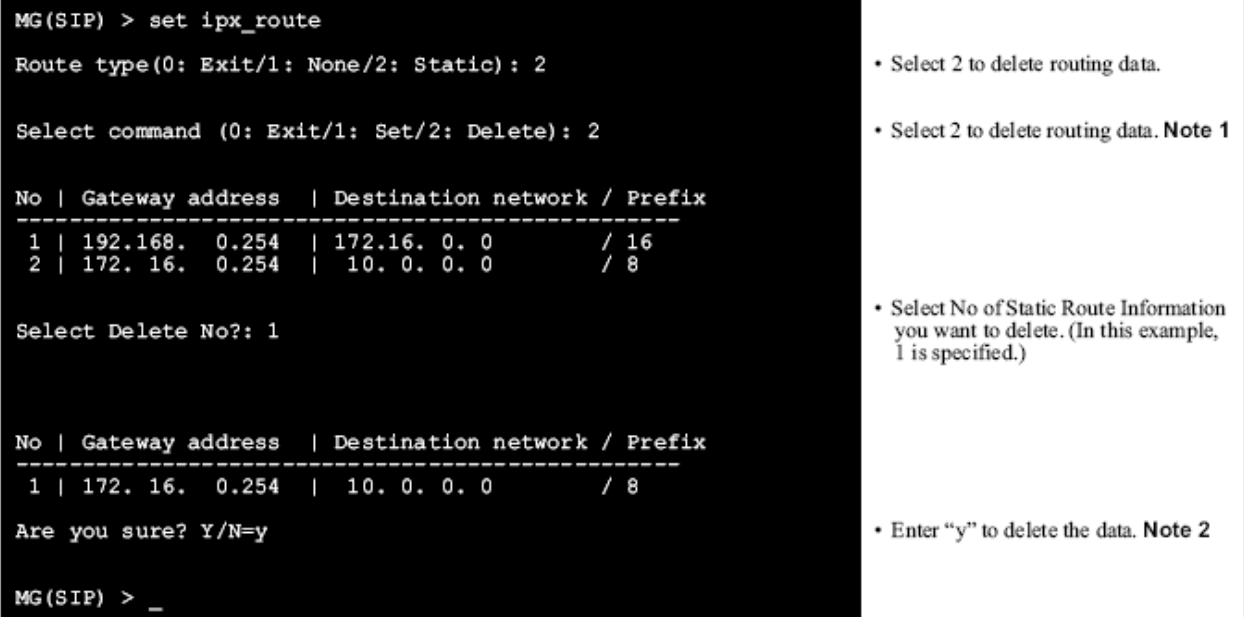

**Note 3:** *If there is no route to be deleted, the following will be displayed.*

There is no static route table to delete.

**Note4:** *Pressing any key other than "y" displays the following message.*

Route setting command was interrupted.

**Note:** *Routing assignment is unnecessary for network segment assigned to Ether (0).*

The following shows a typical network configuration and the sample data setting.

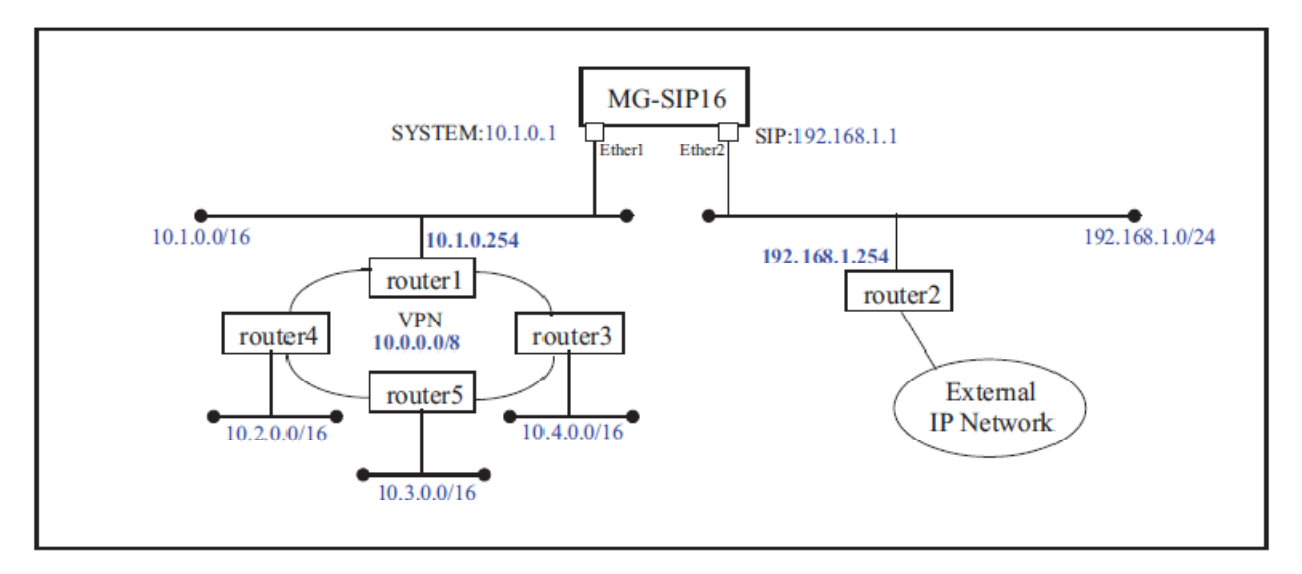

# Sample Data Setting for the above network configuration

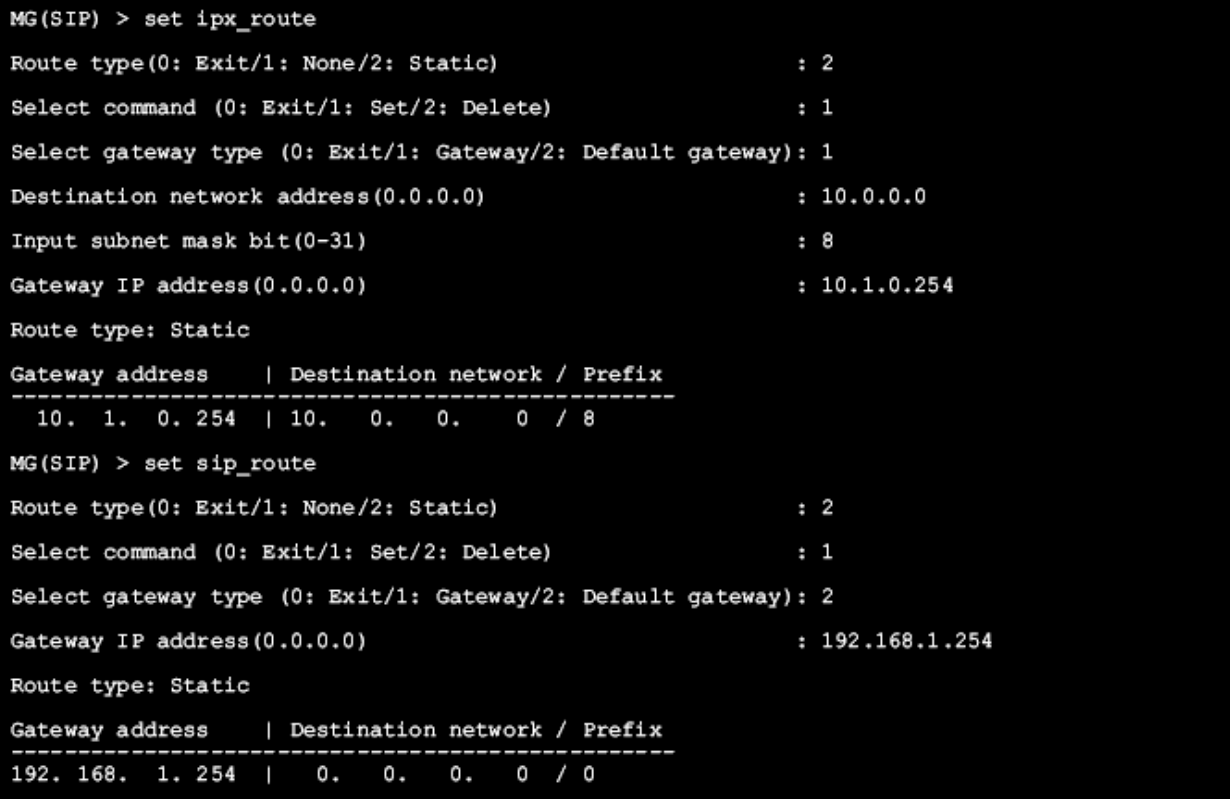

# **7.5.3.22 SETΔIPX\_RTP\_PORT\_NO**

This command is used to assign the base port number that is used for RTP at IPX LAN side. Pressing the Enter key can skip the item. In this case, default values are assigned automatically. To make this assignment effective, it is required to execute the "REBOOT" command to restart the MG-SIP16.

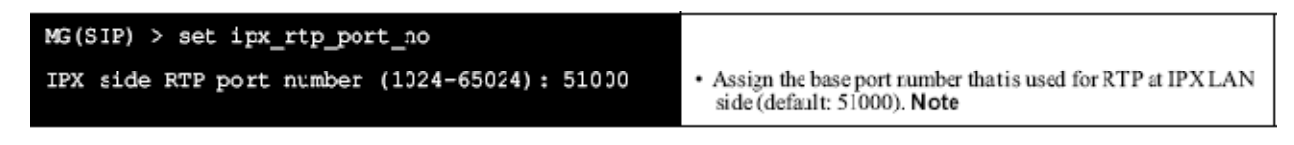

**Note:** *The value must be assigned by an even number.*

# **7.5.3.23 SETΔKEYNUMBER**

The command is used to assign a Trunk Group pilot number of MG-SIP16 for registration. Pressing the Enter key can skip the item. In this case, default values are assigned automatically. To make this assignment effective, it is required to execute the "REBOOT" command to restart the MG-SIP16.

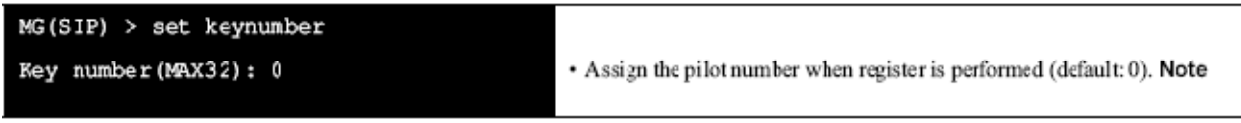

**Note:** *Be sure not to enter a space after the key number.*

# **7.5.3.24 SETΔMULTI\_REGIST**

This command is used to enable/disable the setting of registration to SIP server per number. Pressing the Enter key can skip the item. In this case, default values are assigned automatically. To make this assignment effective, it is required to execute the "REBOOT" command to restart the MG-SIP16.

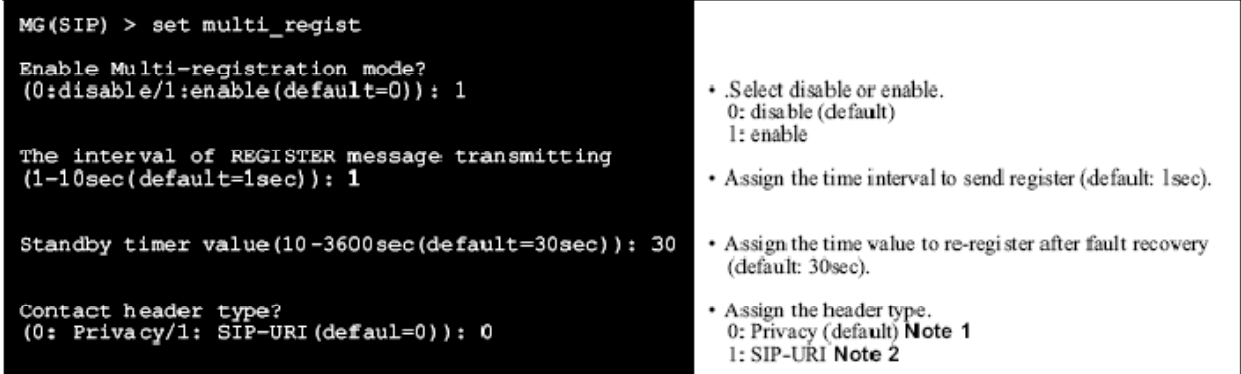

**Note 1:** *When "Privacy" is selected, assign a random value to the User ID field of SIP message "Contact header". When "SIP-URI" is selected, assign the SIP-URI to the User ID field of SIP message "Contact header". Assign the telephone number if SIP-URI has not been assigned.* 

**Note 2:** *Use configuration command "set*Δ*sip\_register" to assign the SIP server for register destination. The assignment of "set*Δ*sip\_register" is necessary when registration is to be done per number. Assign this command adjusting to the specifications on SIP network.*

# **7.5.3.25 SETΔMUSICTYPE**

This command is used to select music type that is sent from MG-SIP16. Pressing the Enter key can skip the item. In this case, default values are assigned automatically. To make this assignment effective, it is required to execute the "REBOOT" command to restart the MG-SIP16.

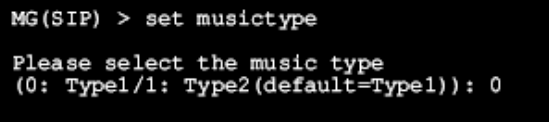

Select the music type to be sent from the MG-SIP16. 0: Type 1 (Minuet) (default) 1: Type 2 (For Elise)

# **7.5.3.26 SETΔPRACK**

This command is used to enable/disable Provisional Response Acknowledgement (PRA) function. When this is set enabled, the cyclical-send of provisional response function can be specified. Pressing the Enter key can skip this item. In this case, default values are assigned automatically. To make this assignment effective, it is required to execute the "REBOOT" command to restart the MG-SIP16.

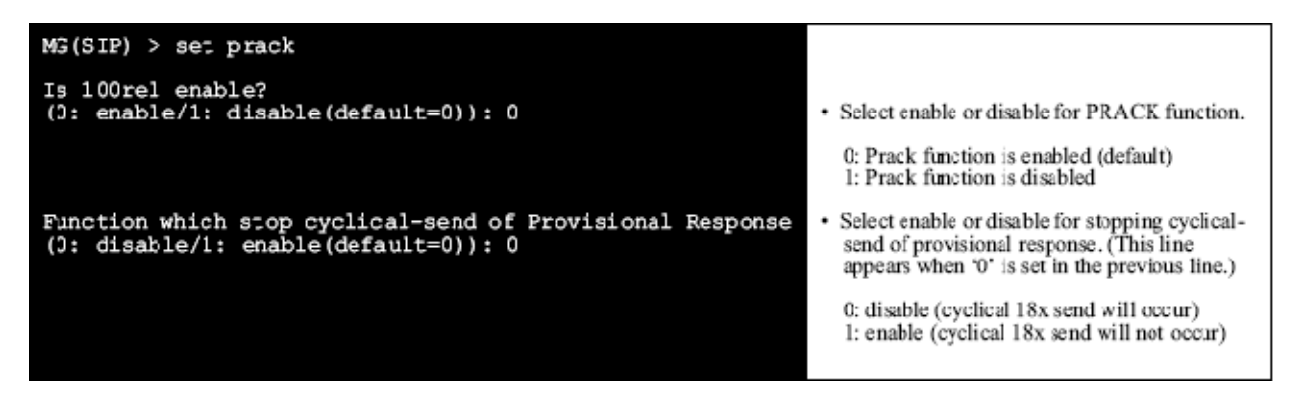

**Note:** *Assign this command adjusting to the specifications on the SIP network.*

# **7.5.3.27 SETΔPRE\_NEGOTIATION\_PORT\_NO**

This command is used to specify the UDP port number that receives packets regarding the voice control path. Pressing the Enter key can skip the item. In this case, default values are assigned automatically. To make this assignment effective, it is required to execute the "SAVE" command and to restart the MG-SIP16 by using the "REBOOT" command.

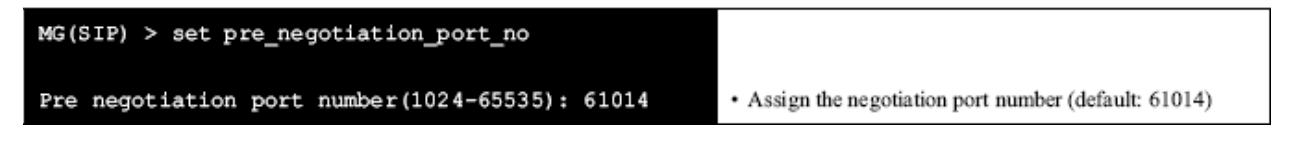

# **7.5.3.28 SETΔPRIVACY\_PATTERN**

This command is used to specify a type of Calling Line Identification Non-Presentation. Pressing the Enter key can skip the item. In this case, default values are assigned automatically. To make this assignment effective, it is required to execute the "REBOOT" command to restart the MG-SIP16.

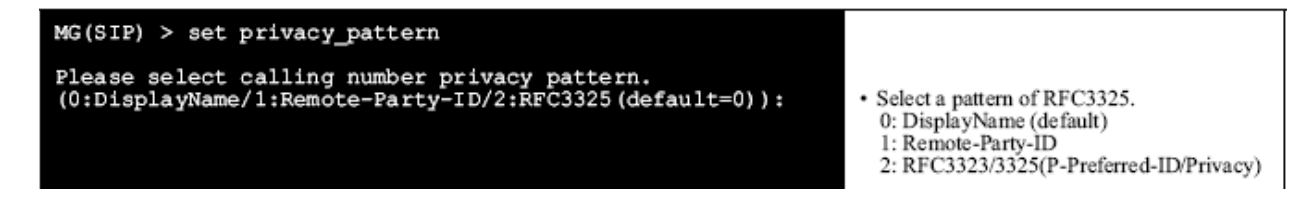

When **DisplayName** (=0) is selected:

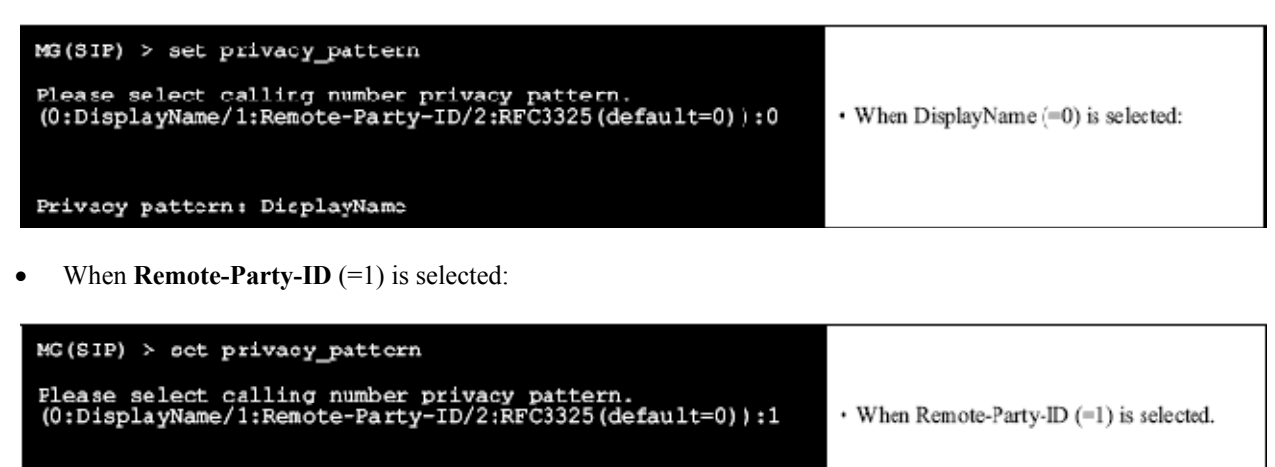

· Enter a dummy string in maximum of 32 characters. Note

Flease input a dummy string. (MAX32): anonymous

Privacy pattern: Remote-Party-ID

Dummy string anonymous

**Note:** *Be sure not to enter a blank character to the end of the Dummy string characters (with the Copy and Paste features of your personal computer), and be careful not to mistype a character.* 

• When **RFC3323/3325** (=2) is selected:

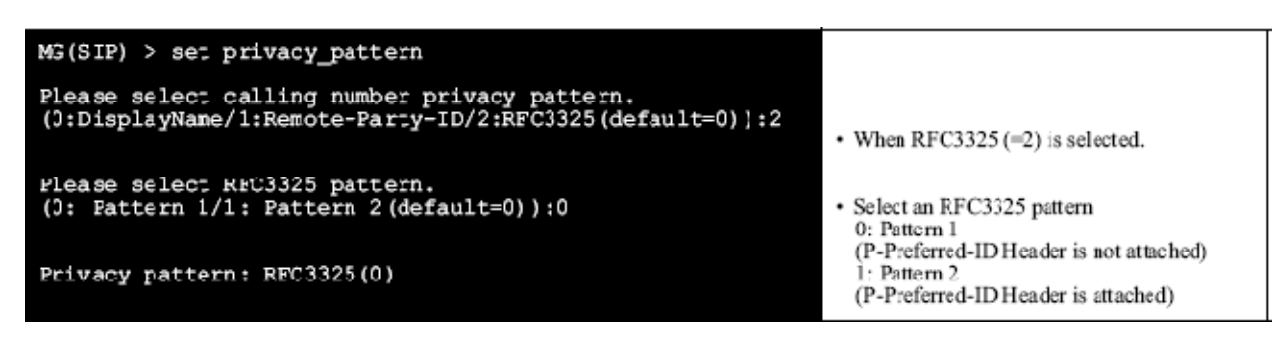

# **7.5.3.29 SETΔREGISTRATION\_PORT\_NO**

This command is used to specify the UDP port number that receives the registration packets. Pressing the Enter key can skip the item. In this case, default values are assigned automatically. To make this assignment effective, it is required to execute the "REBOOT" command to restart the MG-SIP16.

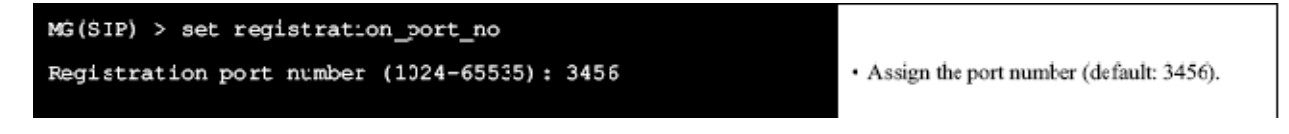

# **7.5.3.30 SETΔREG\_INTERVAL**

This command is used to assign the retry waiting time when failed to register, due to the error-response or no answer from the server when Register packet was sent to SIP server from MG(SIP). Pressing the Enter key can skip the item. In this case, default values are assigned automatically. To make this assignment effective, it is required to execute the "REBOOT" command to restart the MG-SIP16.

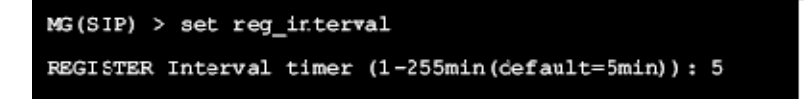

• Assign the registration retry waiting time. Re-register waiting time (min) (default: 5min)

**Note:** *Assign this command adjusting to the specification on SIP network.* 

*When registration per number function is effective, assign by setting MG(SIP) using the largest number within the same MG(SIP) group referring to table below.* 

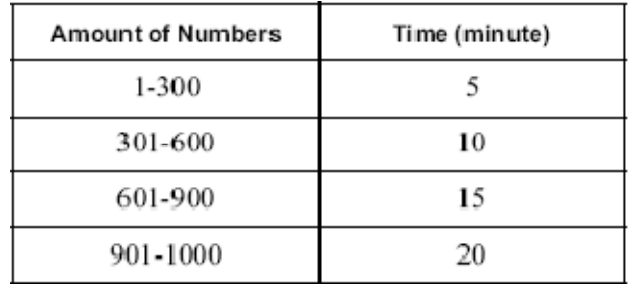

# **7.5.3.31 SETΔRTP\_PATHON**

This command is used to assign Path-on function by 183Progress after receiving 180Ringing. Pressing the Enter key can skip the item. In this case, default values are assigned automatically. To make this assignment effective, it is required to execute the "REBOOT" command to restart the MG-SIP16.

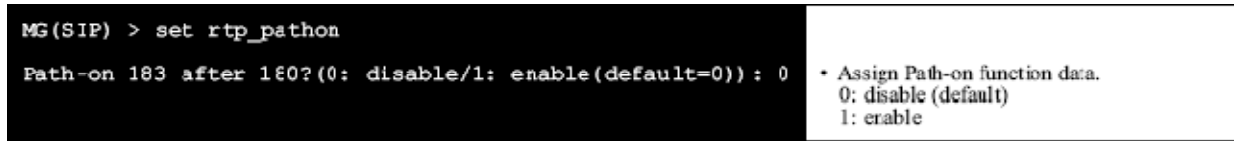

**Note:** *Assign this command adjusting to the specifications on the SIP network.*

# **7.5.3.32 SETΔRTP\_QOS**

This command is used to specify the QoS of Real-Time Protocol (RTP). Pressing the Enter key can skip the item. In this case, default values are assigned automatically. To make this assignment effective, it is required to execute the "REBOOT" command to restart the MG-SIP16. The sample data setting is explained in SET DRS\_QOS command.

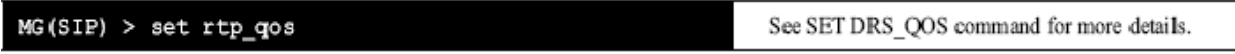

# **7.5.3.33 SETΔSELF\_SIP\_DOMAIN**

This command is used to create SIP domain. To make this assignment effective, it is required to execute the "REBOOT" command to restart the MG-SIP16.

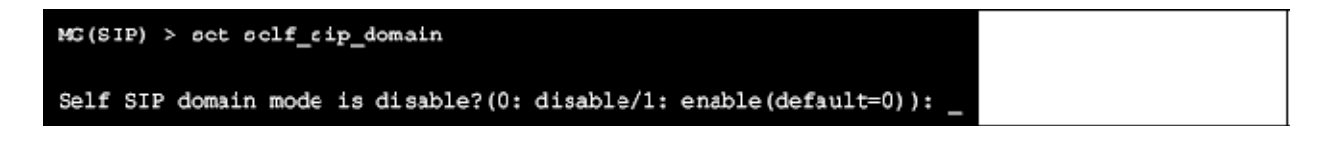

• When **SIP Domain Mode is Disable** (=0) is selected:

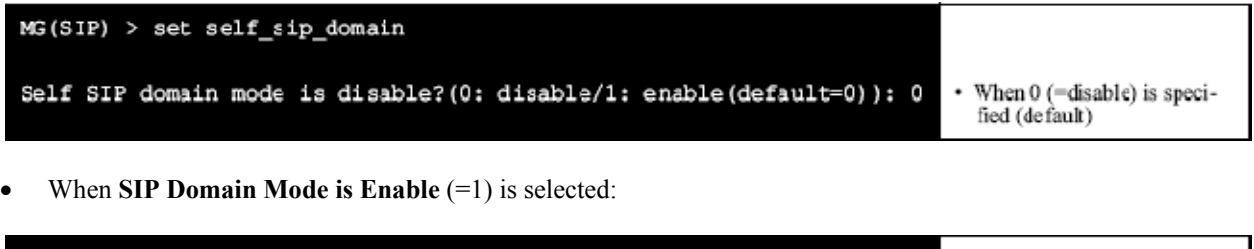

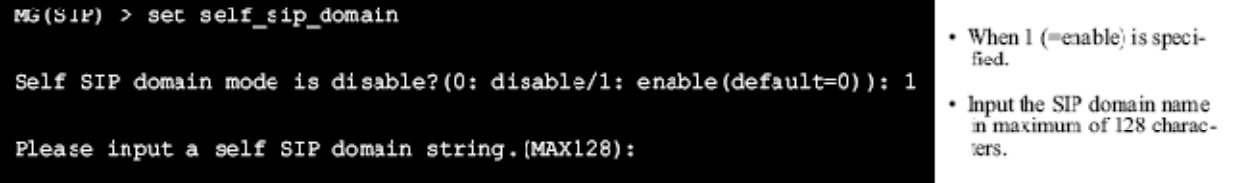

**Note 1:** *Assign this command adjusting to the specifications on the SIP network.* 

**Note 2:** *This command is required only when SIP domain must be separated between the SIP server and MG(SIP)16.* 

**Note 3:** *When no data has been assigned by this command, SIP domain that has been set by "setΔsip\_server" command will be used as the SIP domain of MG(SIP)16.* 

# **7.5.3.34 SETΔSESSION\_TIMER**

This command is used to specify the Session Timer. To make this assignment effective, it is required to execute the "REBOOT" command to restart the MG-SIP16.

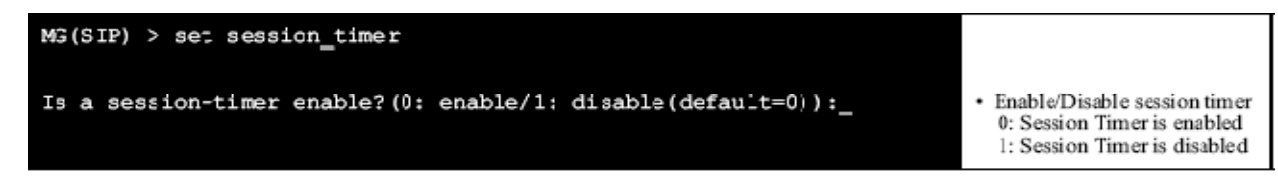

When **Session-Timer is Enable** (=0) is selected:

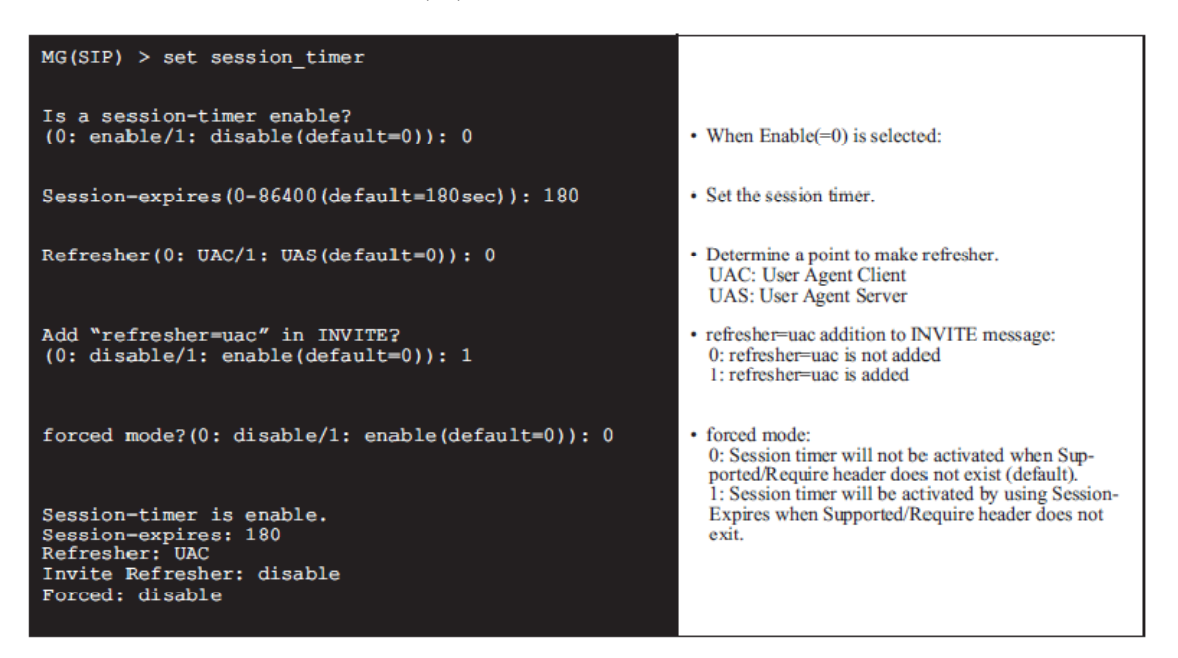

When **Session-Timer is Disable**  $(=1)$  is selected:

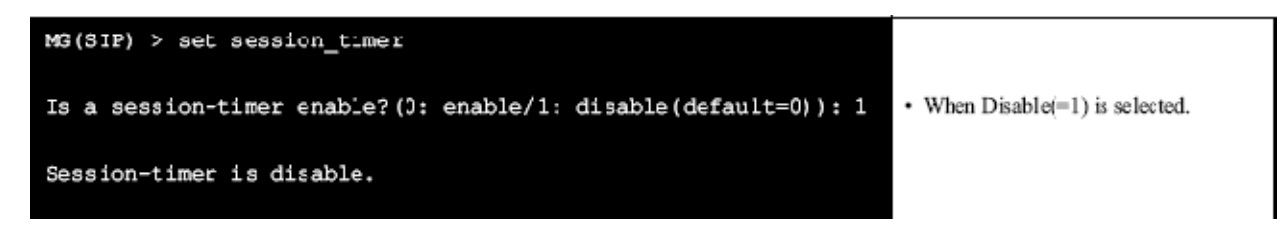

## **7.5.3.35 SETΔSIGNALING\_PORT\_NUMBER**

This command is used to specify the UDP port number that receives the control signal packets. Pressing the Enter key can skip the item. In this case, default values are assigned automatically. To make this assignment effective, it is required to execute the "REBOOT" command to restart the MG-SIP16.

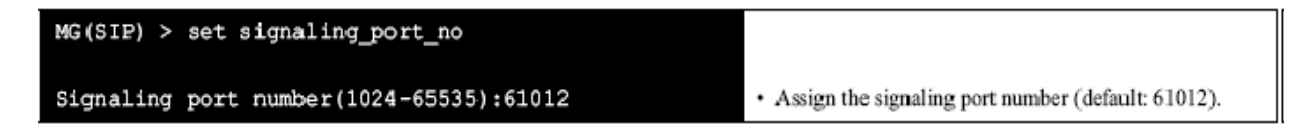

## **7.5.3.36 SETΔSIP\_PORT\_NO**

The command is used to specify a port number that receives SIP messages. Pressing the Enter key can skip the item. In this case, default values are assigned automatically. To make this assignment effective, it is required to execute the "REBOOT" command to restart the MG-SIP16.

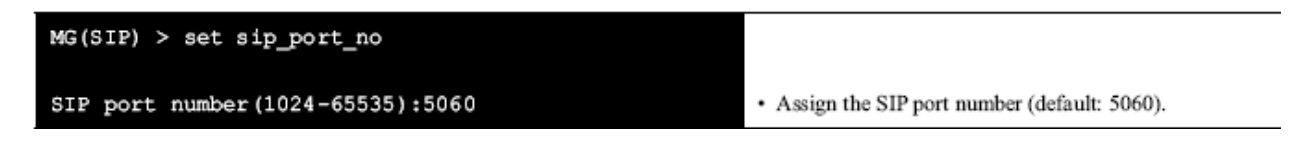

# **7.5.3.37 SETΔSIP\_QOS**

This command is used to specify the QoS of Session Initiation Protocol (SIP). Pressing the Enter key can skip the item. In this case, default values are assigned automatically. To make this assignment effective, it is required to execute the "REBOOT" command to restart the MG-SIP16.

 $MS(SIP) > sec$  sip\_qos

See SET DRS\_QOS command for more details.

### **7.5.3.38 SETΔSIP\_REGISTER**

The command is used to assign an IP address or a Fully Qualified Domain Name (FQDN) to the SIP registrar. This command is required for using a Proxy Server. Pressing the Enter key can skip the item. In this case, default values are assigned automatically. To make this assignment effective, it is required to execute the "REBOOT" command to restart the MG-SIP16.

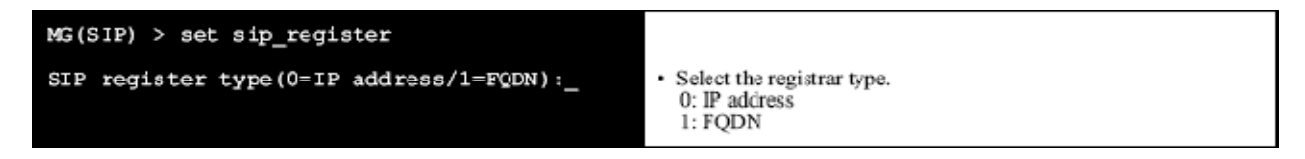

When **IP address**  $(=0)$  is selected:

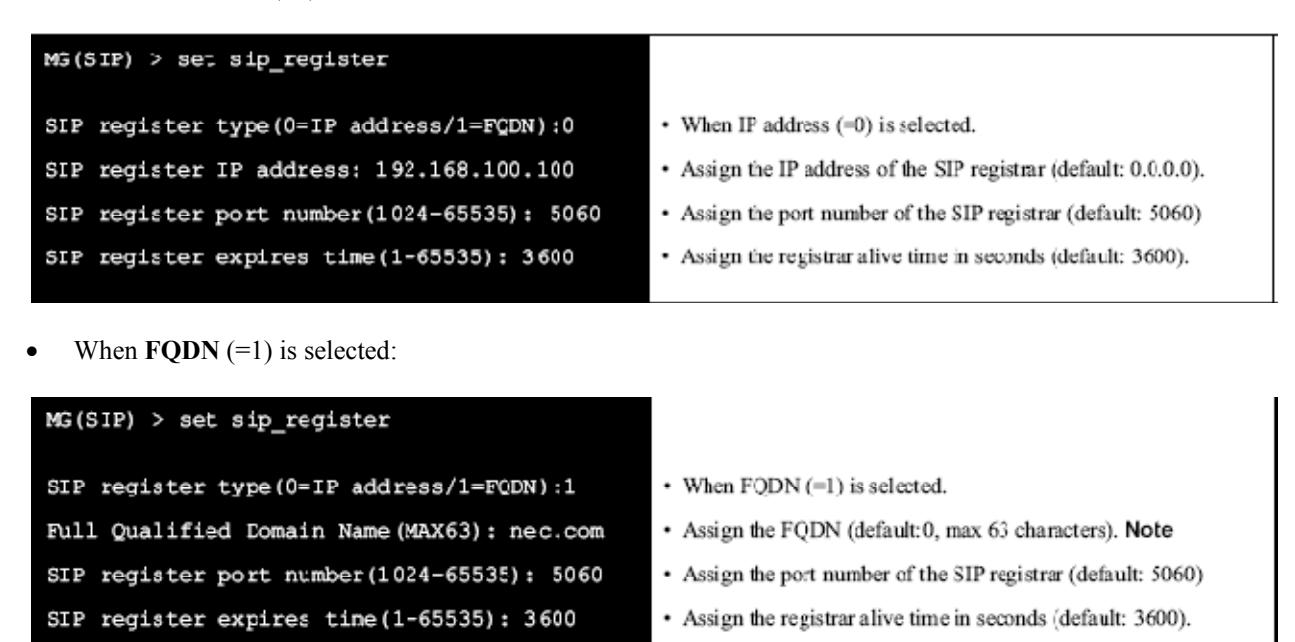

**Note:** *Be sure not to enter a space after FQDN characters.*

## **7.5.3.39 SETΔSIP\_ROUTE**

This command is used to specify route information in the SIP side network. The registered number of the route information is up to 10. Pressing the Enter key can skip the item. In this case, default values are assigned automatically. To make this assignment effective, it is required to execute the "REBOOT" command to restart the MG-SIP16.

 $MG(SIP) > set$  sip\_route

See SET IFX ROUTE command for more details.

### **7.5.3.40 SETΔSIP\_RTP\_PORT\_NO**

This command is used to specify the RTP port base number from SIP network. Pressing the Enter key can skip the item. In this case, default values are assigned automatically. To make this assignment effective, it is required to execute the "REBOOT" command to restart the MG-SIP16.

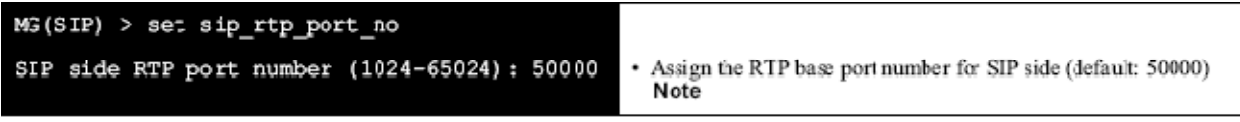

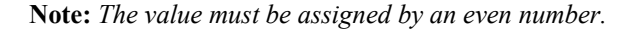

# **7.5.3.41 SETΔSIP\_SERVER**

The command is used to assign an IP address or a Fully Qualified Domain Name (FQDN) to the SIP server. Pressing the Enter key can skip the item. (**Note**) In this case, default values are assigned automatically. To make this assignment effective, it is required to execute the "REBOOT" command to restart the MG-SIP16.

**Note:** *"SIP server type" and "IPaddress/FQDN" cannot be skipped.*

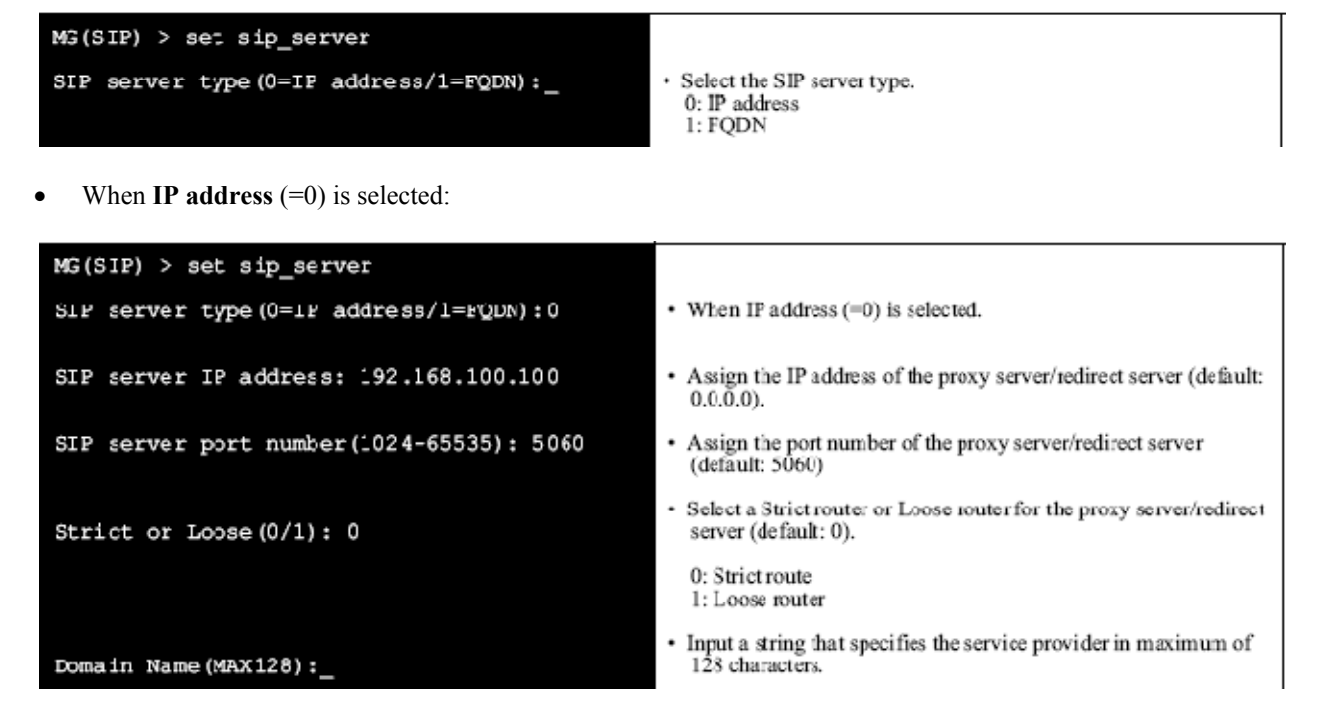

When  $FQDN (=1)$  is selected:

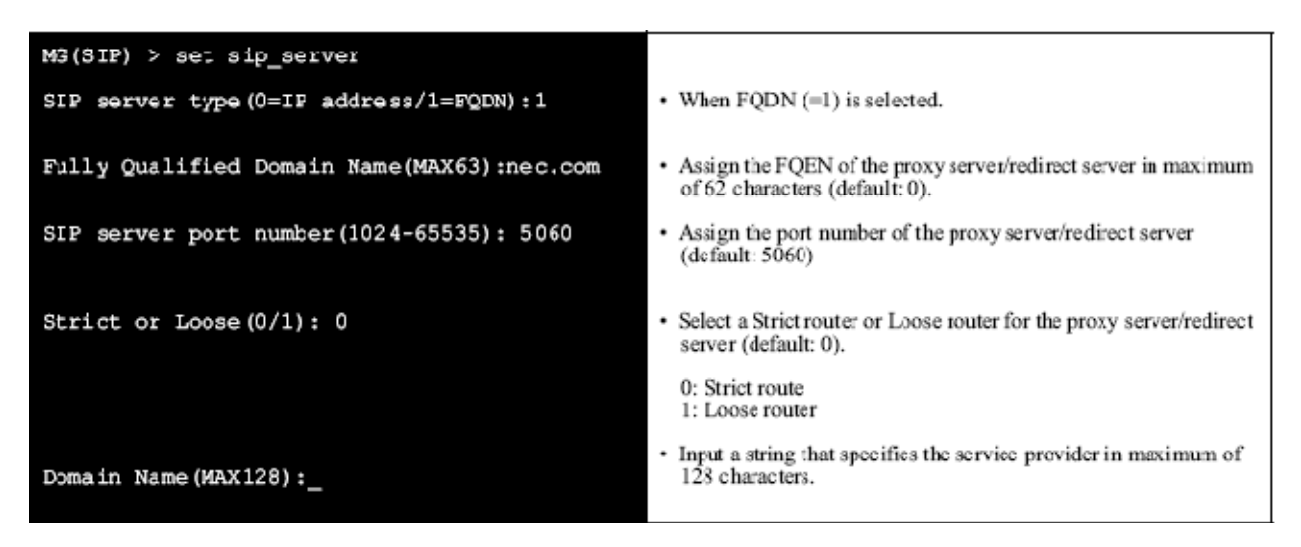

**Note:** *Be sure not to enter a space after FQDN characters.*

# **7.5.3.42 SETΔSIP\_TEL\_SERVICE**

The command is used to enable/disable the use of additional service features (Hold/Retrieve/Transfer from the SIP network side terminal). Pressing the Enter key can skip the item. In this case, default values are assigned automatically. To make this assignment effective, it is required to execute the "REBOOT" command to restart the MG-SIP16.

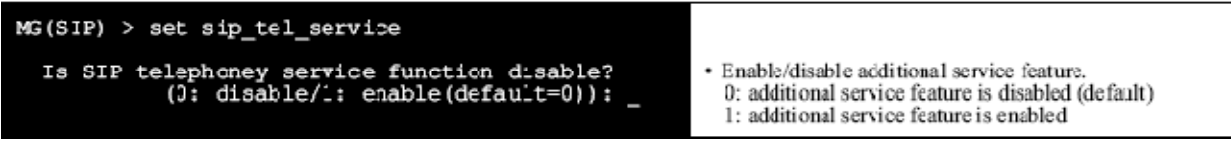

When **enable**  $(=1)$  is selected:

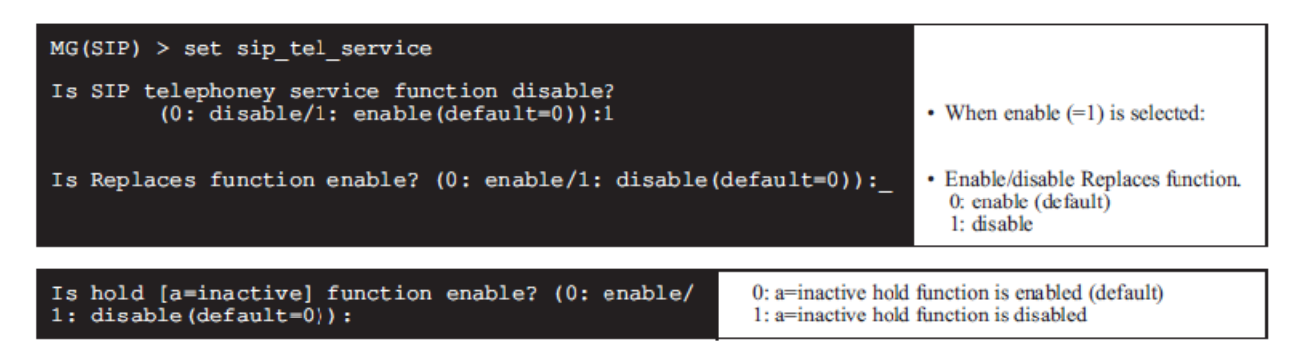

- Note: Assign this command adjusting to the specification on SIP network
- Setting of a=inactive hold function enable/disable is available for SP-3905 MG SIP (16) PROG-A Issue 3 Note: or later.

# **7.5.3.43 SETΔSLIPRESP**

This command is used to determine a SLIP response code. To make this assignment effective, it is required to execute the "REBOOT" command to restart the MG-SIP16.

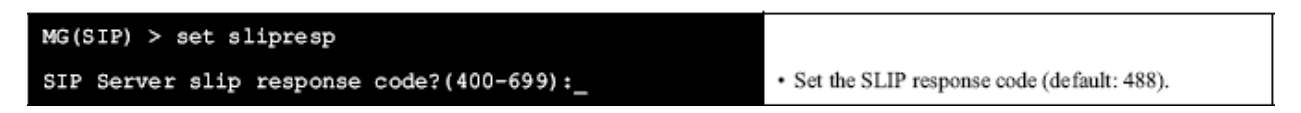

# **7.5.3.44 SETΔUPDATE**

This command is used to enable/disable the use of update method. Pressing the Enter key can skip the item. In this case, default values are assigned automatically. To make this assignment effective, it is required to execute the "REBOOT" command to restart the MG-SIP16.

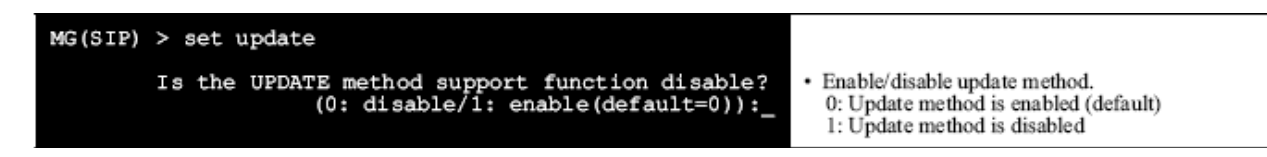

**Note:** *Assign this command adjusting to the specification on SIP network.* 

# **7.5.3.45 SETΔRESPONSE\_TABLE**

This command is used to set response table. Pressing the Enter key can skip the item. To make this assignment effective, it is required to execute the "REBOOT" command to restart the MG-SIP16.

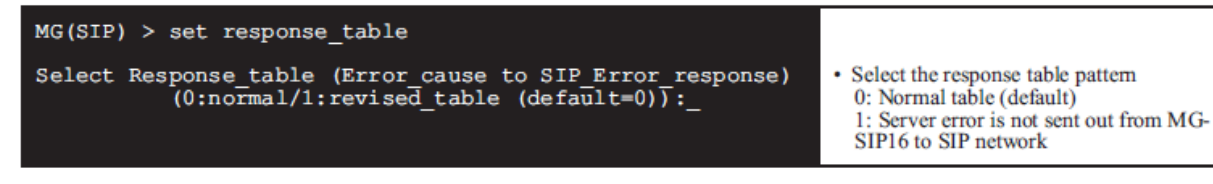

- Generally this command is not required to be changed. Note: - This command is available for SP-3905 MG SIP (16) PROG-A Issue 3 or later.

## **7.5.3.46 SETΔOUT\_OF\_AREA\_CODE**

This command is used to set the error response code to inform out-of-area-code on PBX network side. Pressing the Enter key can skip the item. To make this assignment effective, it is required to execute the "REBOOT" command to restart the MG-SIP16.

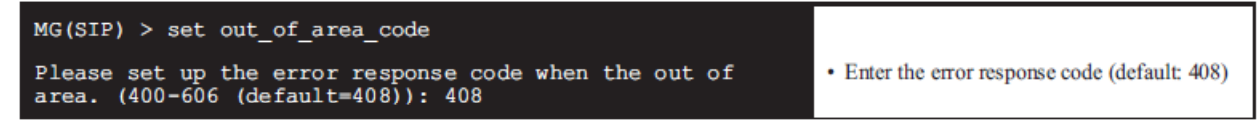

- Generally this command is not required to be changed. Note: - This command is available for SP-3905 MG SIP (16) PROG-A Issue 3 or later.

## **7.5.3.46 MULTISESSION**

This command is used to enable/disable the use of Multi-Path Switch in ACD system by using MG-SIP. To make this assignment effective, it is required to execute the "REBOOT" command to restart the MG-SIP16.

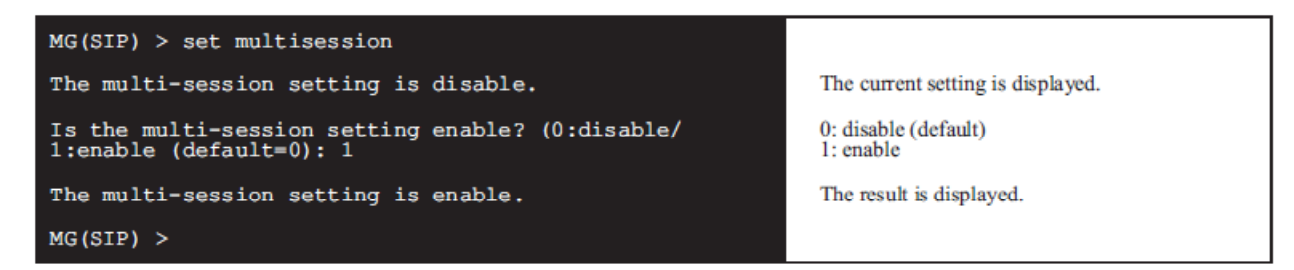

Note: This command is available for SP-3905 MG SIP (16) PROG-A 02.01.00.00 or later.

# **7.5.4 SHOW COMMANDS**

### **7.5.4.1 SHOWΔARP**

This command is used to show the Address Resolution Protocol (ARP) table. The following shows a sample display. **Note**

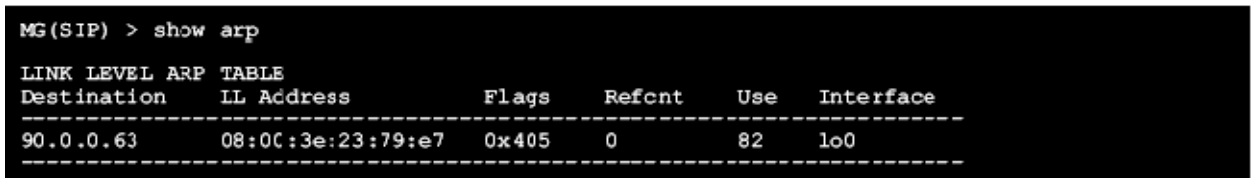

**Note:** *Actual value may differ from this sample.*

# **7.5.4.2 SHOWΔCONFIG**

This command is used to show the configuration that has been currently specified for the MG-SIP16.

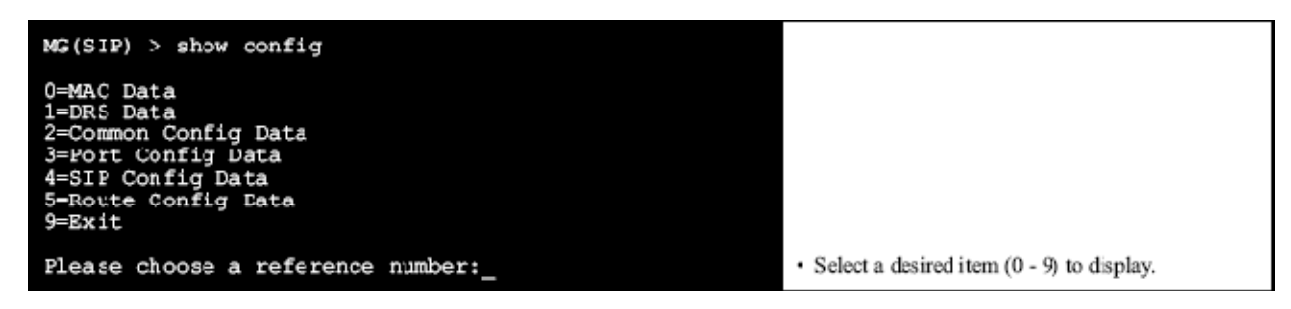

• When **MAC Data** (=0) is selected:

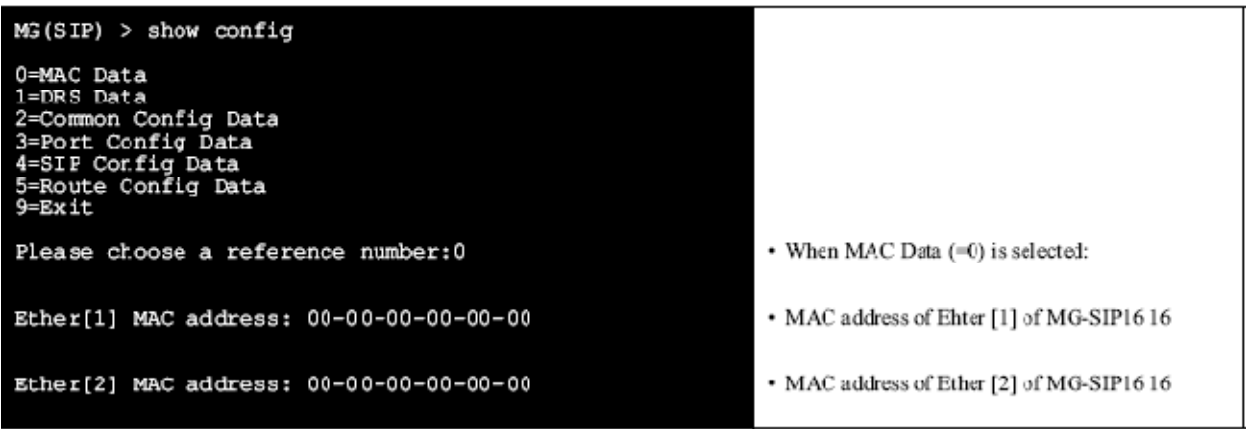

• When **DRS** Data (=1) is selected:

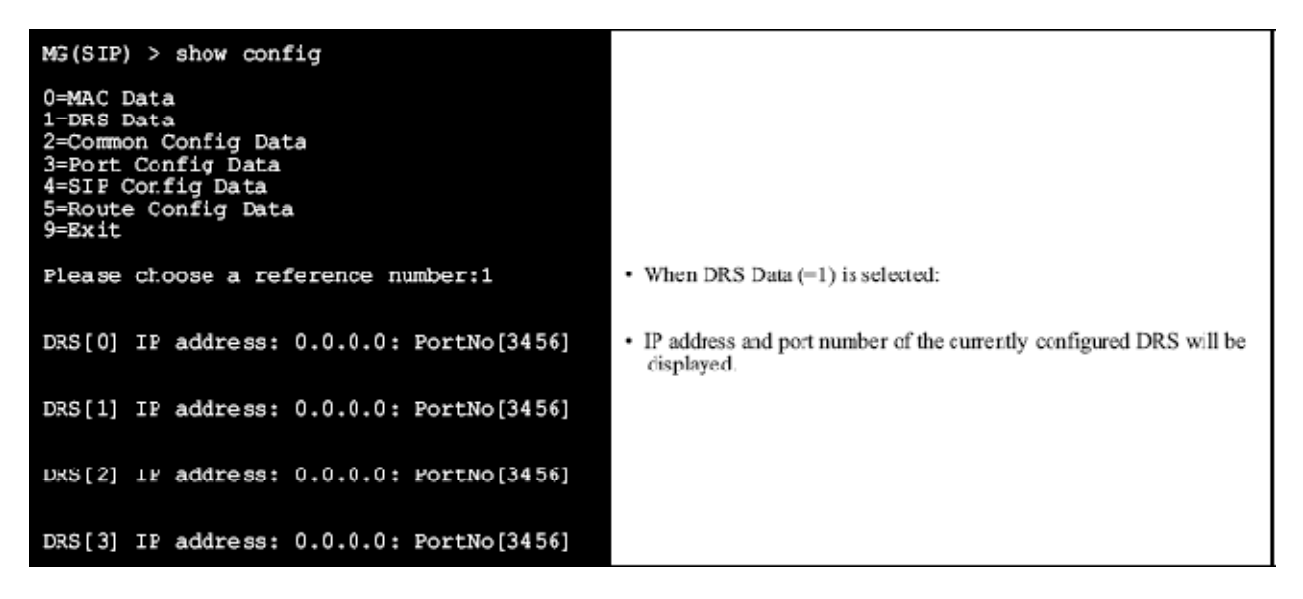

When **Common Config Data**  $(=2)$  is selected:

| $MG(SIP) >$ show config                                                                                                    |                                                     |                           |                                                                            |  |
|----------------------------------------------------------------------------------------------------|-----------------------------------------------------|---------------------------|----------------------------------------------------------------------------|--|
| 0=MAC Data<br>1=DRS Data<br>2=Common Config Data<br>3=Port Config Data<br>4=SIP Config Data<br>5-Route Config Data<br>9=Exit |                                                     |                           |                                                                            |  |
| Please choose a reference number:2                                                                                           |                                                     |                           | • When Common Config Data $(=2)$ is selected:                              |  |
| set signaling_port_no:<br>Signal port number                                                                                 | :61012                                              |                           | • Currently assigned config data will be displayed.                        |  |
| set registration_port_no:<br>Registration port number                                                                        | : 3456                                              |                           |                                                                            |  |
| set pre negotiation port no:<br>Voice $\bar{p}$ ath port number : 61014                                                      |                                                     |                           |                                                                            |  |
| set ipx_rtp_port_no:<br>IFX side RTF port number                                                                             | :51000                                              |                           |                                                                            |  |
| set sip_rtp_port_no:<br>SIP side RTP port number : 50000                                                                     |                                                     |                           |                                                                            |  |
| set h245_base_port_no:<br>H245 base port number                                                                              | : 40000                                             |                           |                                                                            |  |
| Does it display more: Y/N=y                                                                                                  |                                                     |                           | • To see the config data more, enter "y". To exit this command, press "n". |  |
|                                                                                                    |                                                     |                           |                                                                            |  |
| set drs_qos:<br>DRS QOS                                                                                                    | : 0xa0                                              |                           |                                                                            |  |
| PRECEDENCE<br><b>DELAY</b><br>THROUGHPUT                                                                                     | $\begin{array}{c} 1 \\ 0 \end{array}$<br>$\colon$ 0 |                           |                                                                            |  |
| <b>RELIABILITY</b><br><b>COST</b>                                                                                            | $\cdot$ 0<br>$\cdot$ 0                              |                           |                                                                            |  |
|                                                                                                    |                                                     |                           |                                                                            |  |
| set rtp_qos:<br>RTP QOS<br>PRECEDENCE                                                                                        | : 0xa0<br>: 5                                       |                           |                                                                            |  |
| <b>DELAY</b>                                                                                                    | $\colon$ 0                                          |                           |                                                                            |  |
| THROUGHPUT<br><b>RELIABILITY</b>                                                                                             | $\vdots$ 0<br>$\cdot$ 0                             |                           |                                                                            |  |
| <b>COST</b>                                                                                                    | $\cdot$ 0                                           |                           |                                                                            |  |
| Does it display more? Y/N=y                                                                                                  |                                                     |                           |                                                                            |  |
| set sip_qos:                                                                                                    |                                                     |                           |                                                                            |  |
| SIP QOS<br><b>PRECEDENCE</b>                                                                                                 | : 0xa0<br>$\cdot$ 5                                 |                           |                                                                            |  |
| DELAY<br>THROUGHPUT                                                                                                    | $\frac{1}{2}$ 0<br>$\vdots$ 0                       |                           |                                                                            |  |
| RELIABILITY                                                                                                    | $\cdot$ 0<br>$\vdots$ 0                             |                           |                                                                            |  |
| <b>COST</b>                                                                                                    |                                                     |                           |                                                                            |  |
| set domain:<br>Domain name                                                                                                   | $\cdot$ 0                                           |                           |                                                                            |  |
| set dnsaddress:<br>DNS IP address                                                                                            | : 0.0.0.0                                           |                           |                                                                            |  |
| set hc_alarm:<br>H/C Alarm type                                                                                              |                                                     | : IPX and SIP side enable | Note                                                                       |  |
|                                                                                                    |                                                     |                           |                                                                            |  |
| set ho timer:<br>H/C Timer value                                                                                             | : 240                                               |                           |                                                                            |  |
| set musictype:<br>Music Tyep                                                                                                 | : Type1                                             |                           |                                                                            |  |

**Note:** *H/C Alarm type display varies depending on the type that is assigned by the "set hc\_alarm."*   $-$  When assigned as IPX network  $\rightarrow$  SIP network: "IPX and SIP side enable"

- *When assigned as IPX network: "IPX side enable"*
- *When assigned as SIP network: "SIP side enable"*
- *When assigned not to send: "Disable"*
- When **Port Config Data** (=3) is selected:

```
MG(SIP) > show config
0=MAC Data<br>1=DRS Data
9 = ExitPlease choose a reference number:3
                                                                                                                    • When Port Config Data (=3) is selected:
Ether[1]
                                                                                                                    • Information of data that is assigned for
          IP address: 0.0.0.0<br>
Subnet : 0.0.0.0<br>
Interface : Speed/Duplex-Auto/Automatic<br>
Port type : IPX Side Port
                                                                                                                      ports.
Ether[2] MAC address: 00-00-00-00-00-00<br>IP address: 0.0.0.0<br>Subnet : 0.0.0.0<br>Interface : Speed/Duplex-Auto/Automatic<br>Port type : SIP Side Port
```
• When **SIP Config Data** (=4) is selected:

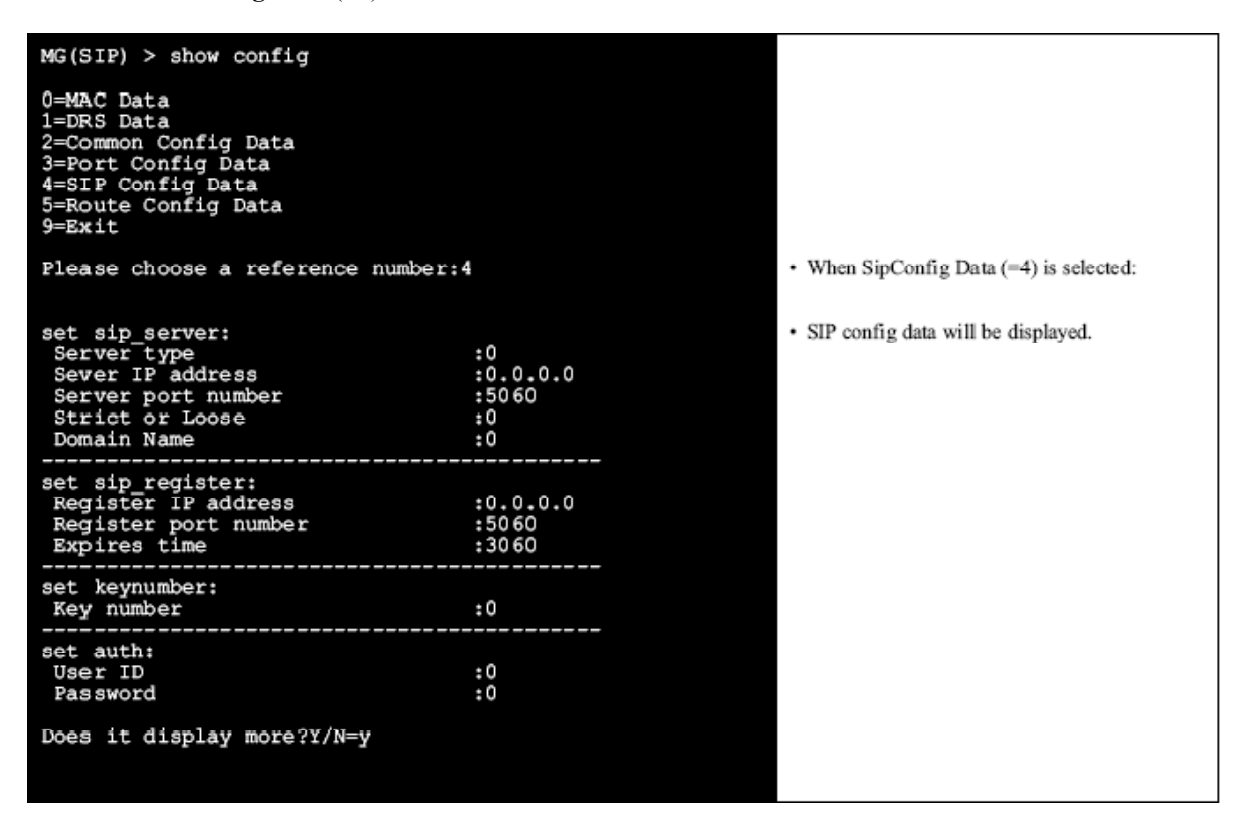

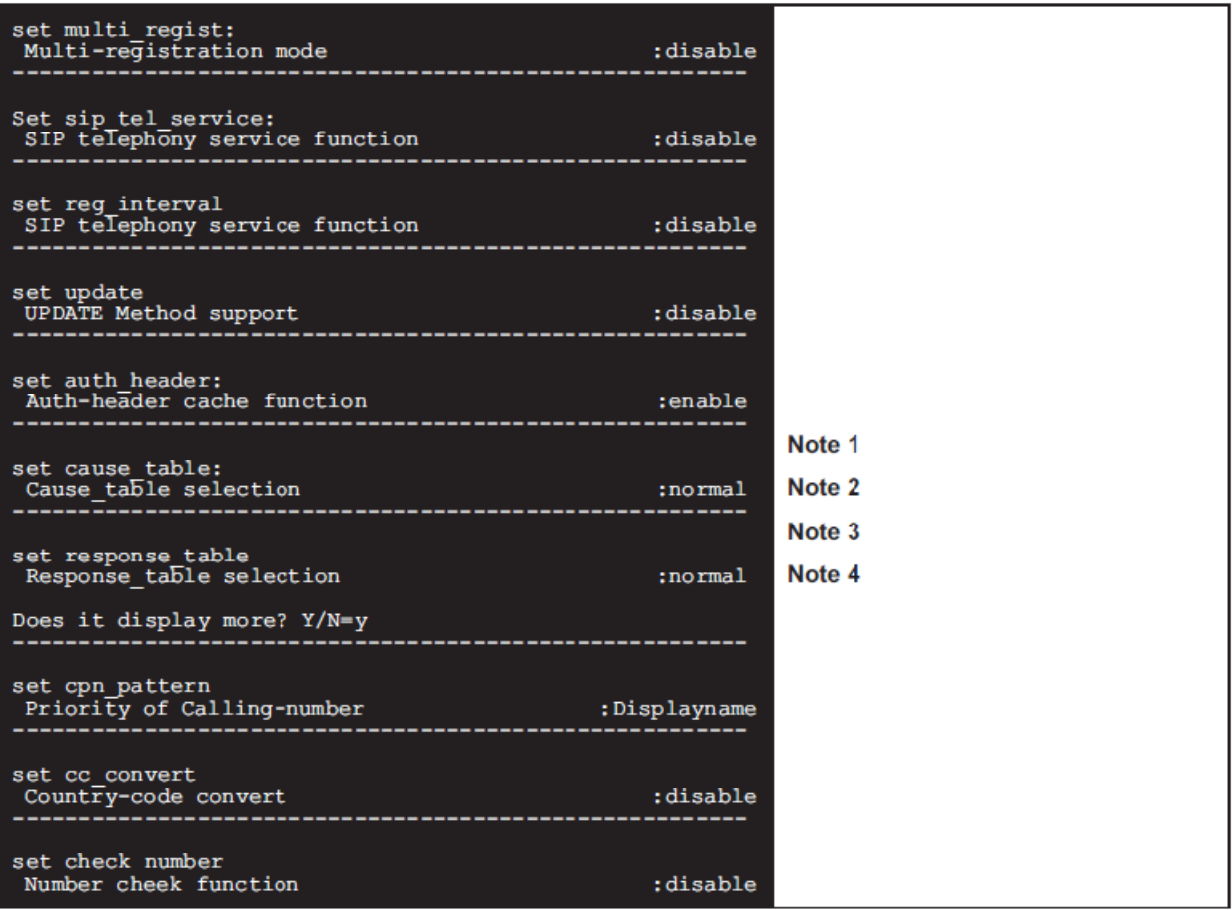

Note 1: "revised\_table" will be displayed when revised\_table is selected in "response\_table" command.

Note 2: "User info" will be displayed when User info is selected in "cpn\_pattern" command.

Note 3: "enable" will be displayed when User info is selected in "cc\_convert" command.

Note 4: "enable" will be displayed when User info is selected in "check number" command.

Additional Information when **SIP Config Data** (=4) is selected:

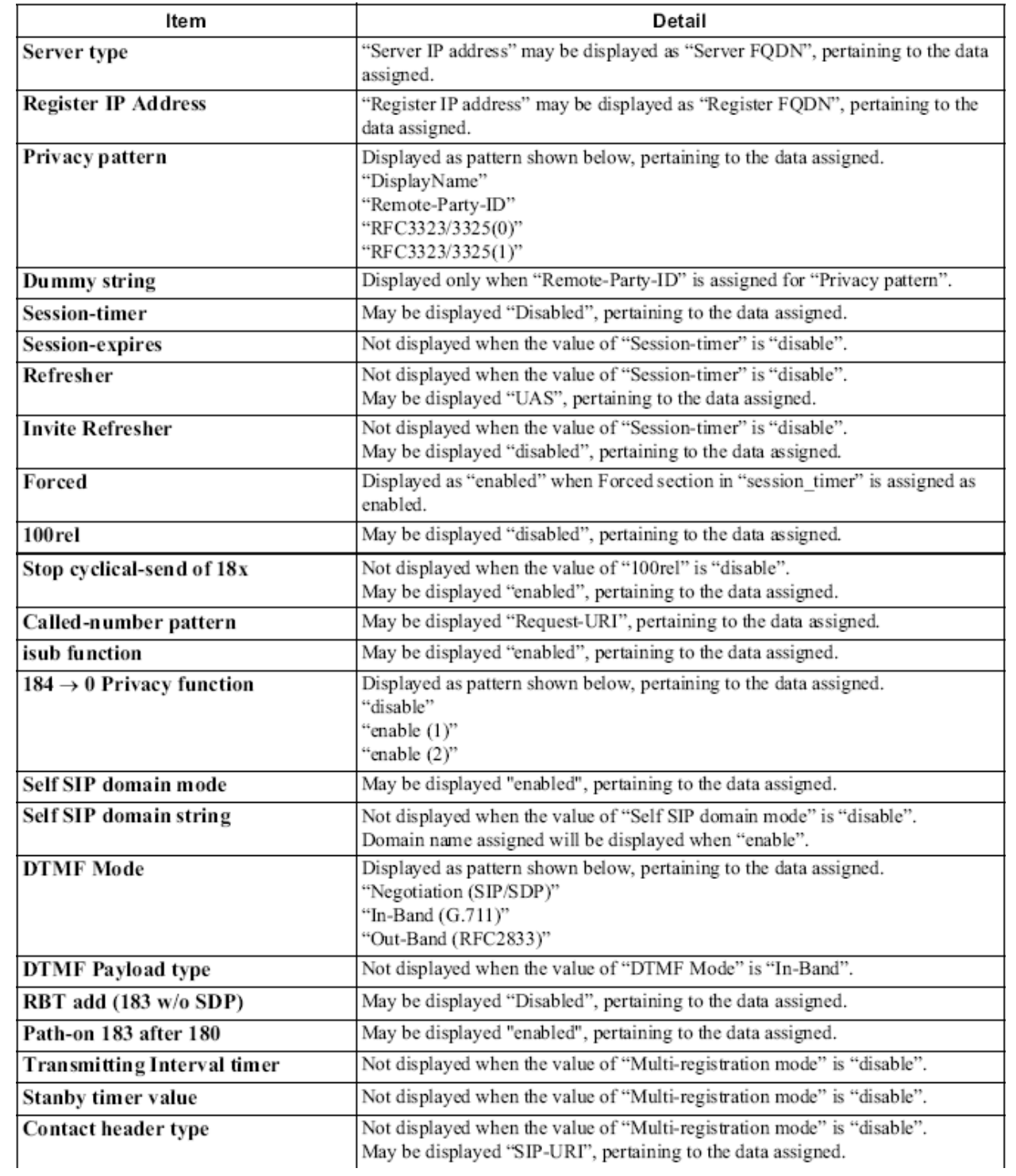

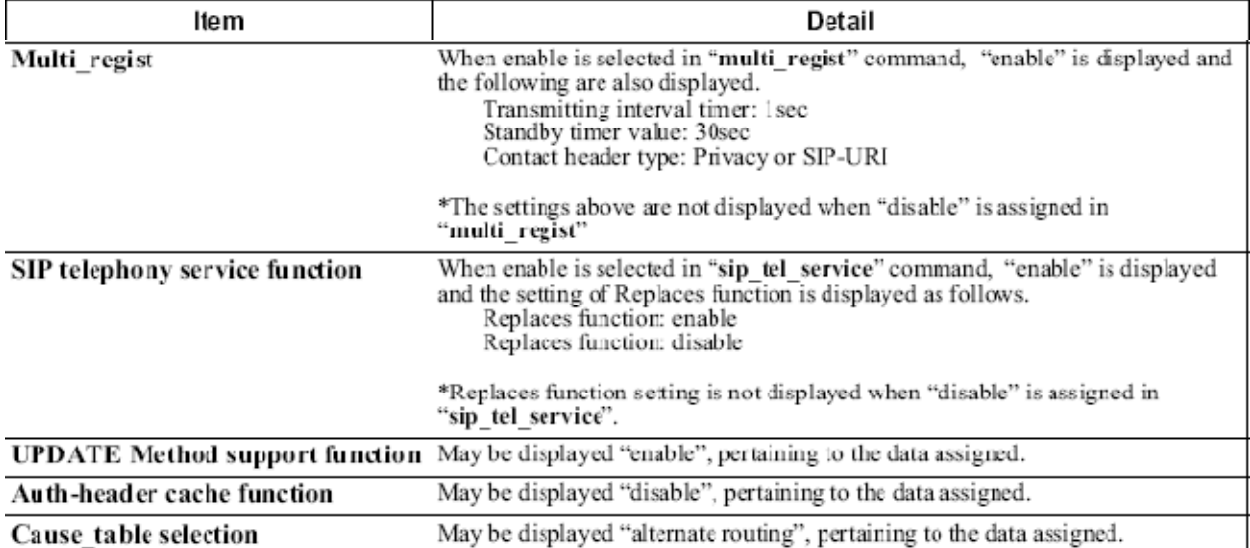

• When **Route Config Data** (=5) is selected:

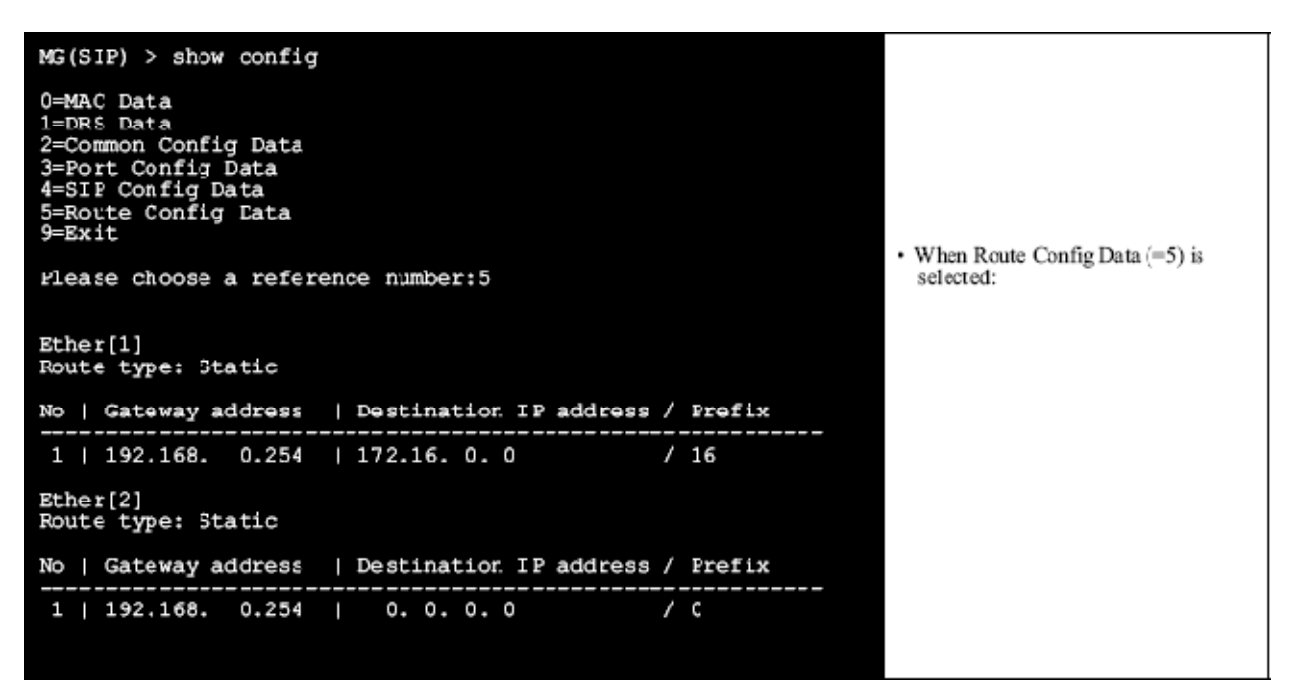

# **7.5.4.3 SHOWΔINTERFACE**

This command is used to show the link and setting state of Ether connection.

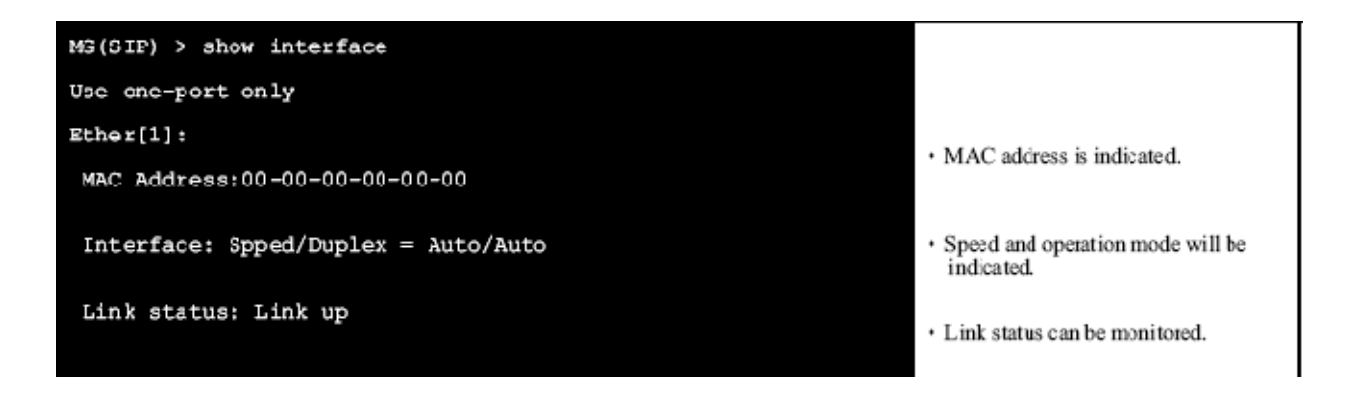

## **7.5.4.4 SHOWΔROUTE**

This command is used to show the Route Table.

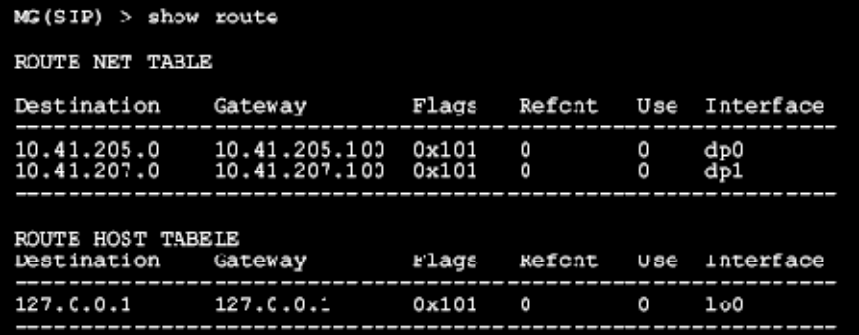

It may take time to display the route<br>table information when DSN server IP address has been assigned.

**Note:** *Actual value may differ from this sample.*

# **7.5.4.5 SHOWΔSTATUS**

This command is used to show a status of the system.

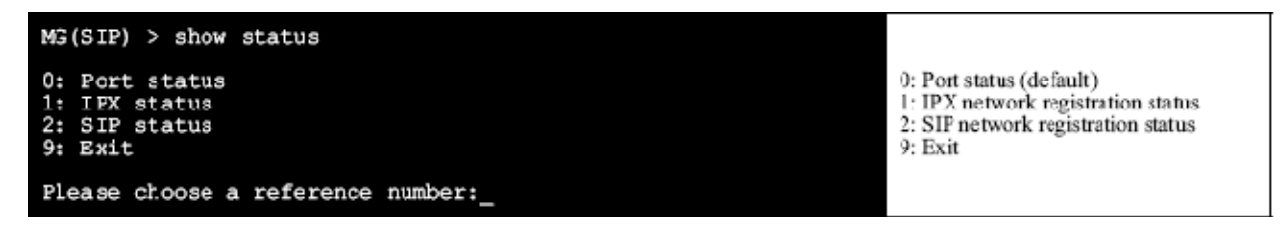

• When **Port status (=0)** is selected:

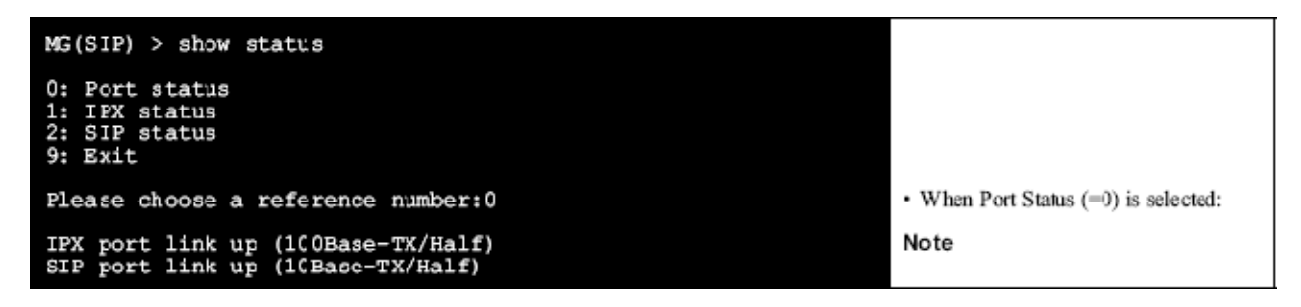

**Note:** *Port status is displayed as follows depending on the status.*

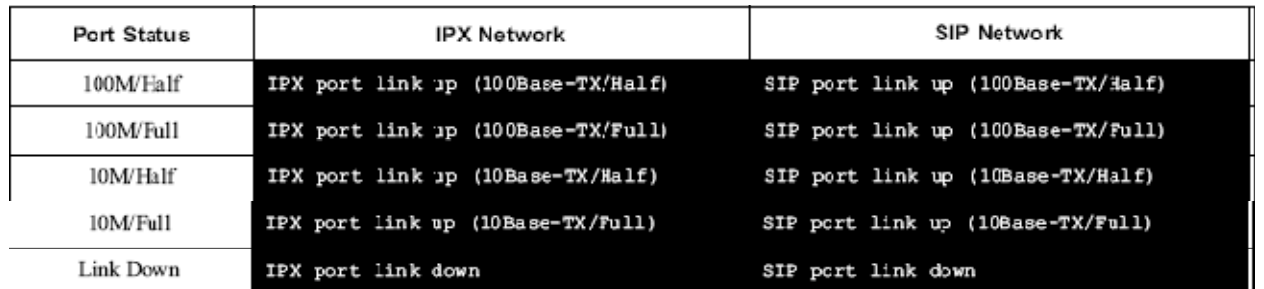

• When **IPX status (=1)** is selected:

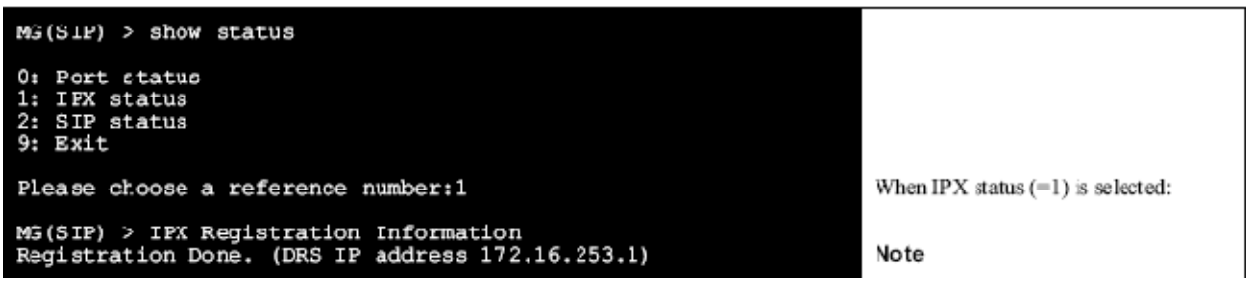

**Note:** *Display pattern is as follow depending on the registration status.* 

- *During Registration: Now Registering*
- *Registration Succeed: Registration Done.*
- When **SIP status (=2)** is selected [Multi Registration Mode is disabled]:

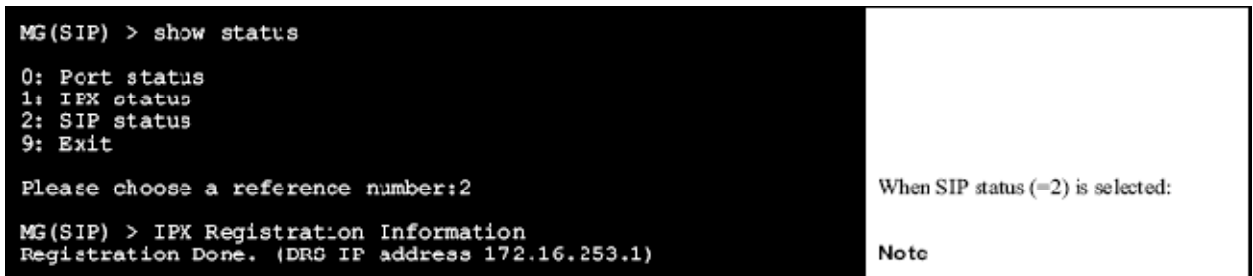

**Note:** *Displayed message for each registration status is as follows:*

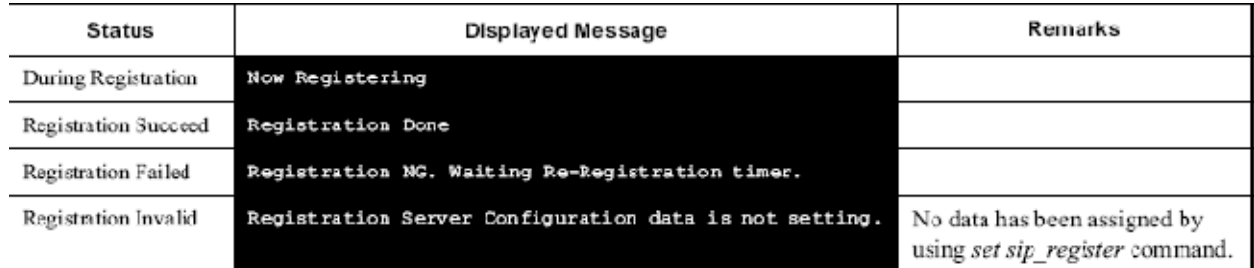

• When **SIP status (=2)** is selected [Multi Registration Mode is enabled]:

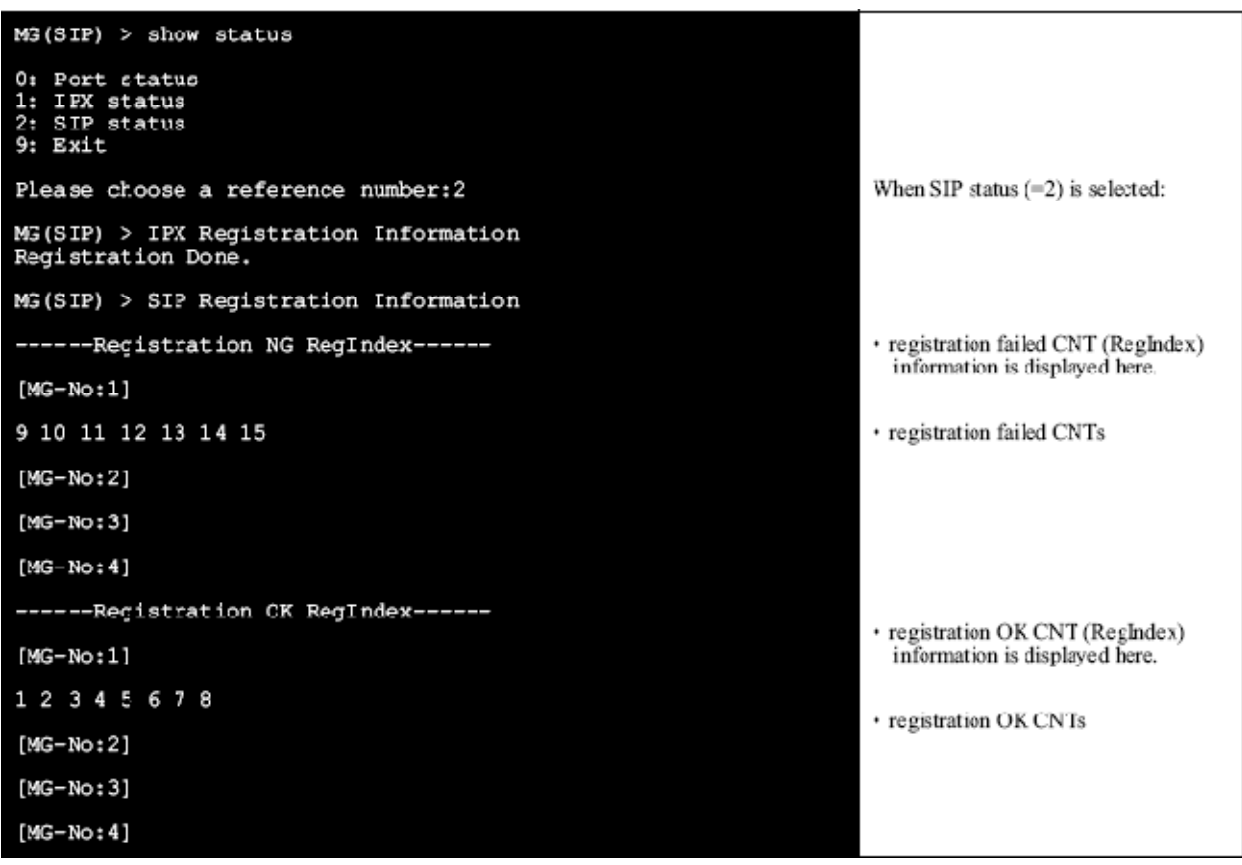

**Note:** *In the above example, registration was attempted for 16 numbers toward the SIP server. However, 8 numbers failed. Assign MG-No by using ASRIL command. "CNT" is a parameter of ASRIL command.*

# **7.5.4.6 SHOWΔVERSION**

This command is used to show a version information installed in MG-SIP16.

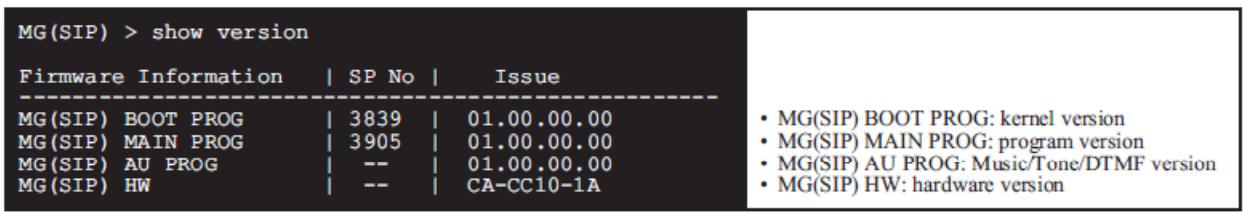

# **7.5.5 DOWNLOAD COMMAND**

## **7.5.5.1 DOWNLOAD**

This command is used to download Main Program/DTMF/Music data via Ether1 port. The data is downloaded from Trivial File Transfer Protocol (TFTP) server.

• When downloading **all programs**

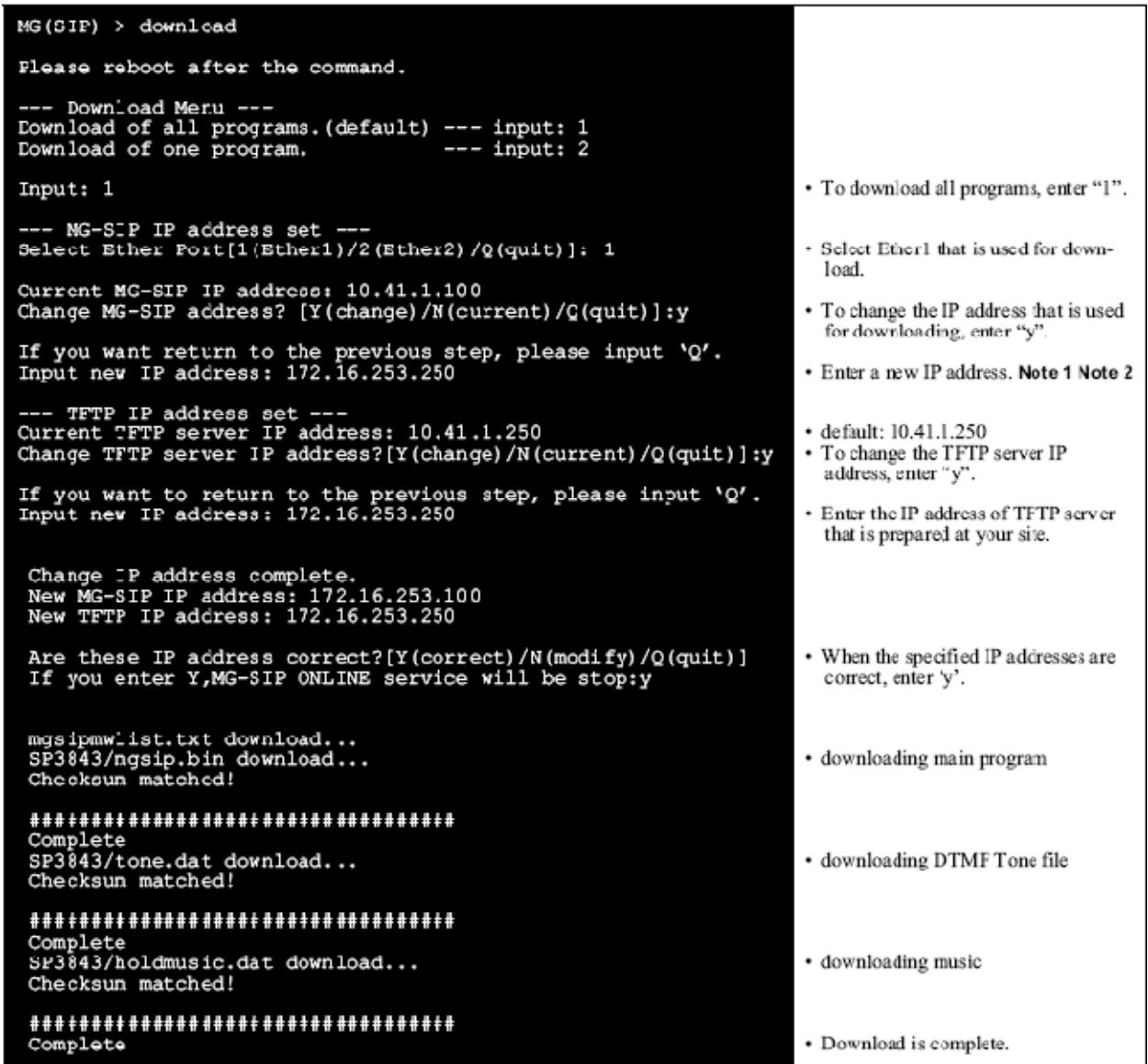

**Note 1:** *The new IP address that is used for downloading and those of other ports should be different network address (different segment).* 

**Note 2:** *Do not use a network address for which static routing has been set.*

| ${\tt download \ menu \ --}$                                                                 | • When download is complete, the menu appears again.               |
|----------------------------------------------------------------------------------------------|--------------------------------------------------------------------|
| Download of all programs. (default) --- input:1<br>Download of one program.<br>$---$ input:2 |                                                                    |
| input: q<br>$MS(SIP)$ >                                                                      | Enter 'q' to exit download command. Note                           |
|                                                                                              | Be sure to reboot the MG-SIP16 after<br>Note:<br>downloading data. |

• [When downloading one program]

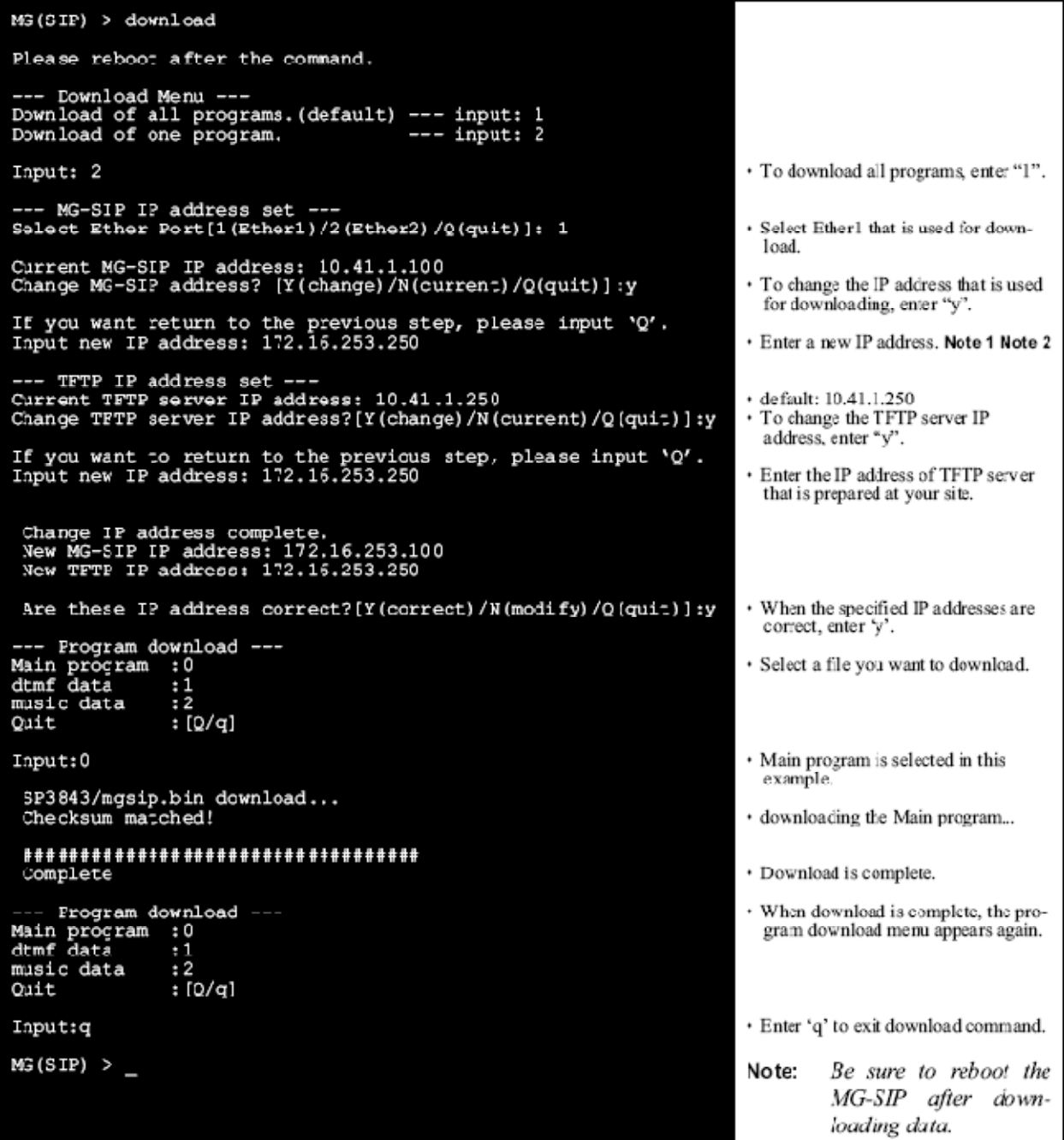

**Note:** *Be sure to check the product name of the firmware to download before downloading.* 

**Note 1:** *If checksum error occurs during download, an error message similar to the following is displayed and the display goes back to the download menu. In this case, execute download again.* 

```
Checksum unmatched!!<br>Checksum of Filename is 12345. Not.66666.
```
**Note 2:** *If download fails, an error message similar to the following is displayed. The message includes an error number. Please see the table that shows countermeasures.* 

tftp Download: tftp Copy ERROR errno=0x4b0007

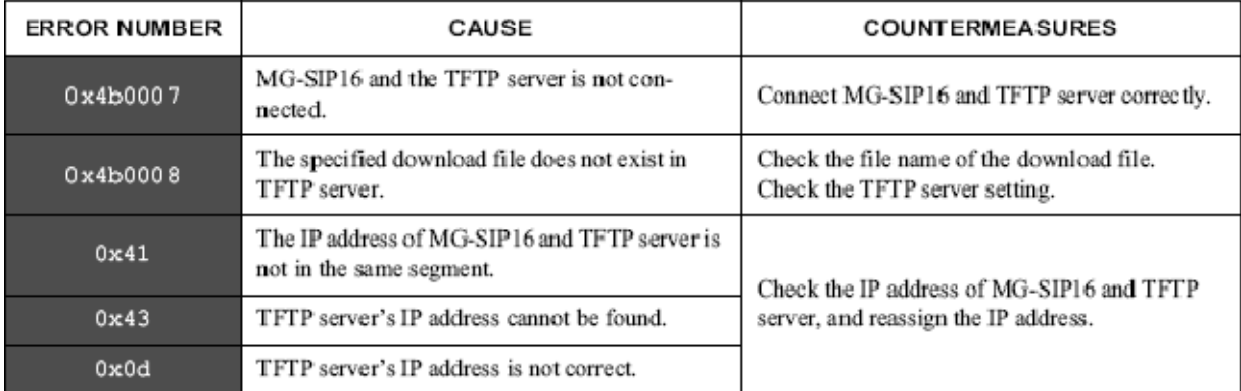

# **Meaning of Error Number**

# **7.5.6 PING COMMAND**

# **7.5.6.1 PINGΔP1**

This command is used to send ping packets to a specified address to confirm network status. Ping is attempted 5 times to the address specified. **Note**

**Note:** *The number of ping attempts (5 times) and packet size (56 bytes) cannot be changed.*

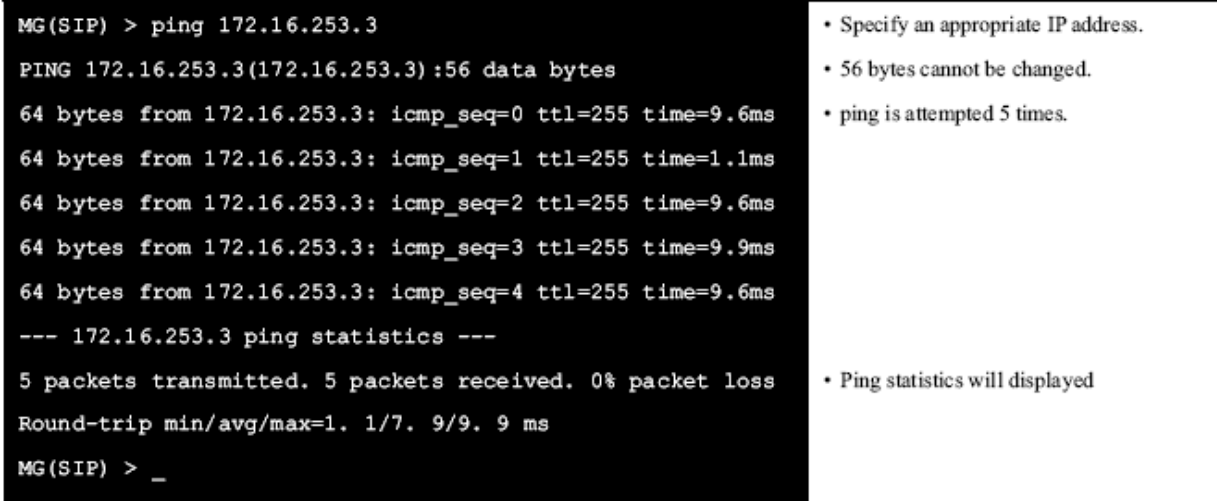

# **7.5.7 REBOOT COMMAND**

# **7.5.7.1 REBOOT**

This command is used to reboot the MG-SIP16. Also configuration data can be saved to the Flash memory by using this command.

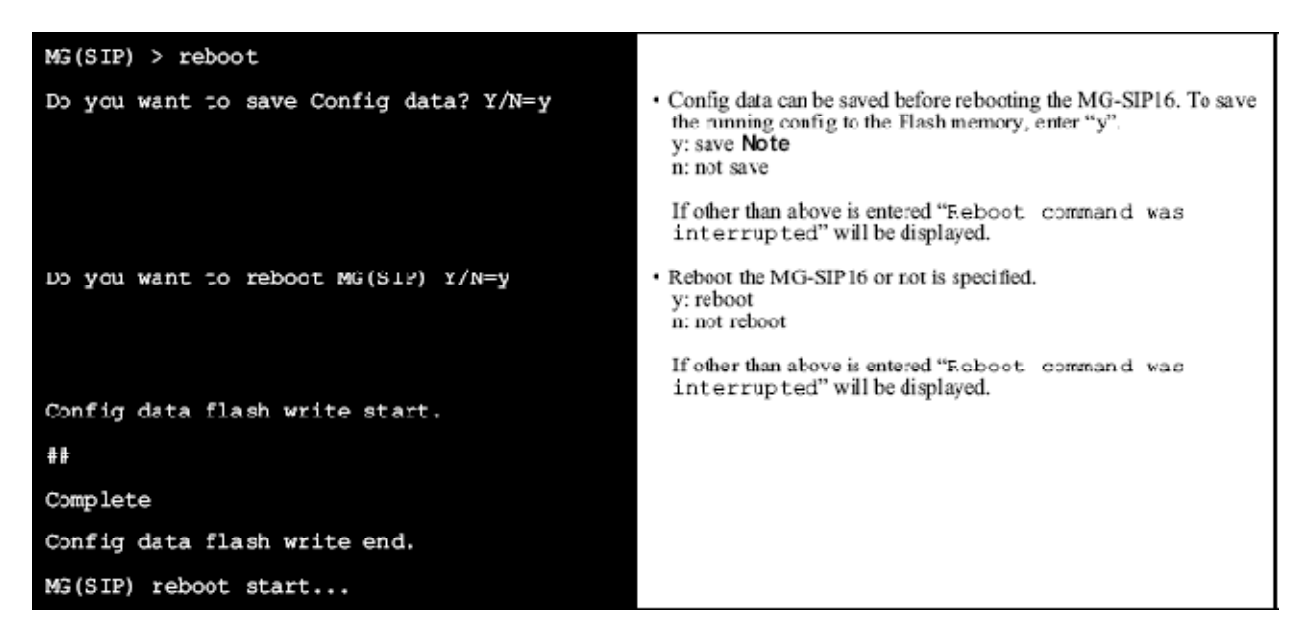

**Note:** *Before selecting "Y" to save the running configuration data to the Flash memory, be sure to execute the following commands:* 

- *set ipaddress (Assign the IP addresses for IPX LAN side and SIP network side.)*
- *set drsaddress (Assign the IP address of DRS.)*
- *set sip\_server (Assign the IP address of the SIP server)*
- *set keynumber (Assign a pilot number.)*

*If any item has not been assigned when saving the running configuration data, the following message will be displayed.* 

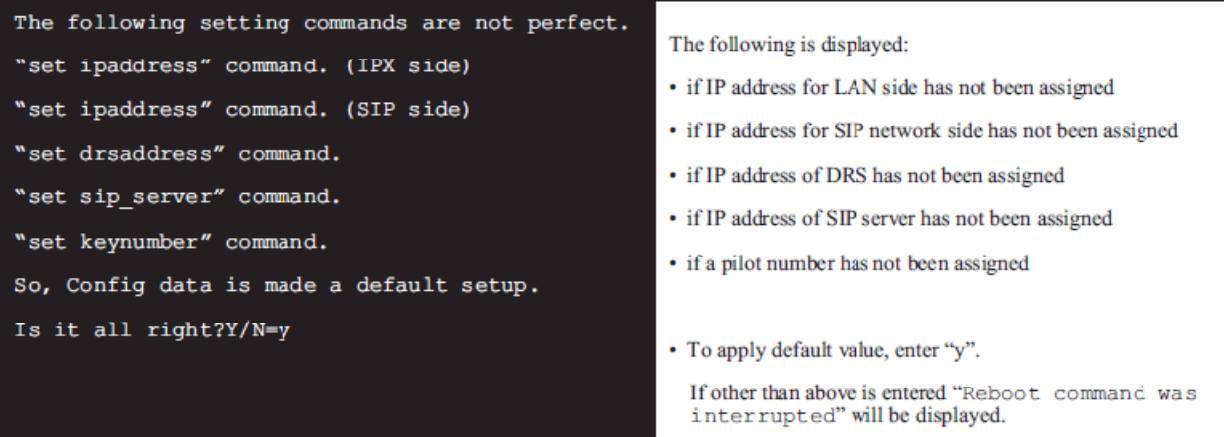

# **7.5.8 EXIT COMMAND**

# **7.5.8 1 EXIT**

This command is used to exit from configuration mode.

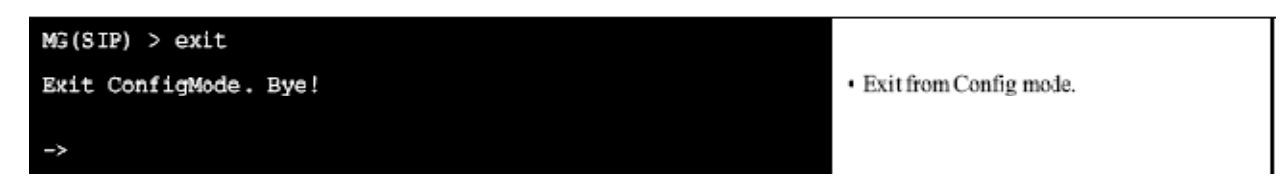

# **7.5.9 HELP COMMAND**

# **7.5.9.1 HELP/?**

This command is used to show the brief explanation of all the commands that are available on the Maintenance Console.

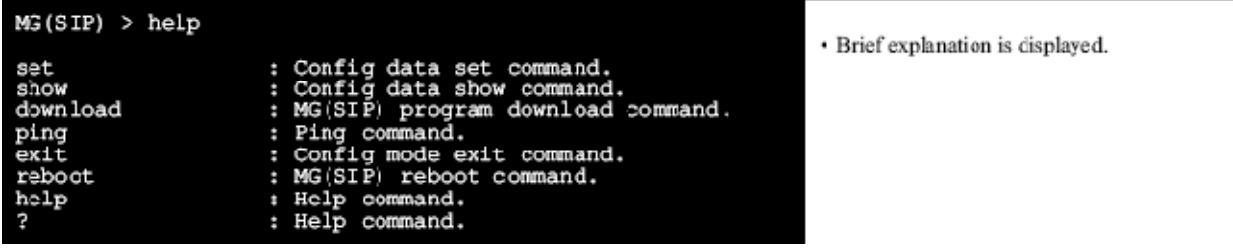

# **7.5.10 Error Messages on Maintenance Console**

The following are error messages displayed on the Maintenance Console.

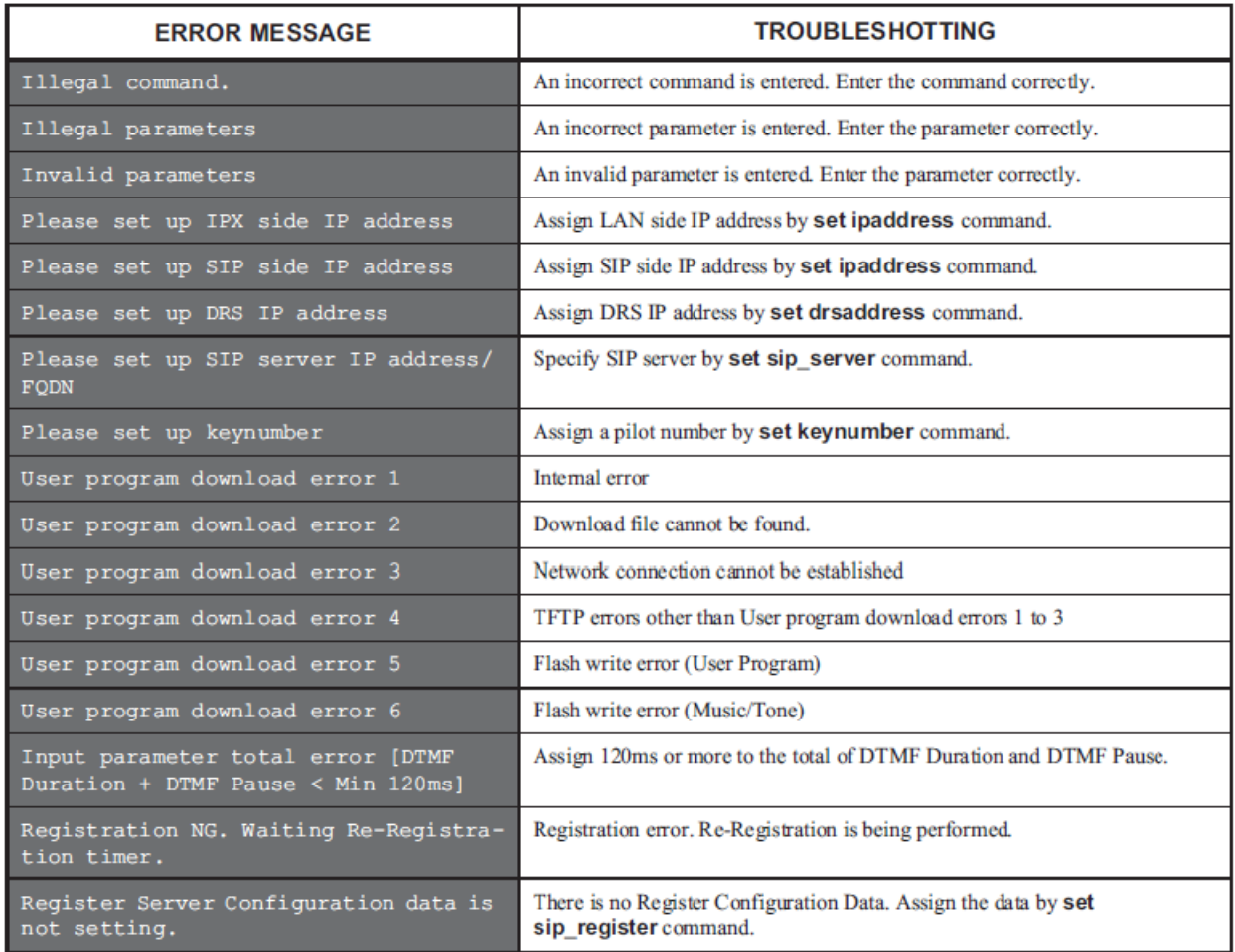

*\*Refer to each command for the other error messages.*

# **APPENDIX A: Sample Network with PBX/MG-SIP Programming**

#### **NEC** (a **NEC**  $\left( \right)$ (a) m m r m m r **SV7000S** 50.51.52.71 SV7000T FPC: 70 & PC: 70 255.255.255.0 50.51.52.70 255.255.255.0 **HUB** Ethernet 50.51.52.83  $\frac{1}{2}$  =  $\frac{1}{2}$  =  $\frac{1$ 255.255.255.0 50 51 52 66 255.255.255.0  $NEC$   $\bigcirc$   $\bigcirc$ **MG-SIF** IX3010 Router 50.51.52.1 255.255.255.0 10.11.12.100 255.255.255.0 Outside SIP provider<br>"SIPprovider. net" 30.31.32.200, Port 5060 (Appl Srv1) 30.31.32.201, Port 5060 (Appl Srv2) 30.31.32.202 (Media Srv1) **DSL**

# *A-1 Sample Network*

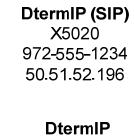

X5004 972-555-1235 50.51.52.200

**SIARA SIP Phone** 972-555-1236

10.11.12.126

## Gateway 10.11.12.1 255.255.255.0 30.31.32.203 (Media Srv2) DNS: 20.21.22.100 SIPURA SIP Phone 40.41.42.100 (SBC1) 40.41.42.101 (SBC2) DNS:20.21.22.101 972-555-1237  $10.11.12.127$ 30.31.32.210 (DNS Srv) **DSL PROVIDER** IP CLOUD "dslprovider.net"

# *A-2 PBX Programming for MG-SIP in Sample Network*

(This does not include normal LCR programming CMDs ANPD, ASPA, ARNP, ARRC, ARSC, AFRS, AOPR, AMND, etc.) [If to be shared in Fusion Network use "N" commands, ie ARTDN, where necessary.]

### **ASYD**

```
SysData1 Index64 = "80h", Bit7 = 1 (holding tone sending) 
SysData1 Index186 = "71h", Bit6 = 1 (ISDN) 
SysData1 Index187 = "00h" 
SysData1 Index220 = "05h", Bit6=0 (ISDN is enabled)
```
### **ASYDL**

```
System Data 1 Index 810 = "03h", Bit2 = 0/1 [Int. Hold Tone /Ext. Hold Tone]
System Data 1 Index 880 = "1Fh", Bit1 = 1 (Internal PHI is enabled)
```
**ADTM** – Internal PH-I PRI/BRI left at default value = 64000.

#### **ADPM**

```
PH TYPE = Internal PHI (BRI) [SVI-797] 
Menu = Initialize
```
#### AT.TDL

LENS: 07300 (this is just where Virtual PIM is in my system, yours may differ) TYPE = Internal PHI REGMAX: 1536

#### **ARTD**

```
Route = 200 (I just randomly picked this Route#) 
CDN2 (ONSG) = 2 (PB, 60 milliseconds Interruption, CCIS, or ISDN) 
CDN4 (INSG) = 2 (PB, 60 milliseconds Interruption, or CCIS) 
CDN5 (TF) = 3 [Bothway Trunk [BWT]] 
CDN6 (TCL) = 1 (DDD Line/Tie Line) 
CDN7 (L/T) = 1 (Trunk) 
CDN8 (RLP) = 2 [First Party Release (either station or trunk side)] 
CDN15 (LSG) = 12 [Speech Line (for CCIS or B-Channel of ISDN)] 
CDN28 (ANS) = 1 (Answer signal is provided) 
CDN30 (PAD) = 7 [PAD OFF(0db)] 
CDN31 (OGRL) = 1 (224 milliseconds) 
CDN32 (ICRL) = 1 (224 milliseconds) 
CDN34 (GUARD) = 1 (512 milliseconds) 
CDN43 (BT) = 1 (Inter-Office Busy Service)
CDN45 (A/D) = 0 (Analog)CDN49 (TRKS) = 0 (Select from the trunk which becomes idle first) 
CDN50 (DPLY) = 1 (Number Display of Dterm between offices is given) 
CDN60 (TC/EC) = 1 (Echo Canceller) 
CDN65 (INT) = 10 [Q-Sig, (ETS 300 172)/IS-11572] 
CDN66 (DOC) = 4 (DID Addressing number) 
CDN111 (ADVPRA) = 1 (ISDN PRI Failure Routing Service) to Dummy Routes. 
ARTI
CDN47: INTD = 2 (H.323/SIP) 
CDN68: VIR = 2 (MG connection) 
CDN77: RA_RT = 1 (Physical Register is used) [If "0", Remote Access to system through MG-SIP will 
       not work.] 
CDN71: FXD = 1 (IP FAX data is in service) 
CDN72: FXJS = 15 (Jitter Buffer Size for IP FAX [1-30] \times 10 ms)
CDN73: FXPT = 1 (Payload Type for IP FAX is G.711) 
CDN74: FXPS = 2 (Payload Size for IP FAX [1-4] \times 10 ms)
ATRK - Specify trunk data on Virtual Speech Channel and Virtual Signaling Channel. 
RT: 200 
TK: 1 \sim 16LENS: 072120 \sim 072137 (Virtual PIM, your LENs may differ)
ADPC
RT: 200 
PC: 200 (I just picked 200 so I could have Route#, PC:, & CSCG: all the same) 
ACSC
CSCG: 200 (I just picked 200 so I could have Route#, PC:, & CSCG: all the same) 
GROUP: 0 \sim 7CCH: 07212 
CSCG: 201 
GROUP: 0 \sim 7CCH: 07212 
ACIC1
PC: 200 
CSCG: 200 
ACIC2
PC: 200 
CIC: 1 ~ 16 
LENS: 072120 ~ 072137
```
#### **AMGIL**

```
MG-ID: 00-60-B9-46-4B-AE (MG-SIP Line 0 MAC Address) 
KIND = SIP-MG 
LINE = 0CH = 0LENS: 072120 
Retry = 0 
Service Type: Off 
CH: 16 
Service of Authentication exists: Yes (NOTE: If "Yes", must assign ASRIL) 
MG Group = 1 
MG Number = 1
```
#### **ASRIL**

```
(This Command not needed of AMGIL "Service of Authentication exists = No") 
MG Group = 1 
MG Number = 1 
CNT: Start = 1 End = 2CNT: 1, Calling Number: 5020, SIP URI: 9725551234, UserID: (userID of SIP Trunk Group), Password: (password of SIP Trunk Group)
CNT: 2, Calling Number: 5004, SIP URI: 9725551235, UserID: (userID of SIP Trunk Group), Password: (password of SIP Trunk Group)
```
#### **ACDD**

```
DAY/NIGHT: Day/Night Mode 
RT: 200 
DC: 1236 / 1235 
CDC: 5020 / 5004 
AD: Out of Service 
XFR: In Service
```
# *A-3 MG-SIP Programming in Sample Network*

#### **MAC Data**

```
 Ether[1] 
     MAC Address : 00-60-b9-46-4b-ae (built into MG-SIP, not assigned by user) 
 Ether[2] 
     MAC Address : 00-60-b9-46-4b-6e (built into MG-SIP, not assigned by user)
```
#### **DRS Data**

```
 DRS[0] IP Address : 50.51.52.70 : PortNo[3456] 
 DRS[1] IP Address : 0.0.0.0 : PortNo[3456] 
 DRS[2] IP Address : 0.0.0.0 : PortNo[3456] 
 DRS[3] IP Address : 0.0.0.0 : PortNo[3456]
```
#### **Common Config Data**

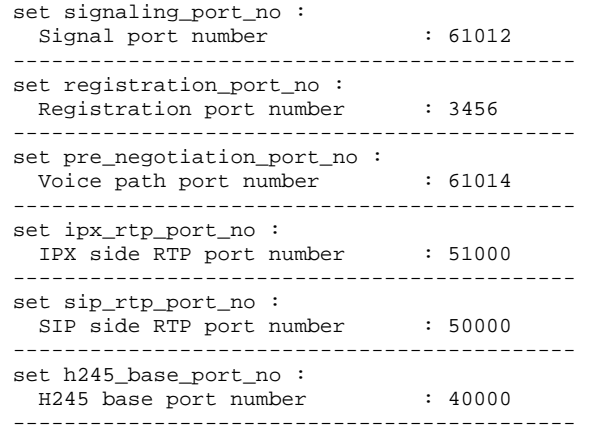

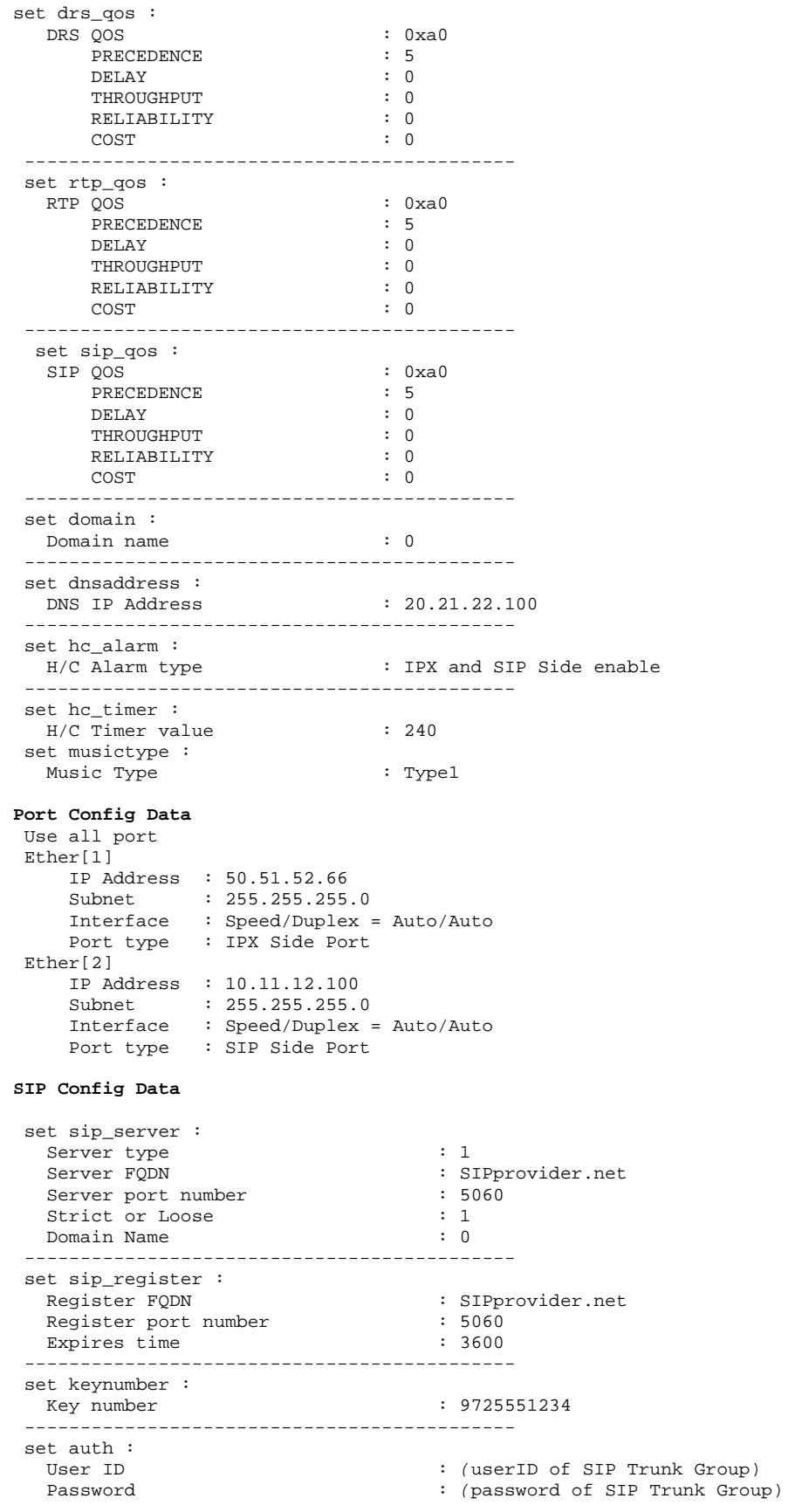

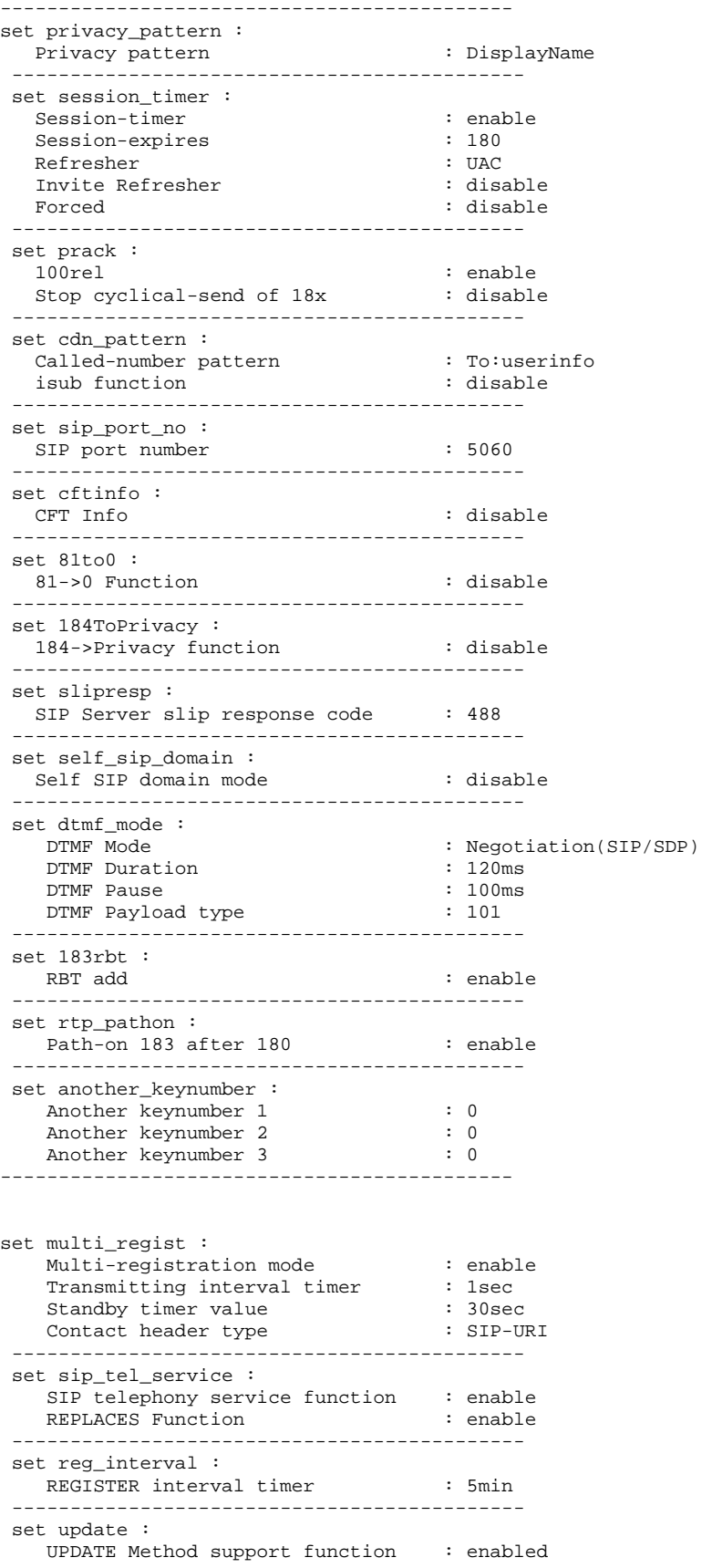
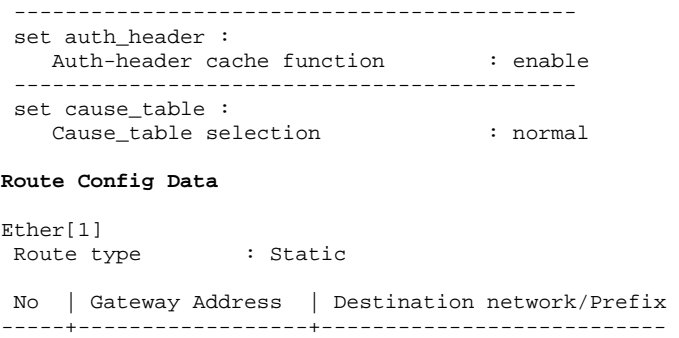

1 | 50. 51. 52. 1 | 50. 51. 52. 0 /24

Ether[2]

Ether[2]<br>Route type : Static

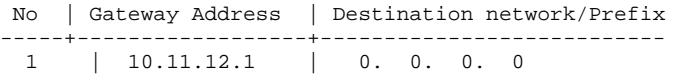

# **APPENDIX B: MG-SIP Session Initiated Protocol (SIP) Message Support**

### *B-1 Provisional 1xx*

Provisional responses, also known as informational responses, indicate that the server contacted is performing some further action and does not yet have a definitive response. A server sends a 1xx response if it expects to take more than 200 ms to obtain a final response. Note that 1xx responses are not transmitted reliably. They never cause the client to send an ACK. Provisional (1xx) responses MAY contain message bodies, including session descriptions.

100 Trying (MG-SIP Support = **Yes**) 180 Ringing (MG-SIP Support = **Yes**) 181 Call Is Being Forwarded (MG-SIP Support =**No**) 182 Queued (MG-SIP Support =No) 183 Session Progress (MG-SIP Support =**Yes [Receive Only]**)

### *B-2 Successful 2xx*

The request was successfully received, understood, and accepted.

200 OK (MG-SIP Support =**Yes**)

## *B-3 Redirection 3xx*

3xx responses give information about the user's new location, or alternative services that might be able to satisfy the call(further action needs to be taken in order to complete the request). Note that the MG-SIP does not support sending of the 3xx messages. It will properly acknowledge receiving 3xx messages from the SIP server.

300 Multiple Choices (MG-SIP Support = **No**) 301 Moved Permanently (MG-SIP Support = **No**) 302 Moved Temporarily (MG-SIP Support = **No**) 305 Use Proxy (MG-SIP Support = **No**) 380 Alternative Service (MG-SIP Support = **No**)

## *B-4 Request Failure 4xx*

4xx responses are definite failure responses from a particular server. The client SHOULD NOT retry the same request without modification (for example, adding appropriate authorization).However, the same request to a different server might be successful.

```
400 Bad Request (MG-SIP Support = Yes) 
401 Unauthorized (MG-SIP Support = Yes [but not as response to INVITE]) 
402 Payment Required (MG-SIP Support = No) 
403 Forbidden (MG-SIP Support = Yes)
```
404 Not Found (MG-SIP Support = **Yes**) 405 Method Not Allowed (MG-SIP Support = **Yes**) 406 Not Acceptable (MG-SIP Support = **Yes**) 407 Proxy Authentication Required (MG-SIP Support = **Yes**) 408 Request Timeout (MG-SIP Support = **Yes**) 410 Gone (MG-SIP Support = **Yes**) 413 Request Entity Too Large (MG-SIP Support = **No**) 414 Request-URI Too Long (MG-SIP Support = **No**) 415 Unsupported Media Type (MG-SIP Support = **Yes**) 416 Unsupported URI Scheme (MG-SIP Support = **Yes**) 420 Bad Extension (MG-SIP Support = **Yes**) 421 Extension Required (MG-SIP Support = **No**) 423 Interval Too Brief (MG-SIP Support = **No**) 480 Temporarily Unavailable (MG-SIP Support = **Yes**) 481 Call/Transaction Does Not Exist (MG-SIP Support = **Yes**) 482 Loop Detected (MG-SIP Support = **No**) 483 Too Many Hops (MG-SIP Support = **No**) 484 Address Incomplete (MG-SIP Support = **Yes**) 485 Ambiguous (MG-SIP Support = **No**) 486 Busy Here (MG-SIP Support = **Yes**) 487 Request Terminated (MG-SIP Support = **Yes**) 488 Not Acceptable Here (MG-SIP Support = **Yes**) 491 Request Pending (MG-SIP Support = **Yes**) 493 Undecipherable (MG-SIP Support = **No**)

### *B-5 Server Failure 5xx*

5xx responses are failure responses given when a server itself has erred.

500 Server Internal Error (MG-SIP Support = **Yes**) 501 Not Implemented (MG-SIP Support = **Yes**) 502 Bad Gateway (MG-SIP Support = **Yes**) 503 Service Unavailable (MG-SIP Support = **Yes**) 504 Server Time-out (MG-SIP Support = **No**) 505 Version Not Supported (MG-SIP Support = **No**) 513 Message Too Large (MG-SIP Support = **No**)

## *B-6 Global Failures 6xx*

6xx responses indicate that a server has definitive information about a particular user, not just the particular instance indicated in the Request-URI.

600 Busy Everywhere (MG-SIP Support = **No**) 603 Decline (MG-SIP Support = **No**) 604 Does Not Exist Anywhere (MG-SIP Support = **No**) 606 Not Acceptable (MG-SIP Support = **No**)

### *C-2: Broadvox*

### **C-2.1 Network Configuration**

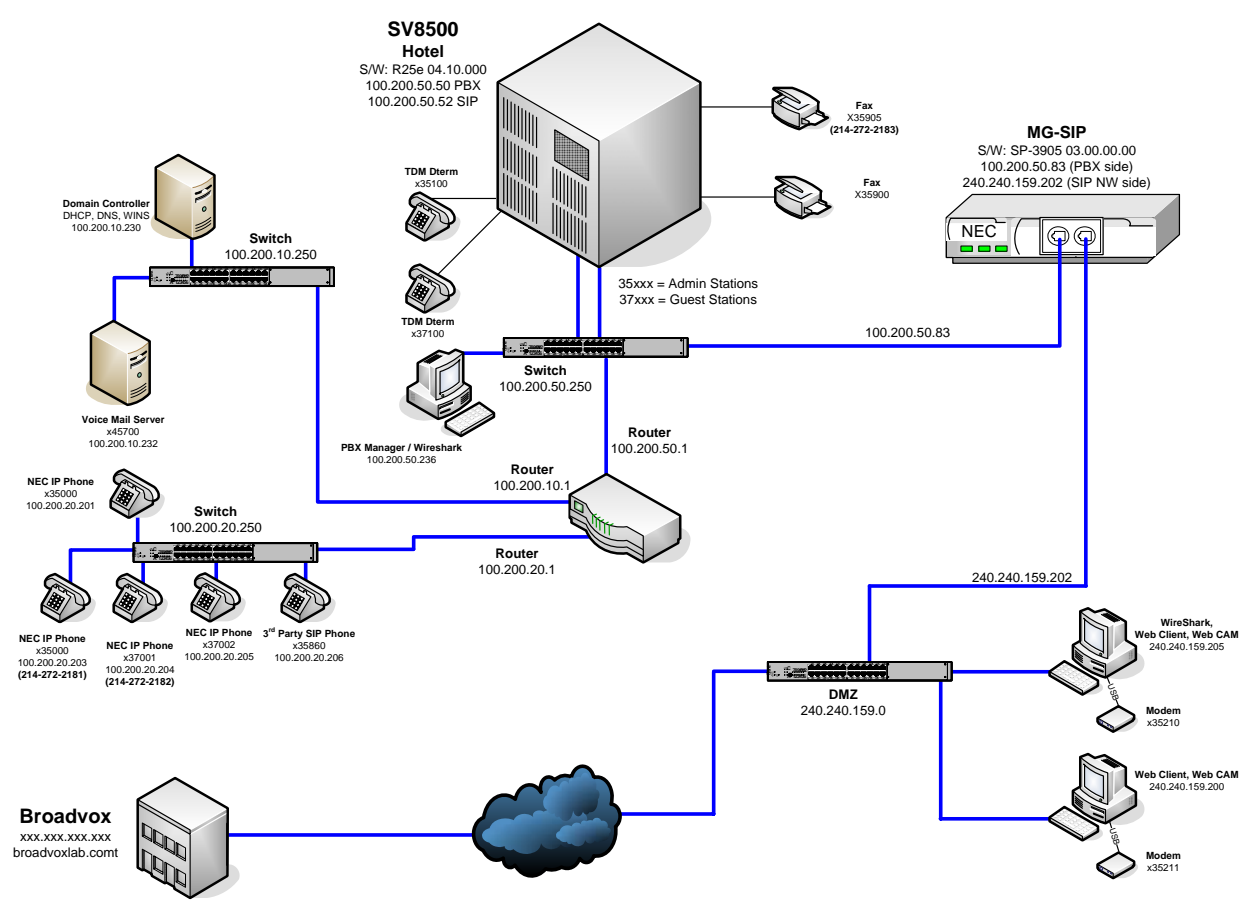

**Broadvox SIP InterOp Testing NEC Lab Setup**

### **C-2.2 PBX Programming**

This does not include the basic programming that is the same regardless of SIP Provider (ie, ARTD, ARTI, ADPC, ACSC, ACIC1, etc.). You can refer to Appendix A for the information that was used during the tests. This only includes the commands that were uniquely programmed for this configuration.

#### **AMGIL**

```
MG-ID: 00-60-B9-46-4B-AE (MG-SIP Line 0 MAC Address) 
KIND = SIP-MG 
LINE = 0 
CH = 0LENS: 072120 
Retry = 0Service Type: Off 
CH: 16 
Service of Authentication exists: OFF
MG Group = 
MG Number =
```
#### **ACNP**

OG/IC: OG ROUTE: 200 CNP: 1

#### **ACND**

CNP: 1 SKIP: 0 ADD: 6 DC: 214272

#### **ACDD/L**

DAY/NIGHT: Day/Night Mode RT: 200 DC: 2181 / 2182 / 2183 CDC: 35000 / 37001 / 35905 AD: Out of Service XFR: In Service

### **C-2.3 MG-SIP Programming**

Note that the assignments shown are those set for the majority of the test cases ran during the inter-operability testing. Some parameters were changed for specific tests. For example, Privacy test cases would have had the "set privacy\_pattern" changed from "0: Displayname" to a "2: RFC 3323/3325 (P-Preferred-ID / Privacy)" and the selection of whether the P-Preferred-ID Header is included or not. The same type of changes were made to the "set cpn\_pattern" when testing the normal "userinfo" setting as well as the "anonymous" and "P-Asserted ID" settings. The listing shows the basic data to get the equipment up and communicating. Then, if necessary, you can fine-tune various parameters for the customer's specific requirements.

#### **DRS Data**

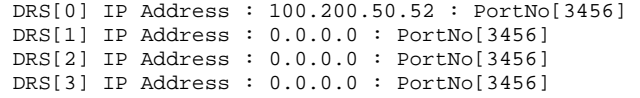

#### **Common Config Data**

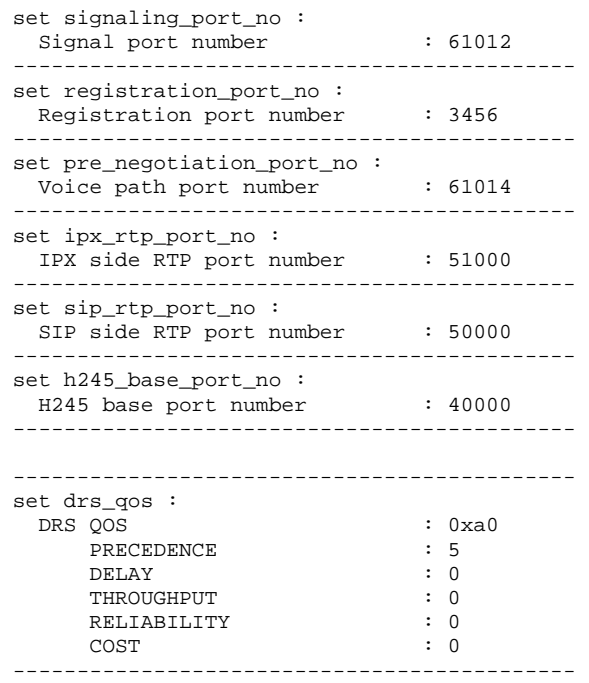

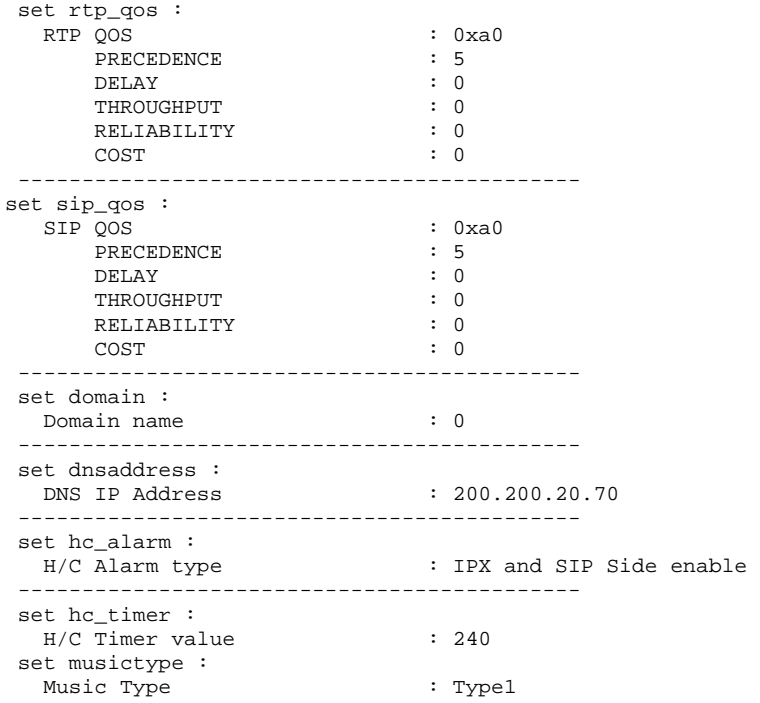

### **Port Config Data**

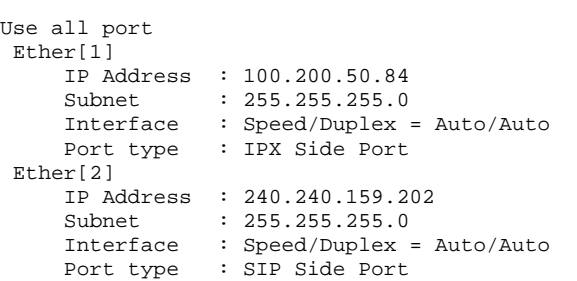

#### **SIP Config Data**

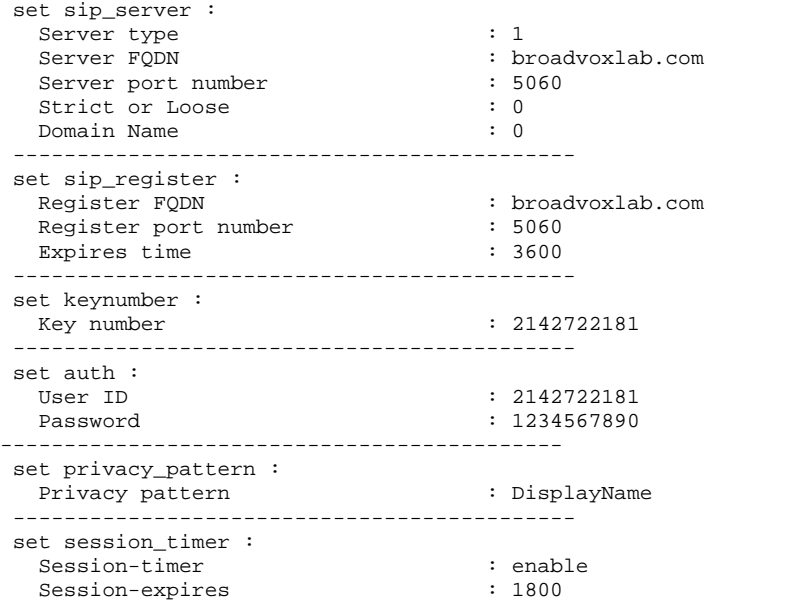

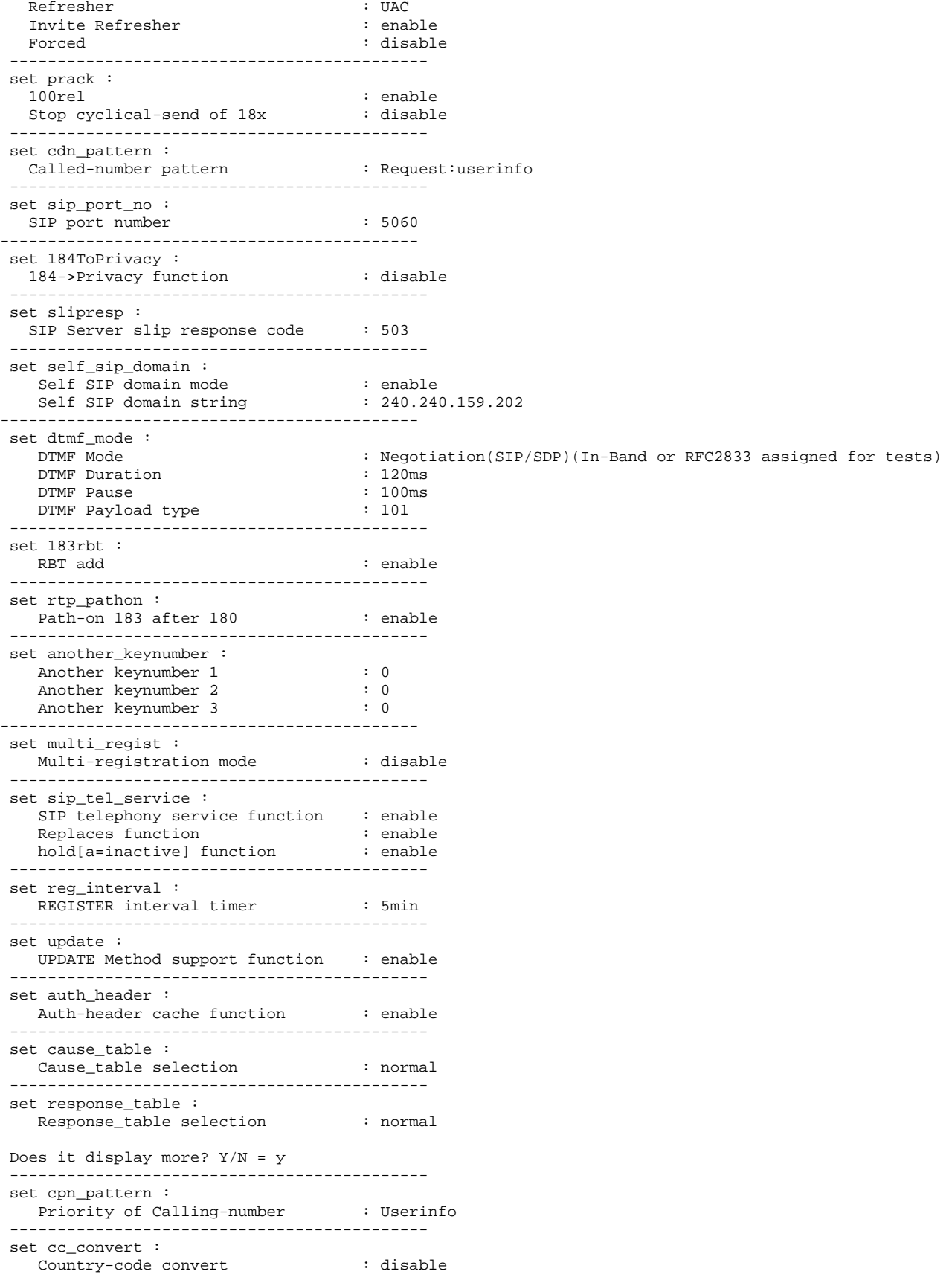

 ------------------------------------------- set check\_number : Number check function : disable

**Route Config Data** 

Ether[1] Route type : Static No | Gateway Address | Destination network/Prefix -----+------------------+--------------------------- 1 | 100.200. 50. 1 | 100.200. 0. 0 /16 Ether[2] Route type : Static No | Gateway Address | Destination network/Prefix -----+------------------+--------------------------- 1 | 240.240.159. 1 | 0. 0. 0. 0